Министерство науки и высшего образования Российской Федерации Федеральное государственное бюджетное образовательное учреждение высшего образования

### АМУРСКИЙ ГОСУДАРСТВЕННЫЙ УНИВЕРСИТЕТ (ФГБОУ ВО «АмГУ»)

Факультет энергетический

Кафедра автоматизации производственных процессов и электротехники Направление подготовки 15.03.04 - Автоматизация технологических процессов и производств

Направленность (профиль) образовательной программы Автоматизация технологических процессов и производств в энергетике

> ДОПУСТИТЬ К ЗАЩИТЕ Зав. кафедрой О.В. Скрипко  $24$  » BE 2021 г.

#### БАКАЛАВРСКАЯ РАБОТА

на тему: Система регулирования температурой ТЭМ Пельтье модульной конструкции

Исполнитель студент группы 741об

5.06.2021г. А.К. Тихомиров

Руководитель профессор, д-р техн.наук

Консультант по безопасности и экологичности доцент, канд физ.-мат.наук

Нормоконтроль профессор, д-р техн.наук

(подпись, дата)

(подпись, дата)

 $6.06$  2021,

О.В. Скрипко

 $16.06.20212$ (подпись, дата)

В.Н. Аверьянов

 $1106$  alle (подпись, дата)

О.В. Скрипко

Благовещенск 2021

Министерство науки и высшего образования Российской Федерации Федеральное государственное бюджетное образовательное учреждение высшего образования

# АМУРСКИЙ ГОСУДАРСТВЕННЫЙ УНИВЕРСИТЕТ (ФГБОУ ВО «АмГУ»)

Факультет Энергетический

Кафедра Автоматизации производственных процессов и электротехники

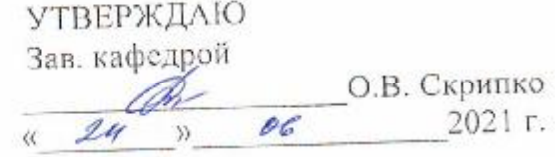

#### ЗАДАНИЕ

К выпускной квалификационной работе студента 741 группы Тихомирова Ана-

толия Константиновича

1. Тема выпускной квалификационной работы: Система регулирования температурой ТЭМ Пельтье модульной конструкции (утверждена приказом от 23.04.2021 № 812-уч)

2. Срок сдачи студентом законченного проекта: 21.06.2021

3. Исходные данные к выпускной квалификационной работе: *техническая до-*

кументация к термоэлектрическому модулю Пельтье

4. Содержание выпускной квалификационной работы (перечень подлежащих разработке вопросов):

1) Общие сведения о термоэлектрических модулях;

2) Разработка функциональной схемы установки;

3) Выбор приборов и устройств;

4) Выбор схемотехнического решения контроллера Пельтье;

5) Разработка контроллера ТЭМ Пельтье;

6) Разработка установки для испытаний ТЭМ Пельтье;

7) Разработка алгоритма и кода программы;

8) Безопасность жизнедеятельности.

5. Перечень материалов приложения (наличие чертежей, таблиц, графиков, схем, программных продуктов, иллюстративного материала и т.п.):

Лист 1: Функциональная схема;

Лист 2: ТЭМ Пельтье;

Лист 3: Схемы электрические принципиальные;

Лист 4: Схемы моделирования;

Лист 5: Изготовление стенда;

Лист 6: Алгоритм программы.

6. Дата выдачи задания 02.11.2020г.

Руководитель выпускной квалификационной работы Скрипко Ольга Валерьевна, профессор кафедры АПП и Э, д-р техн. наук. 松

3

Задание принял к исполнению (дата): 02.11.2020г.

(подпись студента)

### РЕФЕРАТ

Бакалаврская работа содержит 95 с., 90 рисунков, 13 таблиц, 20 источников.

КОНТРОЛЛЕР, ARDUINO, ПРОЕКТИРОВАНИЕ, МОДЕЛИРОВАНИЕ, ИЗМЕРИТЕЛИ, ПЕЧАТНАЯ ПЛАТА, АЛГОРИТМ, ПРОГРАММА, ИНДИ-КАТОР, РАСХОДОМЕР, ТЕМПЕРАТУРА, РЕГУЛИРОВАНИЕ, ДАТЧИК, РЕЖИМ.

В работе исследована система регулирования термоэлектрическим модулем Пельтье модульной конструкции.

Целью работы является исследование статических и динамических характеристик термоэлектрического модуля Пельтье.

В ходе выполнения работы были разработаны:

- функциональная схема;

- схемы электрические принципиальные;

- алгоритм программы.

Результатом разработки является стенд для исследования статических и динамических характеристик термоэлектрического модуля Пельтье.

# СОДЕРЖАНИЕ

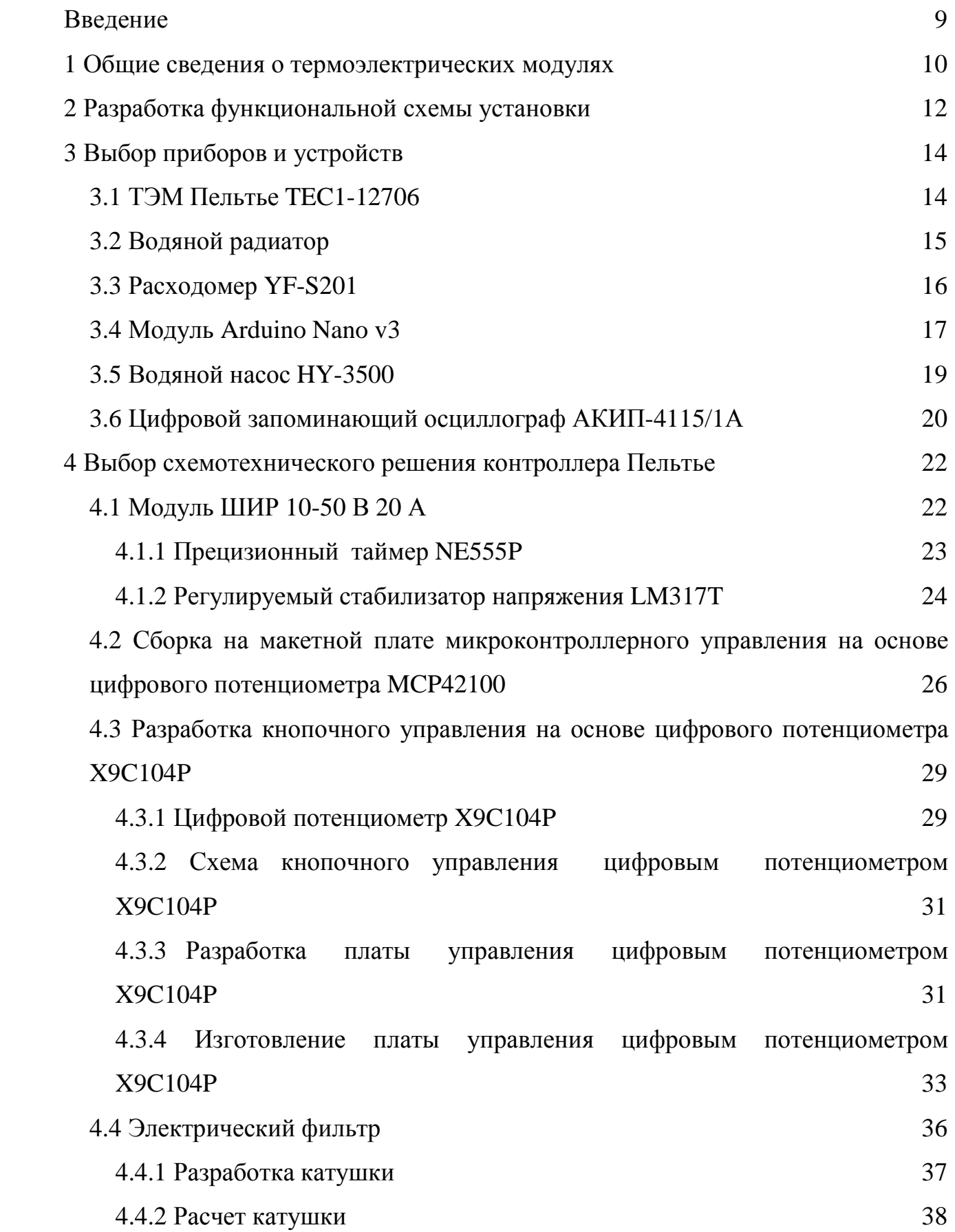

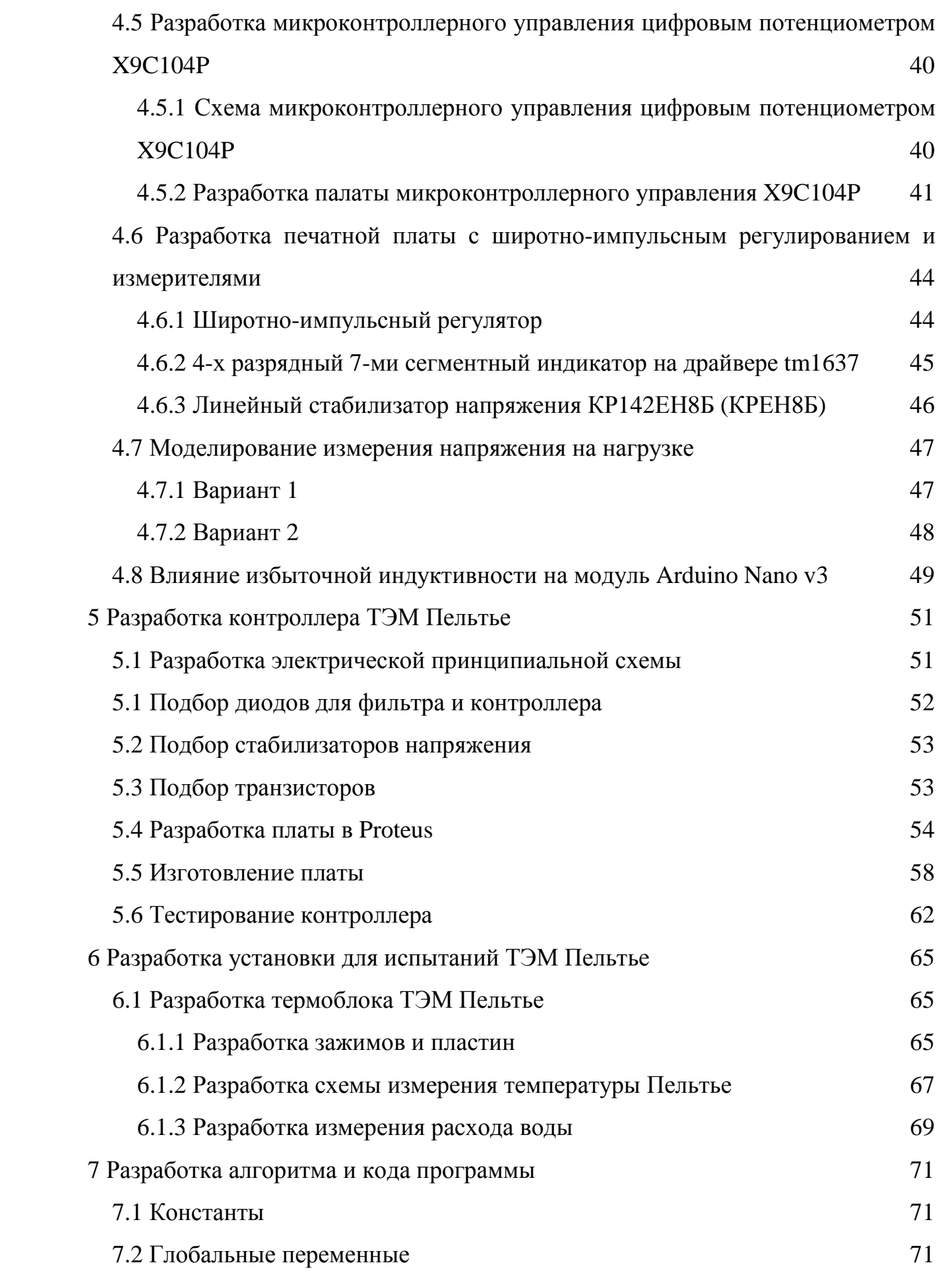

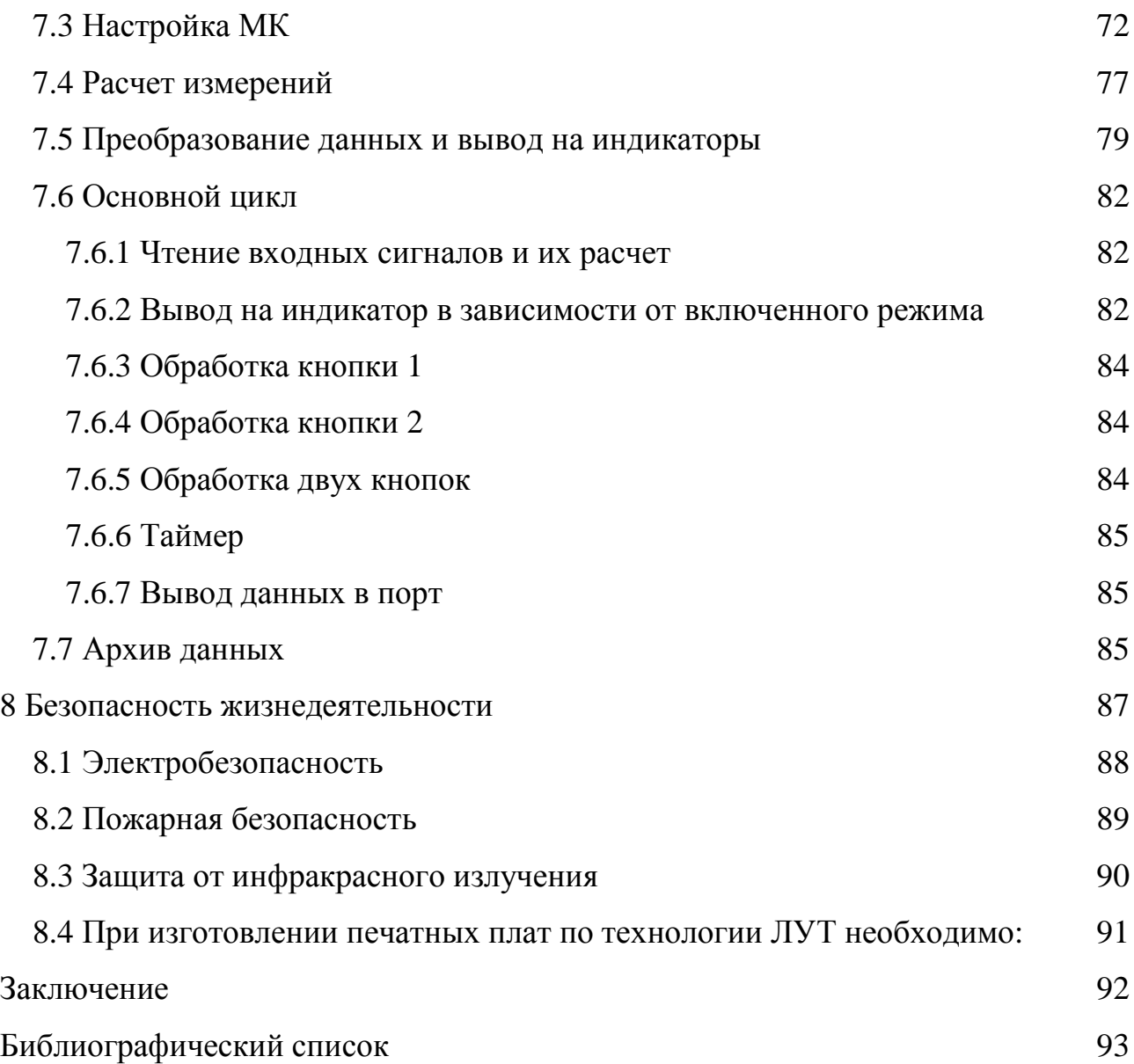

# ОПРЕДЕЛЕНИЯ, ОБОЗНАЧЕНИЯ, СОКРАЩЕНИЯ

- ТЭМ термоэлектрический модуль;
- ШИР широтно-импульсный регулятор;
- ОУ объект управления;
- БП блок питания.

#### **ВВЕДЕНИЕ**

В большинстве случаев определение параметров полупроводниковых охлаждающих или нагревающих устройств аналитическим методом практически невозможно. Требуются специальные исследования с экспериментальной проверкой различных конструктивных решений. Такое положение замедляет темпы разработки и внедрения в эксплуатацию готового продукта.

Разработка стенда для исследования статических и динамических характеристик ТЭМ Пельтье является решением этой проблемы. Теперь можно проверить технические параметры термомодуля и сравнить их с графическими характеристиками технической документации производителя, а также определить исправность устройства. Но на самом деле это все нужно для построения разгонной характеристики и дальнейшего подбора ПИД-регулятора для системы регулирования температуры ТЭМ.

#### 1 ОБЩИЕ СВЕДЕНИЯ О ТЕРМОЭЛЕКТРИЧЕСКИХ МОДУЛЯХ

Термоэлектрическое охлаждение основано на эффекте Пельтье: при прохождении электрического тока через цепь разнородных последовательно соединенных между собой проводников, в местах контактов (спаев) выделяется или поглощается некоторое количество тепла.

Разнородностью является различие величин энергии носителей тока в проводниках и чем больше разность этих величин, тем больше выделяется или поглощается тепло в местах спаев.

Для каждой пары материалов выделение или поглощение количества тепла в единицу времени линейно зависит от силы тока, проходящей через контакты [1]:

$$
Q = \Pi \cdot I \tag{1.1}
$$

где Q – количество теплоты, Дж;

I – сила тока, А;

П – коэффициент Пельтье, отражающий качество различных проводников, Дж/А.

Физический смысл эффекта Пельтье: так как энергия электронов в полупроводнике выше, чем в металле, то под воздействием электрического поля электроны начнут двигаться из полупроводника в металл, переходя в состояние с более низкой энергией, отдавая избыточную энергию атомам кристаллической решетки. Эта энергия является теплотой Пельтье. При обратном направлении движения электроны, переходя на более высокий энергетический уровень, забирают часть энергии от кристаллической решетки – тепло Пельтье поглощается.

Изменив полярность питания, при переходе от металла в проводник, будет происходить выделение тепла, а при переходе от проводника в металл – поглощение.

 $1<sub>0</sub>$ 

Пара полупроводников лучше металлов, потому что состоят из электронного и дырочного веществ, у которых разница в энергетических уровнях велика и процесс обмена электрон-атом суммируется для разных носителей тока (электронов и дырок).

Явление обратимо. Если в местах спаев создать разность температур, то между контактами возникает разность потенциалов и ток (термоэдс).

Термоэлектрический модуль Пельтье (ТЭМ) – устройство, состоящее из разнородных полупроводников термопар, соединенных между собой металлическими пластинами (спаями). При пропускании постоянного электрического тока в направлении продемонстрированном на рис. 1.1, верхняя пластина 3 охладиться, а нижние 1 и 5 – нагреются.

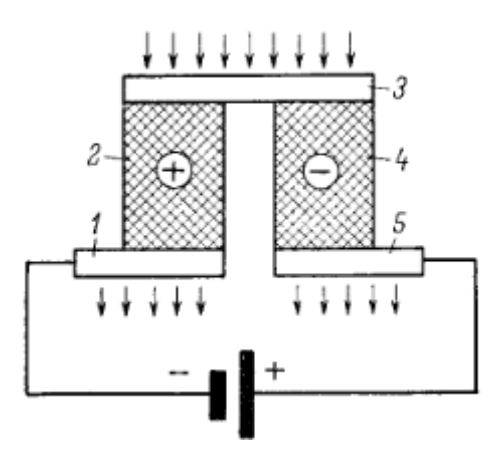

Рисунок 1.1 – Термоэлемент

Если температуру горячих пластин стабилизировать на уровне окружающей среды, то температура холодной пластины будет понижаться до тех пор, пока потоки тепла в полупроводниках не скомпенсируют теплоту Пельтье на холодной пластине.

Вместе с теплом Пельтье действует тепло Джоуля-Ленца, при котором эффект охлаждения достигает максимума с оптимальными параметрами тока, так как тепло Пельтье пропорционально силе тока, а тепло Джоуля-Ленца – квадрату тока.

# 2 РАЗРАБОТКА ФУНКЦИОНАЛЬНОЙ СХЕМЫ УСТАНОВКИ

Разработка установки для исследования статических и динамических характеристик ТЭМ Пельтье осуществляется по схеме (рисунок 2.1).

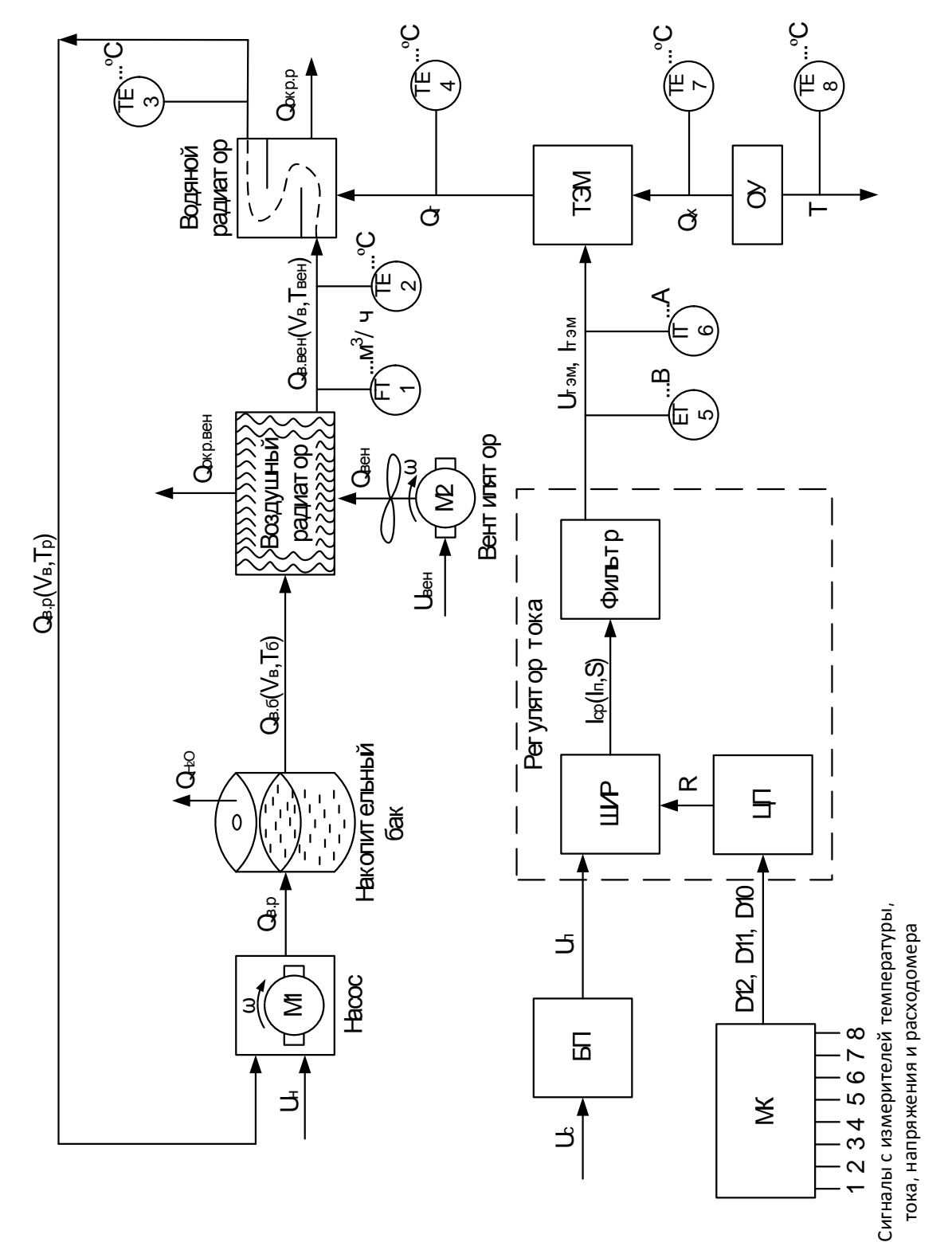

Рисунок 2.1 - Функциональная схема установки

Холодная поверхность ТЭМ поглощает тепло *Q<sup>х</sup>* с термостолика, который является объектом управления (ОУ), а его горячая поверхность – выделяет тепло *Q<sup>г</sup>* . Водяной радиатор отводит количество теплоты *Qв*.*<sup>р</sup>* с верхней поверхности ТЭМ в воду, протекающей в нем и в окружающую среду *Qокр*.*<sup>р</sup>* . От подаваемого напряжения *U<sup>н</sup>* на насос, зависит его частота вращения *w* водяного колеса, влияющая на расход протекания воды *V<sup>в</sup>* в трубке. Это колесо, под действием центробежных сил, приводит в движение поток воды в накопительном баке. Поток воды движется к воздушному радиатору с полученной теплотой бака *Qв*.*<sup>б</sup>* . Протекая через воздушный радиатор, охлаждаемый вентилятором, проходя через расходомер *FT* , попадает снова в водяной радиатор с потерями тепла *Qв*.*вен* .

Датчики температур *TE* служат для измерения температуры: на входе и выходе водяного радиатора, на верхней и нижней стороне ТЭМ и на ОУ. Цифровой вольтметр и цифровой амперметр измеряют входящие напряжения и токи на ТЭМ.

Микроконтроллер (МК) принимает сигналы с измерителей и отправляет дискретные сигналы на цифровой потенциометр (ЦП), который воздействует на широтно-импульсный регулятор (ШИР). ШИР преобразует входящий постоянный ток в импульсный. Индуктивно-емкостный фильтр выпрямляет и сглаживает ток входящий на ТЭМ.

## 3 ВЫБОР ПРИБОРОВ И УСТРОЙСТВ

### **3.1 ТЭМ Пельтье TEC1-12706**

Внешние поверхности состоят из керамического материала:  $Al_2O_3$ . В таблице 3.1 представлены технические параметры TEC1-12706 [2]. Таблица 3.1 – Технические параметры TEC1-12706

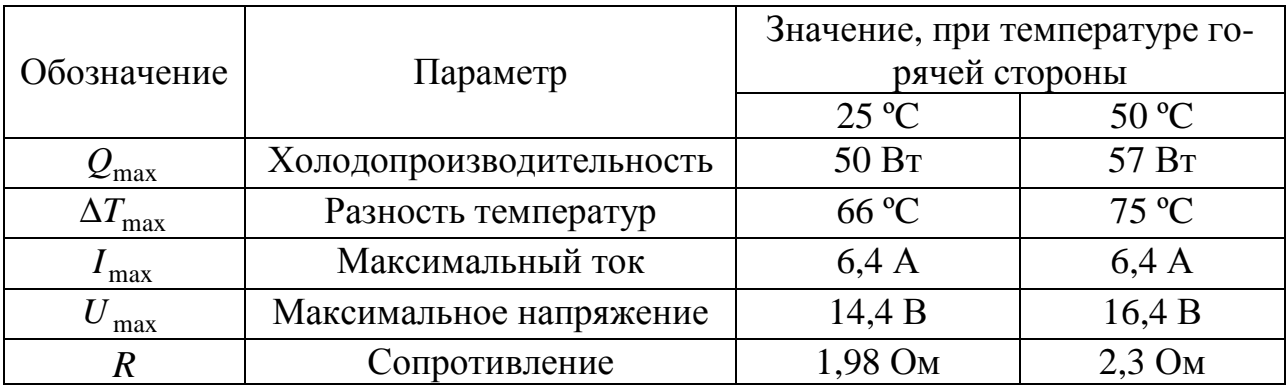

Максимальная допустимая температура 138 ºC. Недопустимо превышение значения параметров  $I_{\text{max}}$  и  $U_{\text{max}}$ . Срок службы 200000 часов.

В таблице 3.2 представлены габаритные размеры TEC1-12706 согласно чертежу на рисунке 3.1.

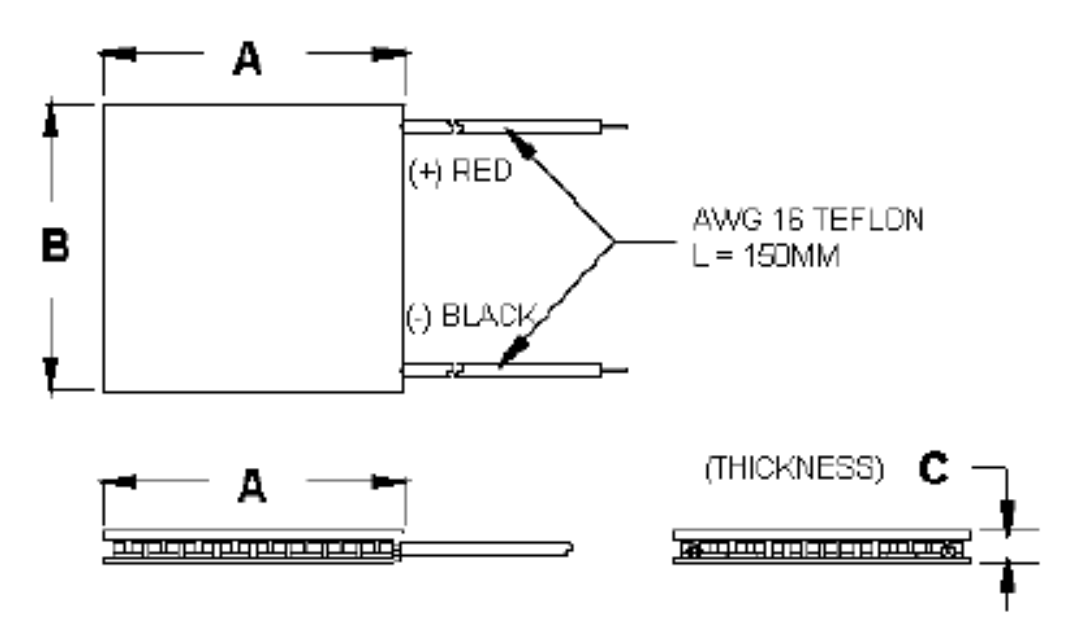

Рисунок 3.1 – Чертеж TEC1-12706

| Обозначение | Размер, мм |
|-------------|------------|
|             |            |
|             |            |
|             |            |

Таблица 3.2 – Габаритные размеры TEC1-12706

На рисунке 3.2 изображены графические характеристики ТЭМ Пельтье.

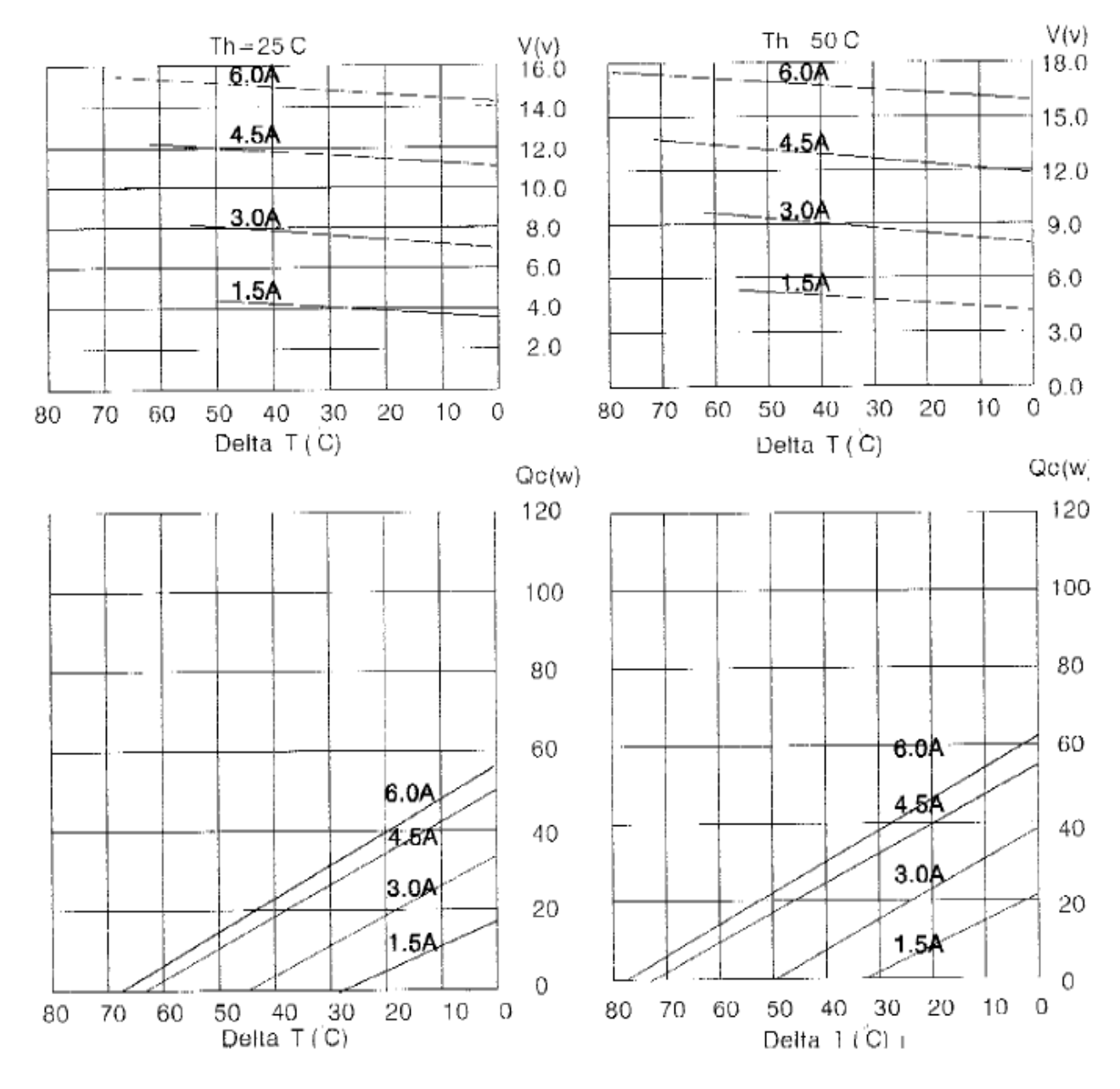

Рисунок 3.2 – Графические характеристики TEC1-12706

## **3.2 Водяной радиатор**

Для отвода тепла выделяемого ТЭМ служит водяной радиатор, по которому протекает жидкость (рисунок 3.3).

Основные характеристики:

- материал алюминий;
- серебряный цвет;
- размеры 40x40x12.

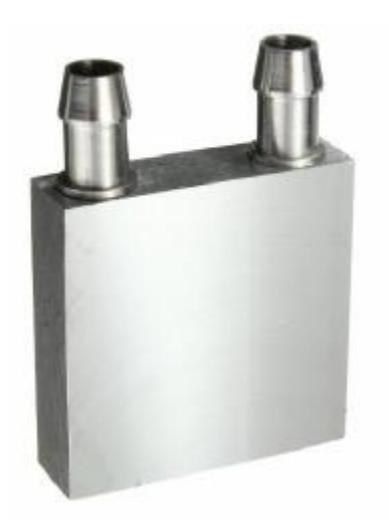

Рисунок 3.3 – Водяной радиатор

## **3.3 Расходомер YF-S201**

Измеритель расхода воды предназначен для дальнейших расчетов количества теплоты переходящей по всей системе (рисунок 3.4).

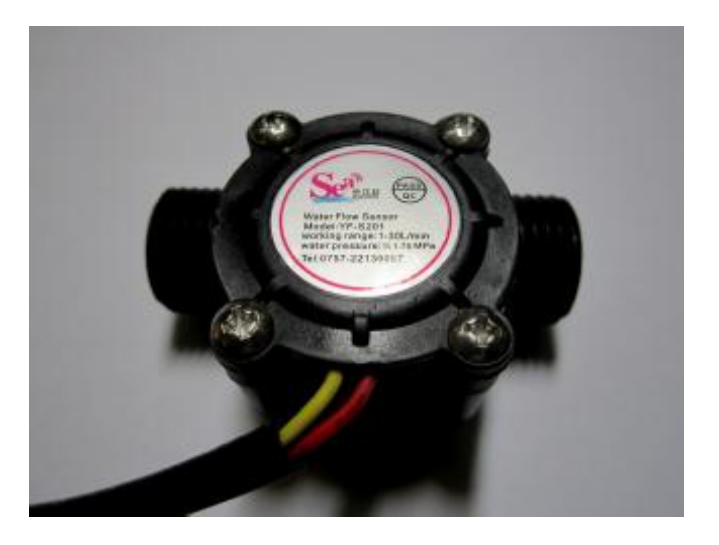

Рисунок 3.4 – Расходомер YF-S201

Основные характеристики:

- рабочее питание от 5 В до 18 В постоянного напряжения;
- максимальный потребляемый ток 15 мА при питании 5 В;
- выходное напряжение 5 В. Транзисторно-транзисторная логика;
- рабочий расход от 1 до 30 л/мин;
- диапазон рабочих температур от -25 до 80 ºC;
- диапазон рабочей влажности 35 80 % относительный влажности;
- точность  $\pm 10\%$ :
- максимальное давление воды 2 МПа;
- рабочий цикл на выходе  $50 \pm 10\%$ ;
- время высокого сигнала 0,04 мкс;
- время низкого сигнала 0,18 мкс;
- 450 импульсов на литр;
- 300000 циклов работы;
- длина кабеля 15 см;

- номинальный диаметр труб 1/2 дюйма, внешний диаметр 0,78 дюйма, резьба 1/2 дюйма [3].

### **3.4 Модуль Arduino Nano v3**

Модуль Arduino Nano – устройство, работающее на микроконтроллере ATMega328P с предусмотренным питанием на 12 В, UART преобразователем CH340, кнопкой reset и светодиодами.

Основные характеристики контроллера Arduino Nano:

- напряжение логических уровней 5 В;
- тактовая частота 16 МГц;
- входное напряжение питания 7…12 В;
- 22 портов ввода-вывода общего назначения;
- 6 портов с поддержкой ШИМ;
- 8 портов подключенных к АЦП;
- Flash-память 32 Кбайт;
- EEPROM-память 1 Кбайт;
- SRAM-память 2 Кбайт;
- Габариты 18 x 45 мм [4].

На рисунке 3.5 изображены входы/выходы контроллера, где:

- красный цвет – пины для подключения питания;

- черный цвет – земля;

- серый цвет – имена пинов Arduino;

- белый цвет – имена портов микроконтроллера ATmega328;

- фиолетовый (лиловый) цвет – пины ATmega328 в корпусе MLF, (рисунок 3.6);

- желтый цвет аналоговые входы;
- зеленый цвет SPI интерфейс (SS (CS), SCK, MOSI, MISO);
- голубой цвет UART;
- розовый цвет  $I^2C$ :
- синий цвет специальный порт (reset).

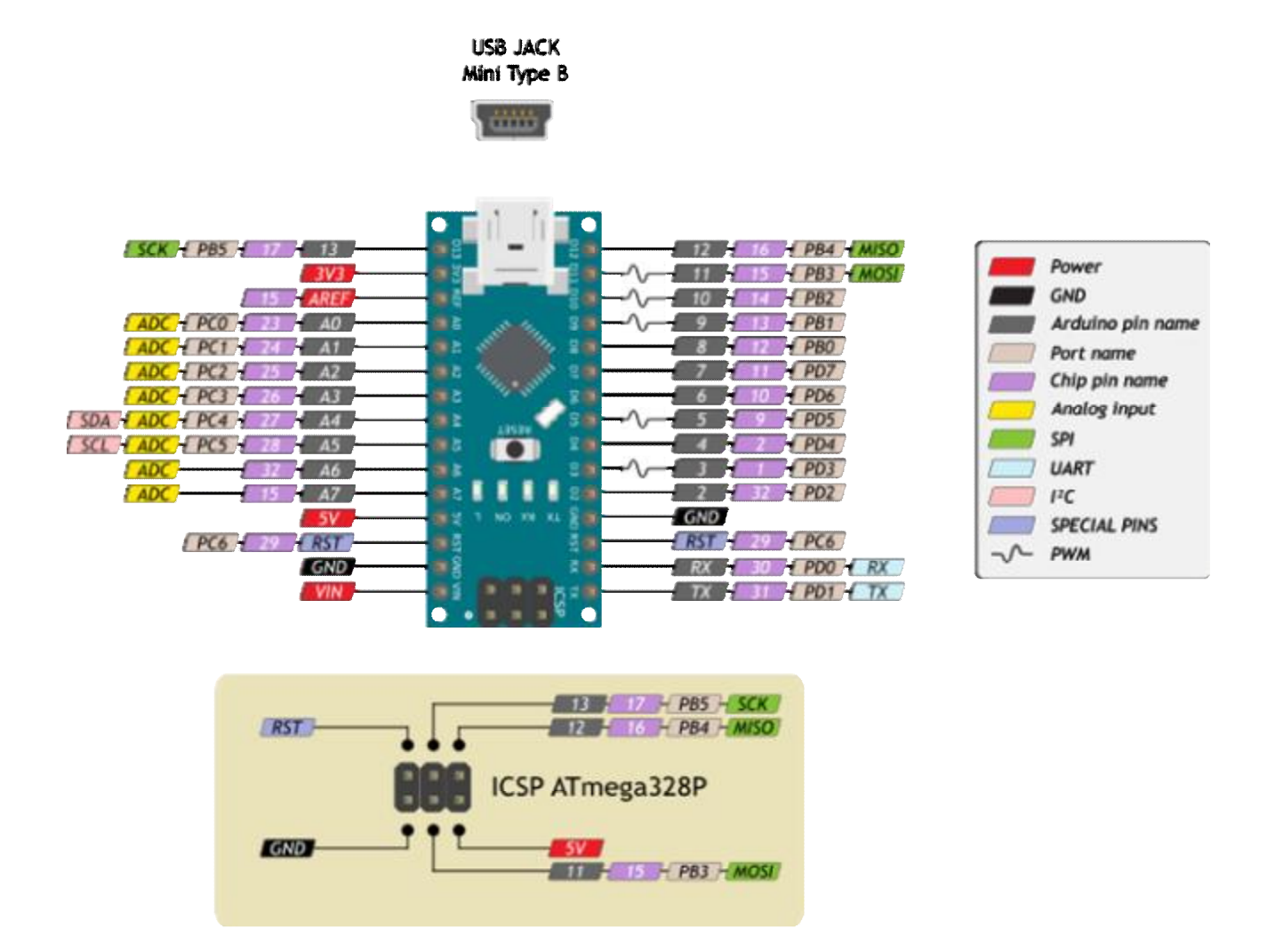

Рисунок 3.5 – Схема расположения входов/выходов на Arduino Nano v3

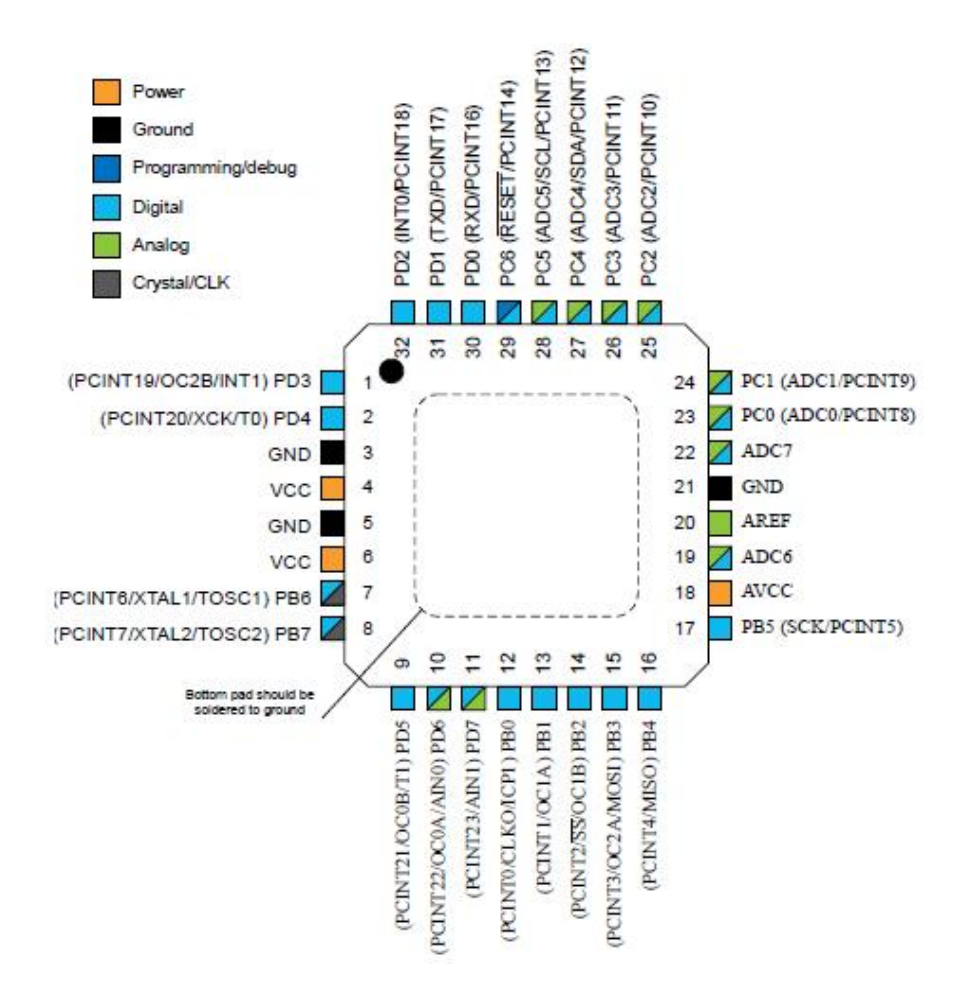

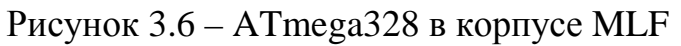

## **3.5 Водяной насос HY-3500**

Насос погружается в бак с водой (рисунок 3.7).

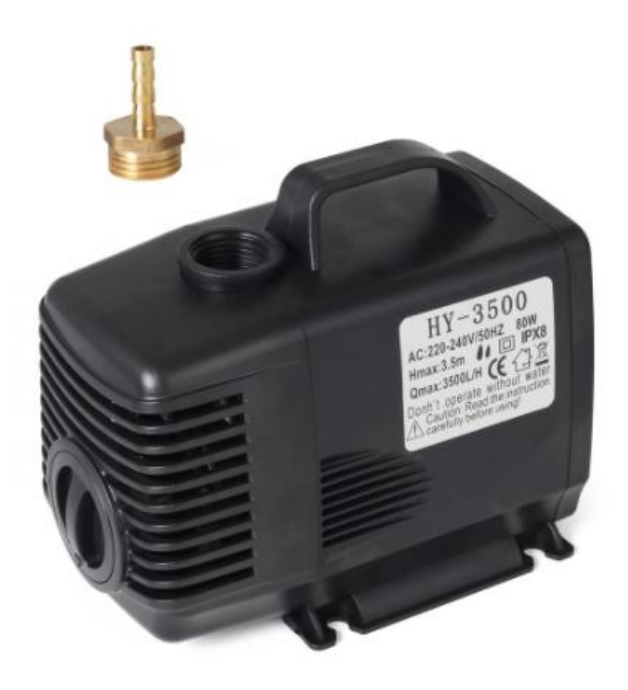

Рисунок 3.7 – Насос

Основные характеристики:

- напряжение питания ~220 В;
- мощность 80 Вт;
- напор 3,5 м;
- расход воды 3500 л/ч.

## **3.6 Цифровой запоминающий осциллограф АКИП-4115/1А**

Прибор для наблюдения переходных процессов и измерения амплитуды, частоты периода электрического сигнала (рисунок 3.8).

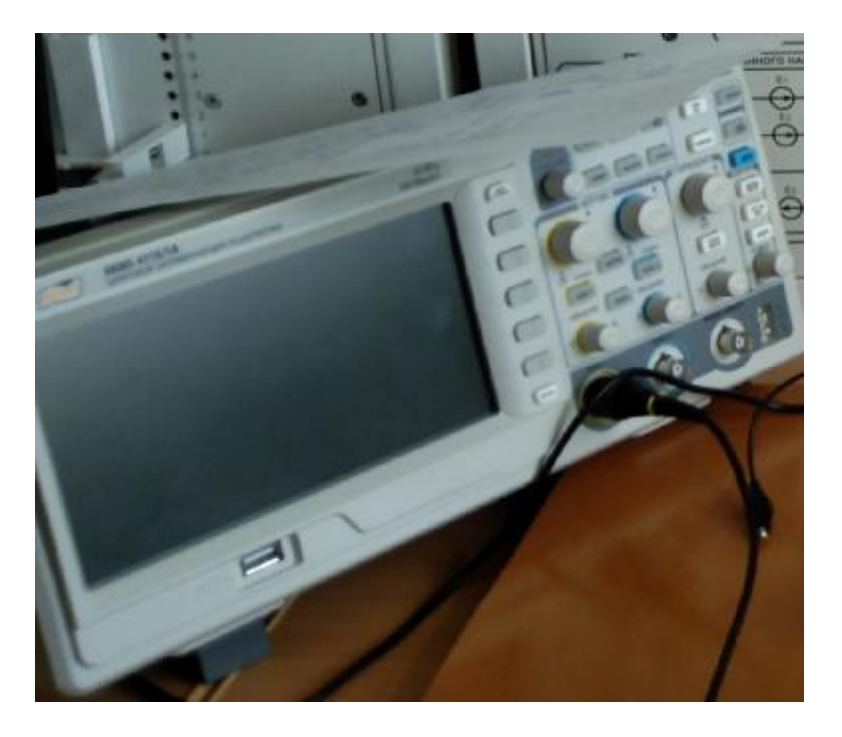

Рисунок 3.8 – Осциллограф – АКИП-4115/1А

Основные характеристики:

- два канала измерения;
- полоса пропускания 25 МГц;
- максимальная частота дискретизации 500 МГц;
- максимальный объем памяти 32 Кбайт;
- интерполяция Sin X/x, линейная;

- математические функции: сложение, вычитание, умножение, деление, быстрое преобразование Фурье при объеме памяти 1 Кбайт, усреднение (4/16…128/256);

- цифровые фильтры ВЧ, НЧ, полосовой, режекторный;

- автоматические (до 32-х параметров) и курсорные Δ-измерения;

- режим автоматического измерения задержек двух сигналов (фаза и время – 8 параметров);

- режимы: покадровая регистрация осциллограмм (запись и воспроизведение до 2500 кадров), накопление (1 с, 2 с,  $\infty$ , выкл.), пиковый детектор 10 нс;

- сохранение 20 осциллограмм, 20 профилей настроек, 2 шаблона допускового контроля, выход сигнала «годен/негоден»;

- расширенная синхронизация: фронт, длительность, ТВ, время нарастания;

- цветной LCD-дисплей;

- интерфейс USB 2.0 для управления и записи данных, RS-232.

4 ВЫБОР СХЕМОТЕХНИЧЕСКОГО РЕШЕНИЯ КОНТРОЛЛЕРА ПЕЛЬ-ТЬЕ

Управление с помощью широтно-импульсного регулятора (ШИР), состоящего из микросхемы таймера NE555P, стабилизатора напряжения LM317T, аналогового потенциометра, ключей на полевых транзисторах, диодов Шоттки и емкостного фильтра. Для того, чтобы ввести ШИР в контур микроконтроллерного управления, необходимо заменить аналоговый потенциометр на цифровой. Это позволит регулировать скважность модуля по командам микроконтроллера автоматически или от кнопок в ручном режиме [5]. Было проведено пять разработок:

- первая разработка: исследование MCP42100, модуля Arduino Uno и макетной платы (рисунок 4.7);

- вторая разработка: MCP42100 был заменен на X9C104P;

- третья разработка: плата для кнопочного управления X9C104P;

- четвертая разработка: плата с модулем Arduino Nano, X9С104P, индикаторами, подключением расходомера, термисторов, измерителя тока ACS712 и делителя напряжения и кнопки;

- пятая разработка: плата с модулем Arduino Nano, индикаторами, кнопками, подключением расходомера, термисторов, собственным ШИР, фильтром, измерителем тока и напряжения.

#### **4.1 Модуль ШИР 10-50 В 20 А**

Модуль состоит из стабилизатора напряжения LM317T, прецизионного таймера NE555P, ключей, диодов Шоттки и емкостного фильтра (рисунок 4.1).

Основные параметры:

- входное напряжение от 10 до 50 В;

- выходной ток от 0 до 20 А;

- частота 25 кГц;

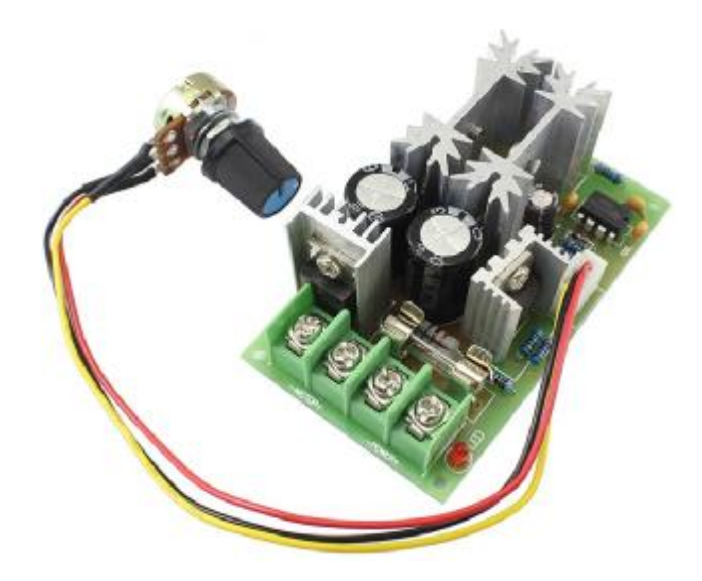

Рисунок 4.1 – Модуль ШИР

На рисунке 4.3 представлена принципиальная электрическая схема модуля ШИР.

4.1.1 Прецизионный таймер NE555P

Микросхема (рисунок 4.2) является генератором прямоугольных импульсов [6].

Основные параметры:

- напряжение питания от 5 до 15 В;

- хронометраж от микросекунд до часов;

- может работать в двух режимах: моностабильный и генератор импуль-

сов;

- регулируемая скважность;

- выходной ток до 200 мА.

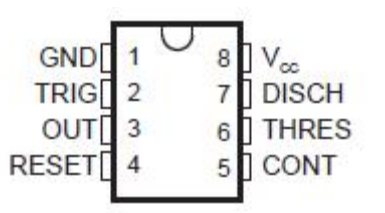

Рисунок 4.2 – Схема выводов NE555P

Назначение контактов микросхемы (рисунок 4.2):

1) GND – земля;

2) TRIG – Триггер (запуск) – переключается с логического 0 на логиче-

скую 1, если на этом выводе напряжение упадет ниже 1/3 напряжения питания Vcc. В режиме генератора импульсов используется для контроля напряжения на времязадающем конденсаторе;

3) OUT – Выход – создает импульсы;

4) RESET – Сброс – если напряжение на этом выводе не более 0,7 В, то происходит сброс OUT в логический 0. Чтобы избежать случайных сбросов его подключают к Vcc;

5) CONT – Контроль – может применяться для регулирования длительности импульсов на выходе вместо RC-цепи. Если вывод не применяется, то подключают к GND через конденсатор 0,01 мкФ для лучшей работы;

6) THRES – происходит остановка таймера, если напряжение на выводе будет выше 2/3 напряжения питания. Измеряет напряжение на времязадающем конденсаторе;

7) DISCH – разряд – используется для разряда времязадающего конденсатора. Может применяться как вспомогательный вывод;

8) Vcc – источник питания.

4.1.2 Регулируемый стабилизатор напряжения LM317T

LM317T – это интегральный, регулируемый стабилизатор напряжения и тока, который можно применять в любой несложной электрической схеме для регулирования параметров источников питания. Применяется в модуле ШИР для понижения входного напряжения на выходе и стабилизации питания NE555P [7].

Основные параметры:

- напряжение питания от 1,25 до 37 В;

- ток выхода не более 1,5 А;

- защита от перегрева;

- корпус TO-220;

- погрешность выходного напряжения 0,1 %;

- защита от КЗ;

- ток подстройки от 50 до 100 мА;

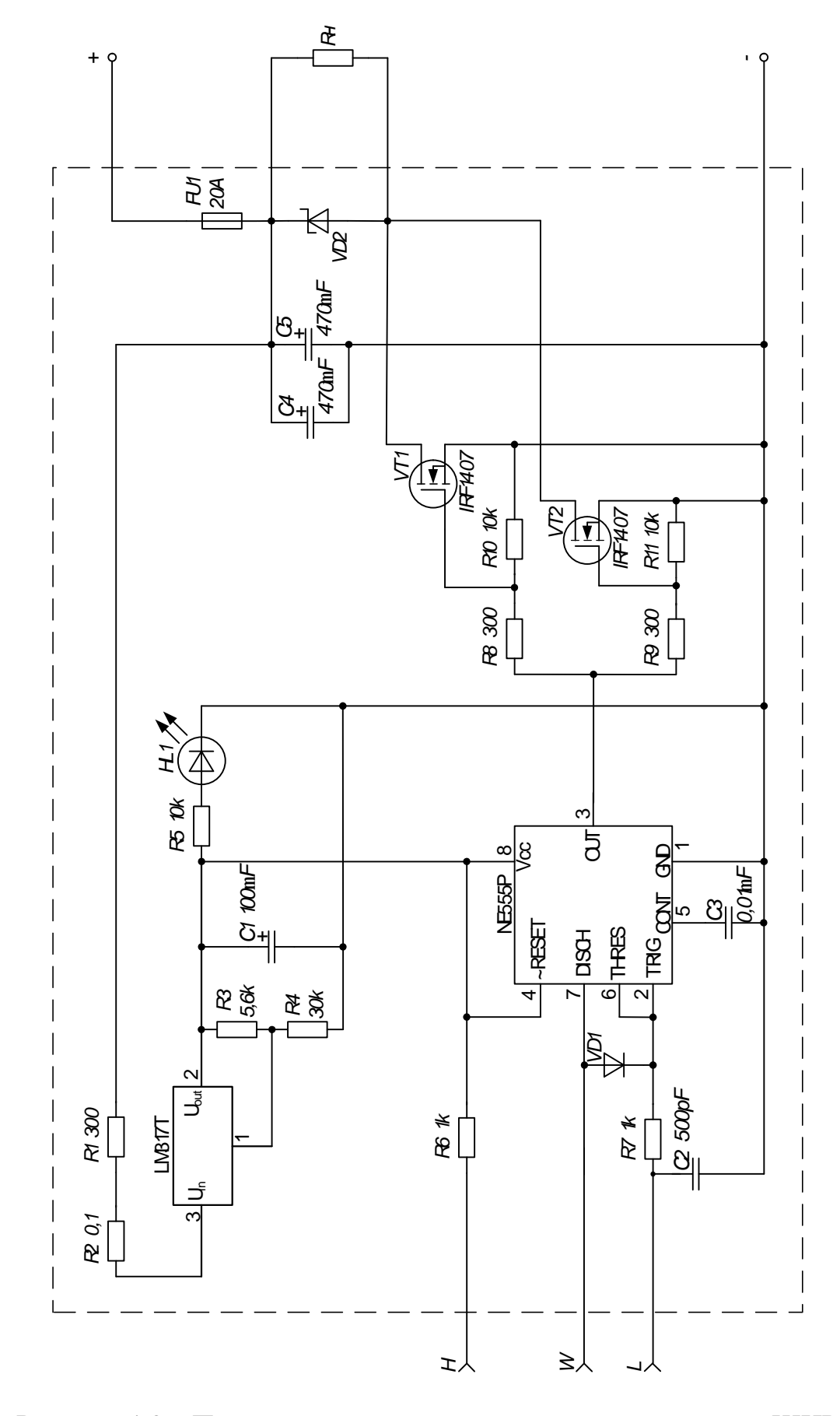

Рисунок 4.3 - Принципиальная электрическая схема модуля ШИР

# **4.2 Сборка на макетной плате микроконтроллерного управления на основе цифрового потенциометра MCP42100**

Тестирование проводилось на макетной плате. Результат: были скачки сопротивлений, так как движок перепрыгивал значения, когда контроллер отправлял данные при нажатии на кнопки. Лучшее решение – это разработать плату и протестировать снова.

Цифровой потенциометр MCP42100.

Цифровой потенциометр управляемый по SPI-интерфейсу (рисунок 4.4) [8].

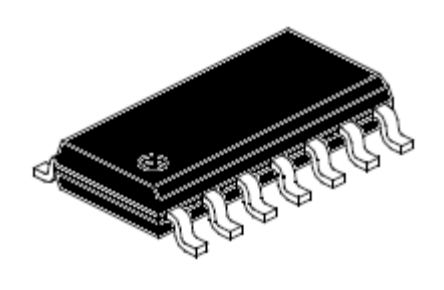

Рисунок 4.4 – MCP42100 PDIP

Основные характеристики MCP42100:

- двухканальный потенциометр;

- каждому каналу потенциометра передают один байт данных;

- значение сопротивления 100 кОм;

- последовательный интерфейс SPI;

- интегральная нелинейность (INL) и дифференциальная нелинейность

(DNL) составляют ±1 вес младшего разряда (LSB);

- применена технология Low Power CMOS, в статическом режиме ток потребления составляет максимум 1 мкА;

- несколько схем могут быть объединены;

- напряжение питания (2,7…5,5 В);
- работа при температурах  $-40...+125$  °C;
- есть режим энергосбережения SHDN.

Назначение контактов микросхемы (рисунок 4.5) :

1)  $\sim$ CS – chip select – выбор чипа;

- 2) SCK serial clock генератор импульсов (таймер);
- 3) SI serial data input последовательный ввод данных;
- 4)  $V_{SS}$  земля;
- 5) PB1 вывод B второго канала потенциометра;
- 6) PW1 вывод W (движок) второго канала потенциометра;
- 7) PA1 вывод A второго канала потенциометра;
- 8) PA0 вывод A первого канала потенциометра;
- 9) PW0 вывод W первого канала потенциометра;
- 10) PB0 вывод B первого канала потенциометра;
- $11)$  ~RS reset сброс;
- 12) ~SHDN shutdown выключение;
- 13) SO serial data output последовательный вывод данных;
- 14)  $V_{DD}$  питание.

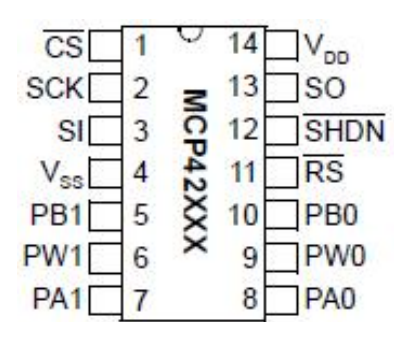

Рисунок 4.5 – Схема выводов MCP42100

Управление потенциометром MCP42100 осуществляется по SPI интерфейсу как показано на временной диаграмме (рисунок 4.6) по следующему принципу:

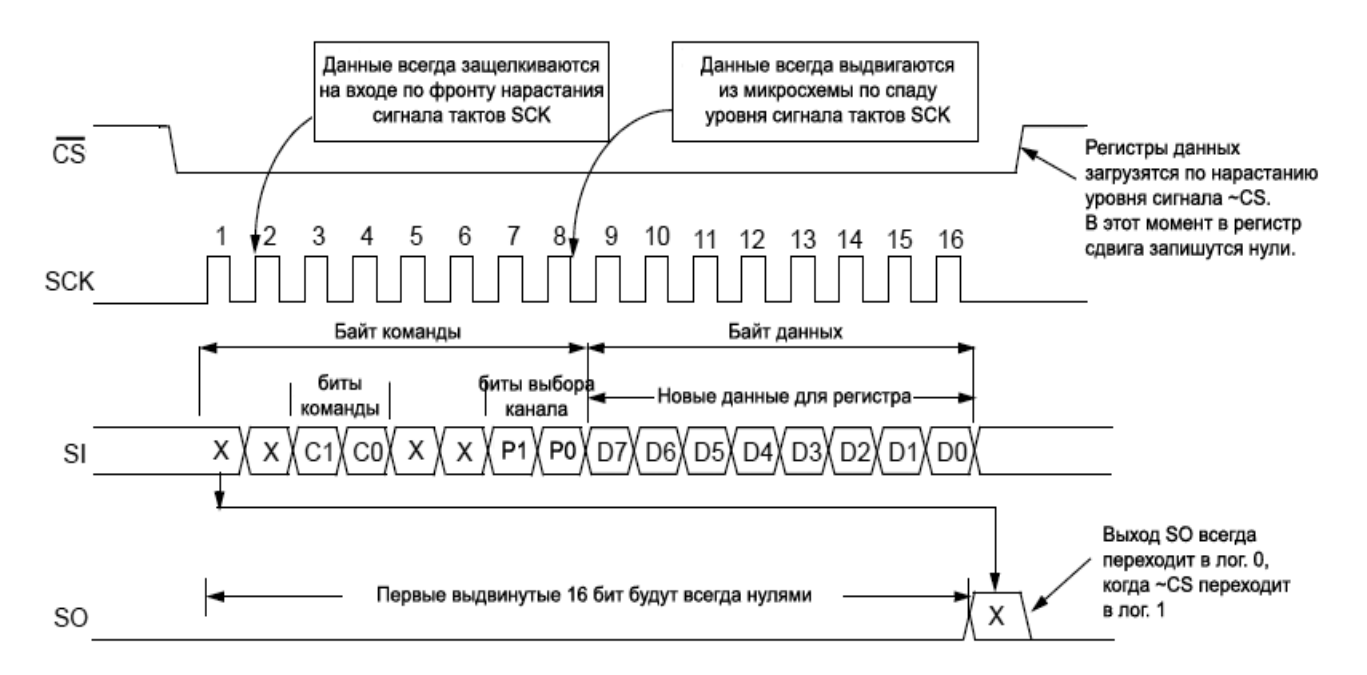

Рисунок 4.6 – Временная диаграмма передачи данных по SPI-интерфейсу

Устанавливаем на CS низкий уровень, тем самым выбирая это устройство, которому будет осуществляться передача данных. Потом передаем два байта, где первый байт – команда, а второй байт – данные. Байт команды состоит из битов: команды (C1, C0) и выбора канала (P1, P0). В таблицах 4.1 и 4.2 представлены биты команд и каналов.

Таблица 4.1 – Данные битов C1, C0

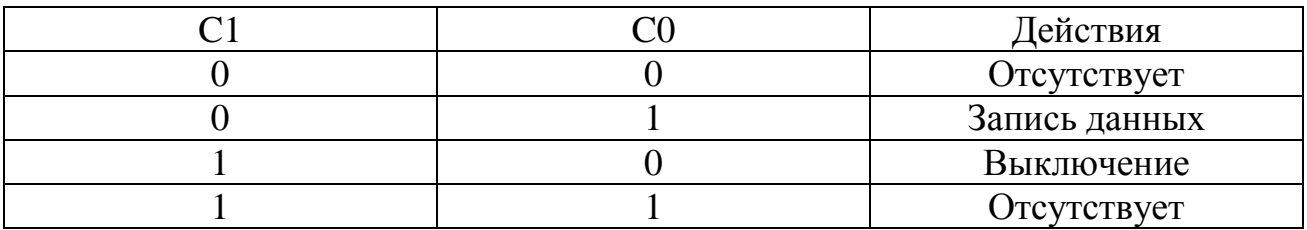

Таблица 4.2 – Данные битов P1, P0

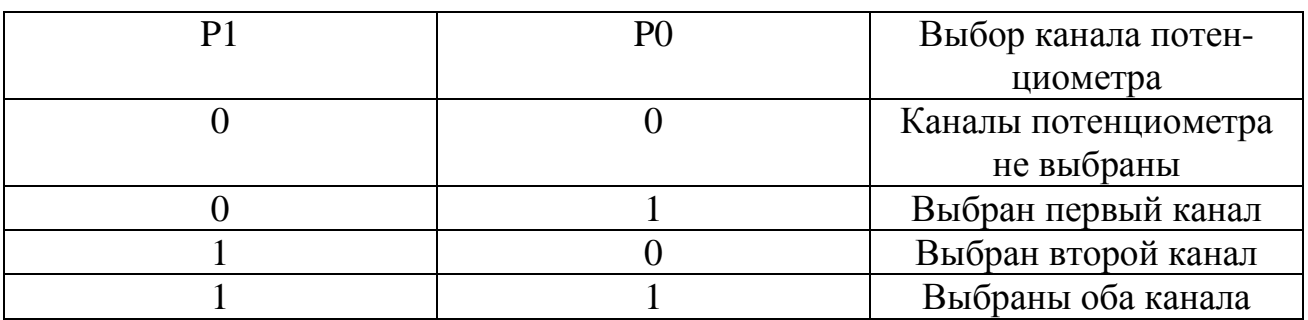

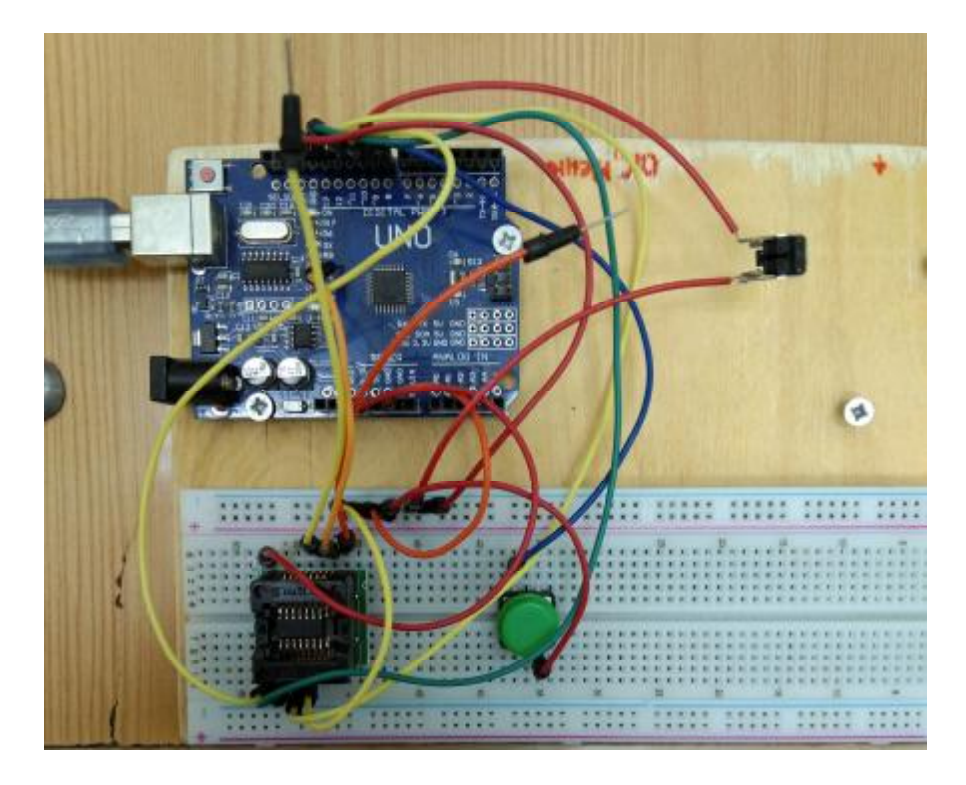

Рисунок 4.7 – Первая разработка на макетной плате

# **4.3 Разработка кнопочного управления на основе цифрового потенциометра X9C104P**

Во второй разработке при тестировании вышел из строя таймер NE555P, по непонятным причинам. Тогда начали третью разработку кнопочного управления цифровым потенциометром. Результат: плата способна управлять ШИР без скачков сопротивления.

4.3.1 Цифровой потенциометр X9C104P

Цифровой потенциометр X9C104P – устройство с регулируемым сопротивлением, которое принимает на входы дискретные сигналы [9].

Основные характеристики X9C104P:

- напряжение питания 5 В;

- максимальный активный ток 3 мА;
- максимальный резервный ток 500 мкА;
- температурная компенсация;

- 100 положений ползунка;

- Сопротивление 100 кОм.

Назначения контактов микросхемы (рисунок 4.8):

1) ~INC - Приращение - вход, запускается по отрицательному фронту. Переключение INC будет перемещать ползунок и либо увеличивать, либо уменьшать счетчик в направлении, указанном логическим уровнем на входе U /  $D:$ 

2) U/~D - Вверх/Вниз - вход, управляет направлением движения ползунка и увеличением или уменьшением счетчика;

- 3)  $V_H$  клемма высокого положения +5 B;
- 4)  $V_{SS}$  земля;
- 5)  $V_W$  клемма ползунка (движок);
- 6) V<sub>I.</sub> клемма низкого положения;
- 7)  $\sim$ CS выбор чипа;

8)  $V_{CC}$  – питание.

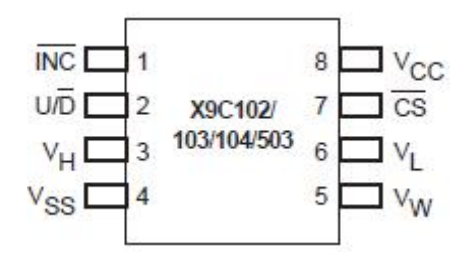

Рисунок 4.8 – Схема выводов цифрового потенциометра Х9С104Р

Входы INC, U / D и CS управляют перемещением ползунком вдоль массива резисторов. Если CS установлен в LOW, выбирается Х9С104Р, и он может реагировать на входы U / D и INC. Переходы из HIGH в LOW на INC будут увеличивать или уменьшать (в зависимости от состояния входа U / D) семибитный счетчик. Выходной сигнал этого счетчика декодируется для выбора одного из ста положений ползунка вдоль резистивной матрицы.

Когда ползунок подключен к одному из фиксированных выводов, **OH** действует как механический эквивалент и не выходит за пределы последнего положения. То есть счетчик не зацикливается при достижении крайних значений.

Значение счетчика сохраняется в энергонезависимой памяти всякий раз, когда CS переходит в HIGH, в то время как на входе INC также HIGH.

Когда Х9С104Р выключен, последняя сохраненная позиция счетчика будет сохранена в энергонезависимой памяти. При восстановлении питания содержимое памяти вызывается и счетчик сбрасывается до последнего сохраненного значения.

4.3.2 Схема кнопочного управления цифровым потенциометром Х9С104Р

Из-за падения сопротивления цифрового потенциометра на макетной плате (вместо 100 кОм было 50 кОм) и сбоях при работе, было принято решение для создания собственной платы из текстолита по лазерно-утюжной технологии  $(JIYT)$ :

Разработка электрической схемы (рисунок 4.9).

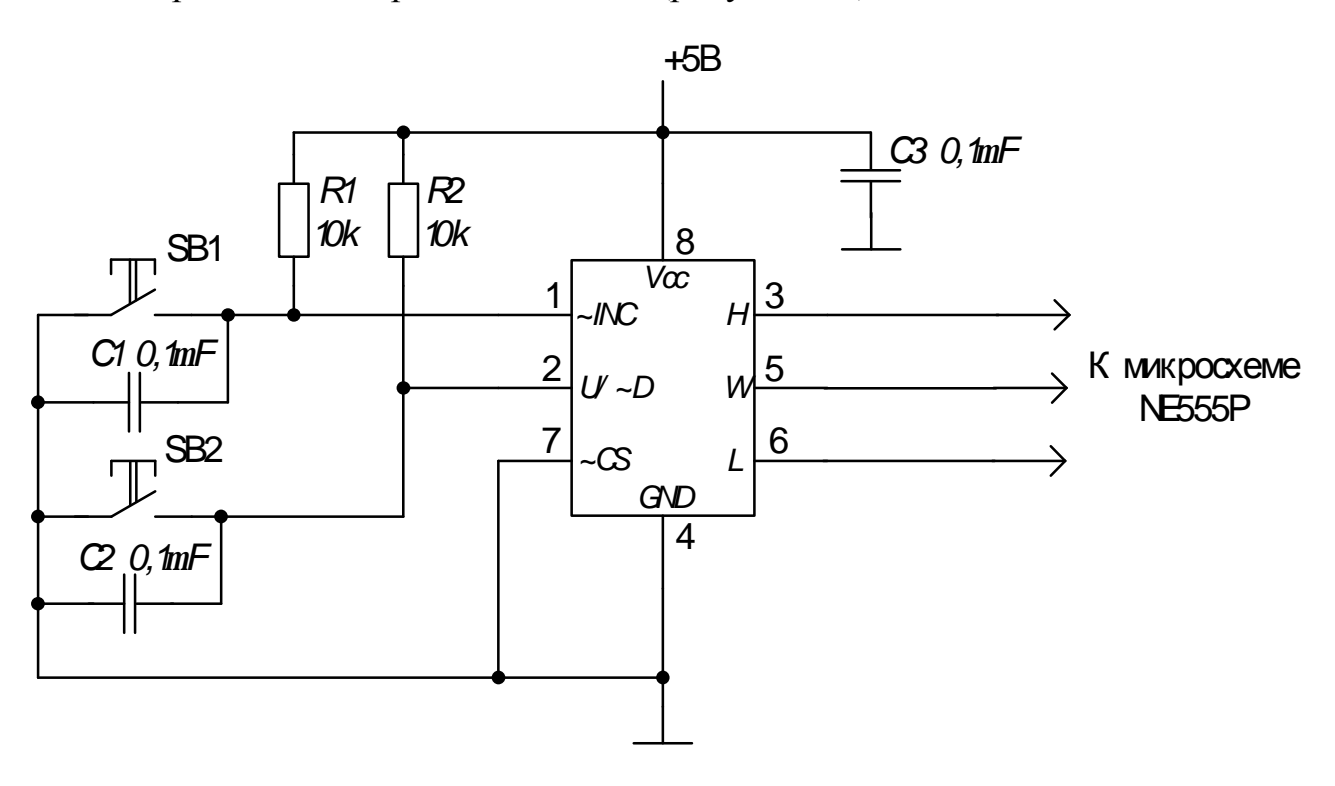

Рисунок 4.9 – Схема модуля цифрового потенциометра

4.3.3 Разработка платы управления цифровым потенциометром Х9С104Р

Разработка платы в программной среде Proteus (рисунки 4.10, 4.11, 4.12,  $4.13$ ).

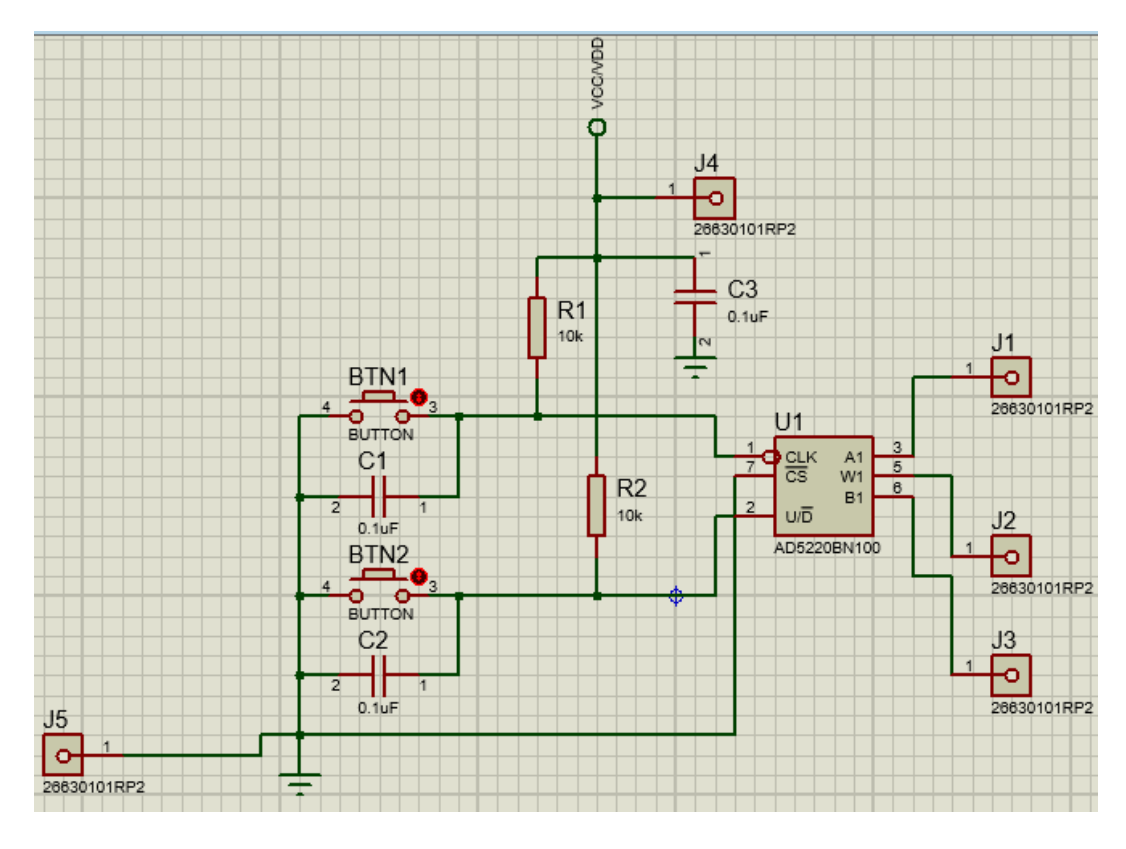

Рисунок 4.10 – Схема модуля цифрового

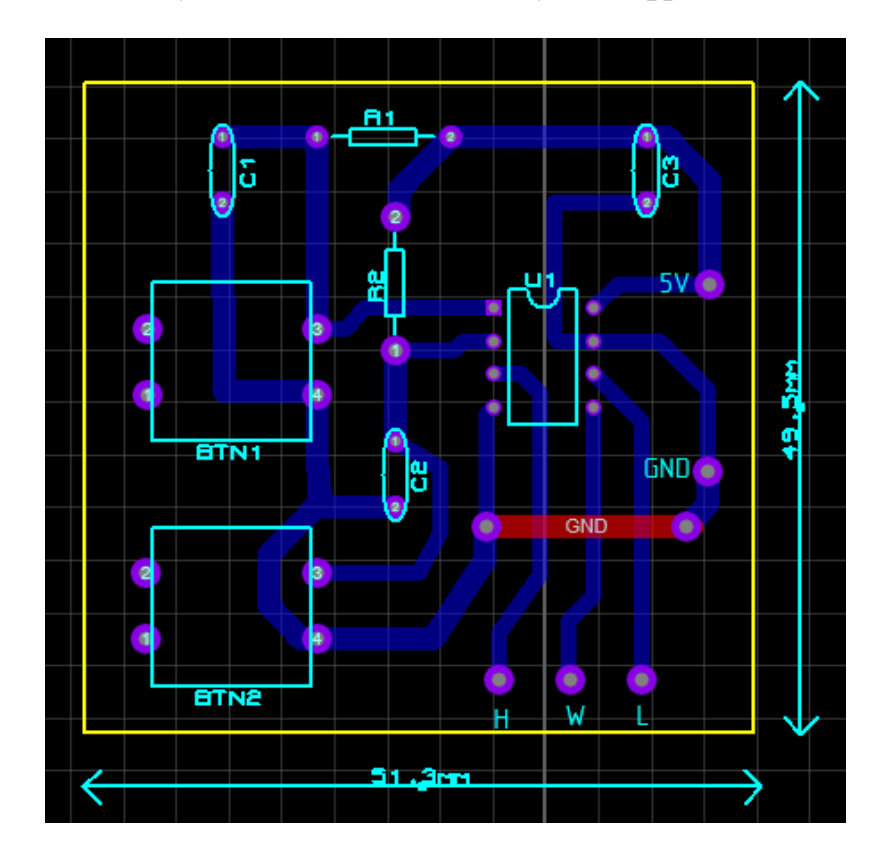

Рисунок 4.11 – Схема платы

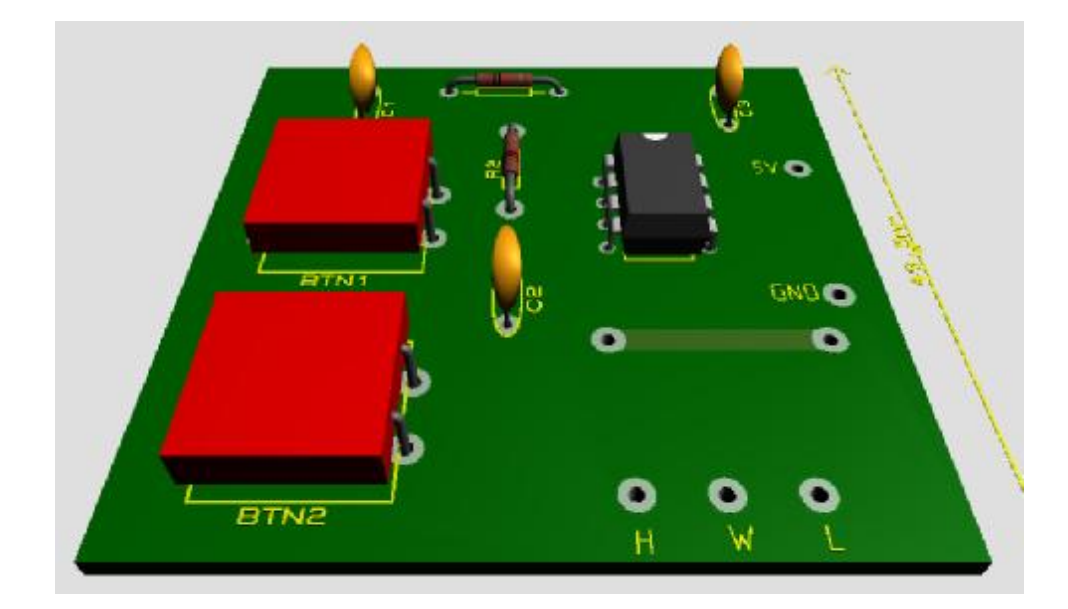

Рисунок 4.12 – Вид верхней стороны платы

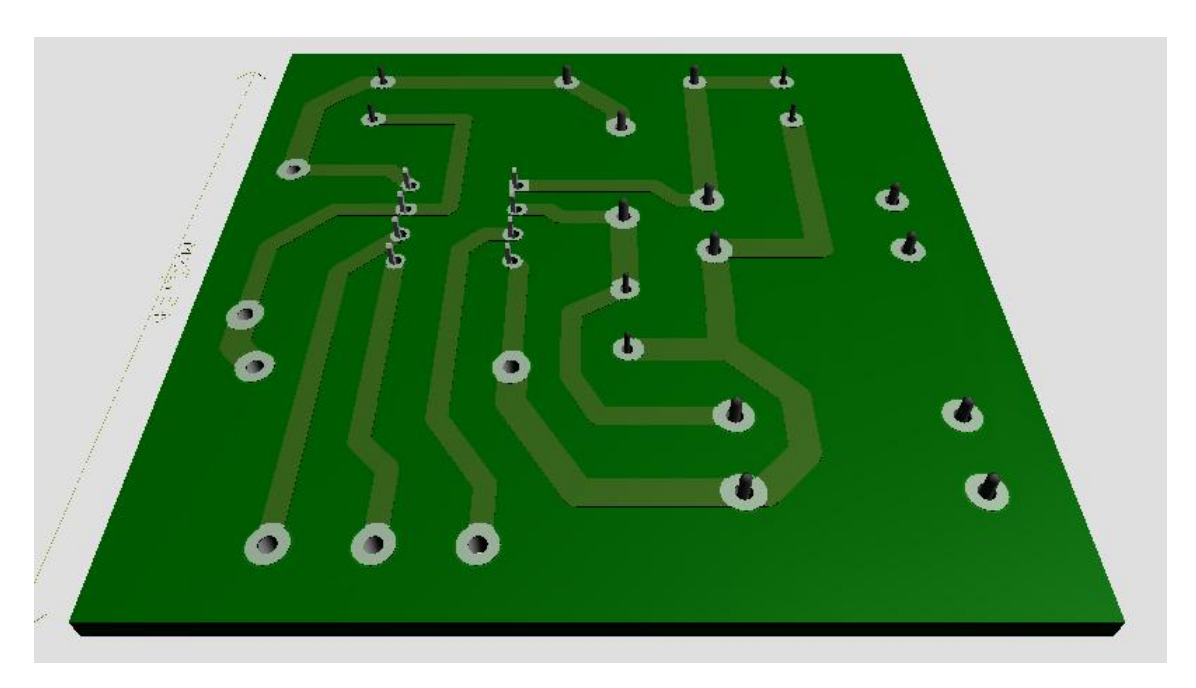

Рисунок 4.13 – Вид нижней стороны платы

4.3.4 Изготовление платы управления цифровым потенциометром X9C104P

Изготовление происходит поэтапно:

1. Экспорт схемы платы в формат PDF и печать дорожек на глянцевом листе из журнала на лазерном принтере (не жалеем краски) в соответствии с рисунком 4.14.

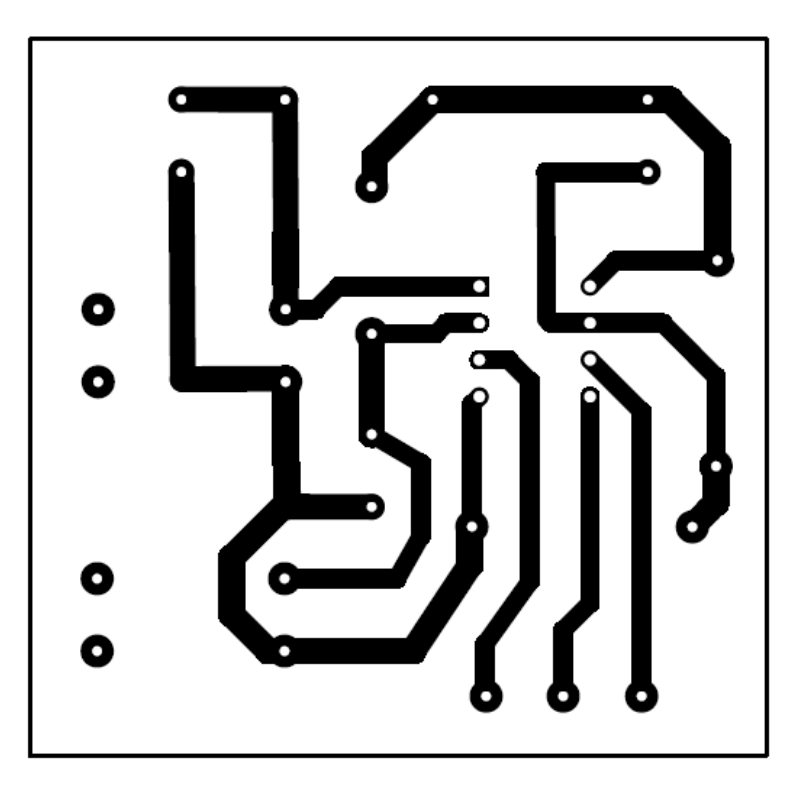

Рисунок 4.14 – Схема дорожек

2. Выпиливание текстолита под размеры платы 50x52 мм.

3. Написание программы на станок с ЧПУ для сверления отверстий под компоненты платы.

4. Шлифовка и обработка спиртом поверхности на которой будут расположены контакты.

5. Прикладываем распечатанную схему дорожек к выпиленному текстолиту, так чтобы совпадали отверстия элементов. Поверх кладем лист бумаги, а затем проглаживаем нагретым утюгом, пока не приклеится краска. После кладем в емкость с водой, чтобы размокла глянцевая бумага. Подождав какое-то время, начинаем аккуратно сдирать бумагу.

6. Травление в хлорном железе.

- 7. Смывание краски ацетоном. Смывание ацетона водой.
- 8. Лужение дорожек (рисунок 4.15).
- 9. Процесс припаивания деталей.

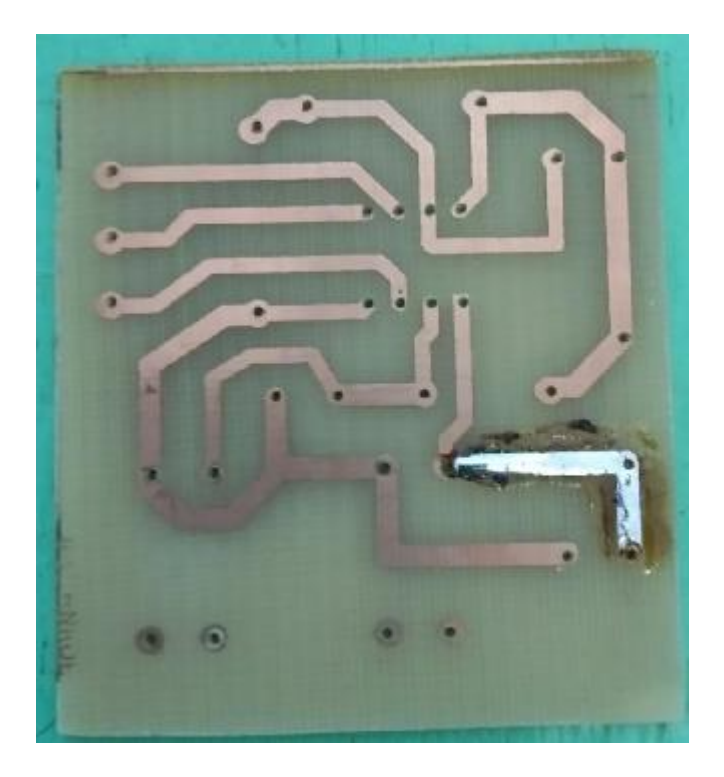

Рисунок 4.15 – Результат лужения дорожек Результаты готовой платы изображены на рисунках 4.16 и 4.17.

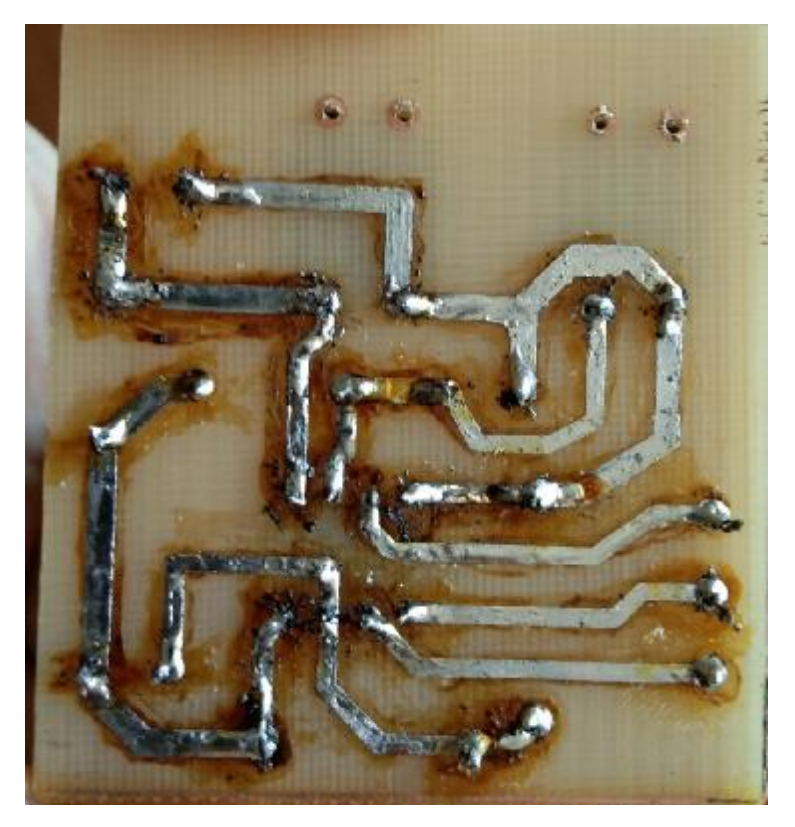

Рисунок 4.16 – Готовая плата (вид снизу)

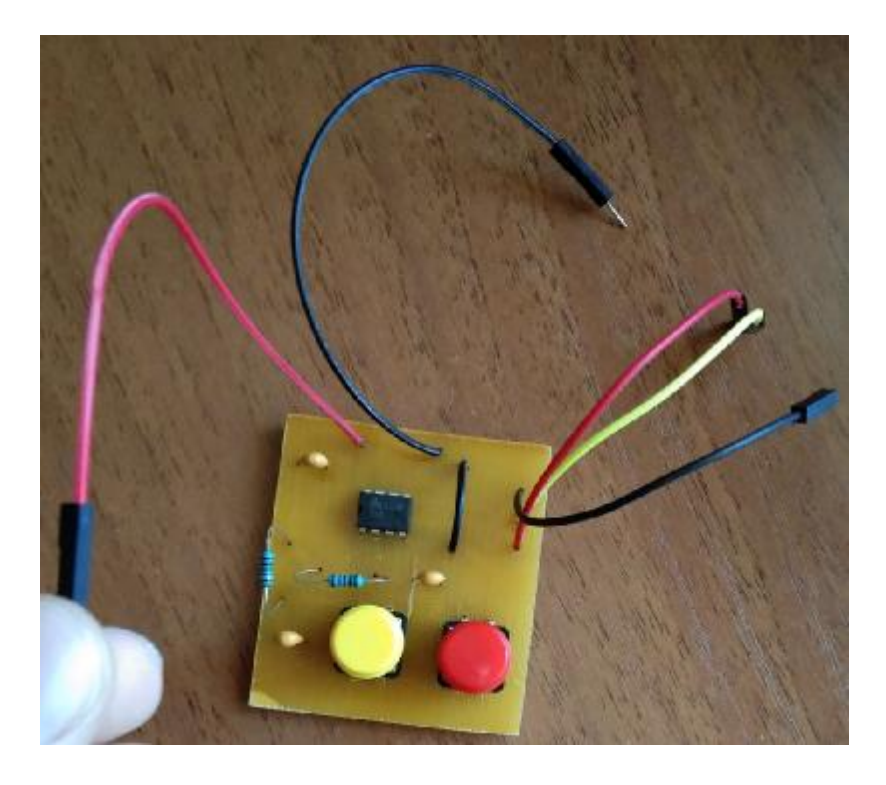

Рисунок 4.17 – Готовая плата (вид сверху)

### **4.4 Электрический фильтр**

Электрический фильтр – это устройство, которое выпрямляет и сглаживает входящее напряжение и ток. Применяется для выпрямления импульсов на ТЭМ, потому что из-за каждого включения – выключения ТЭМ деградируют полупроводниковые кристаллы. Производители элементов Пельтье нормируют количество циклов старт-стопов, для бытовых модулей порядка 5000 циклов. Пульсации тока через элемент Пельтье не должны превышать 5 %. Поэтому, необходимо импульсный сигнал после выхода ШИР необходимо сглаживать, чтобы пульсации тока не превышали допустимой величины. С этой целью проектируется LC-фильтр, рисунок (рисунок 4.18) [10].

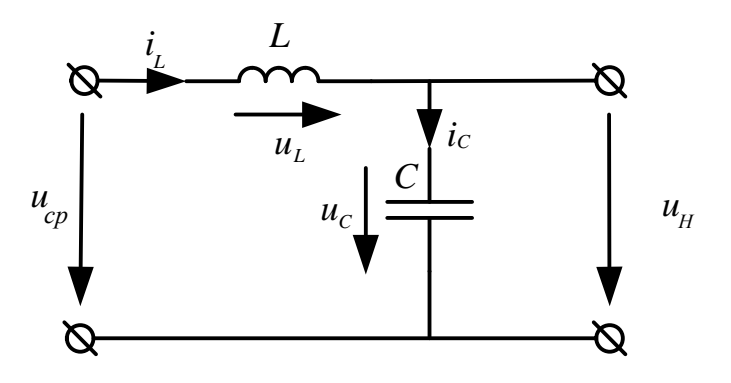

Рисунок 4.18 – Схема LC-фильтра
4.4.1 Разработка катушки

Разработка чертежа каркаса для катушки (рисунок 4.19) и ее модели (рисунок 4.20).

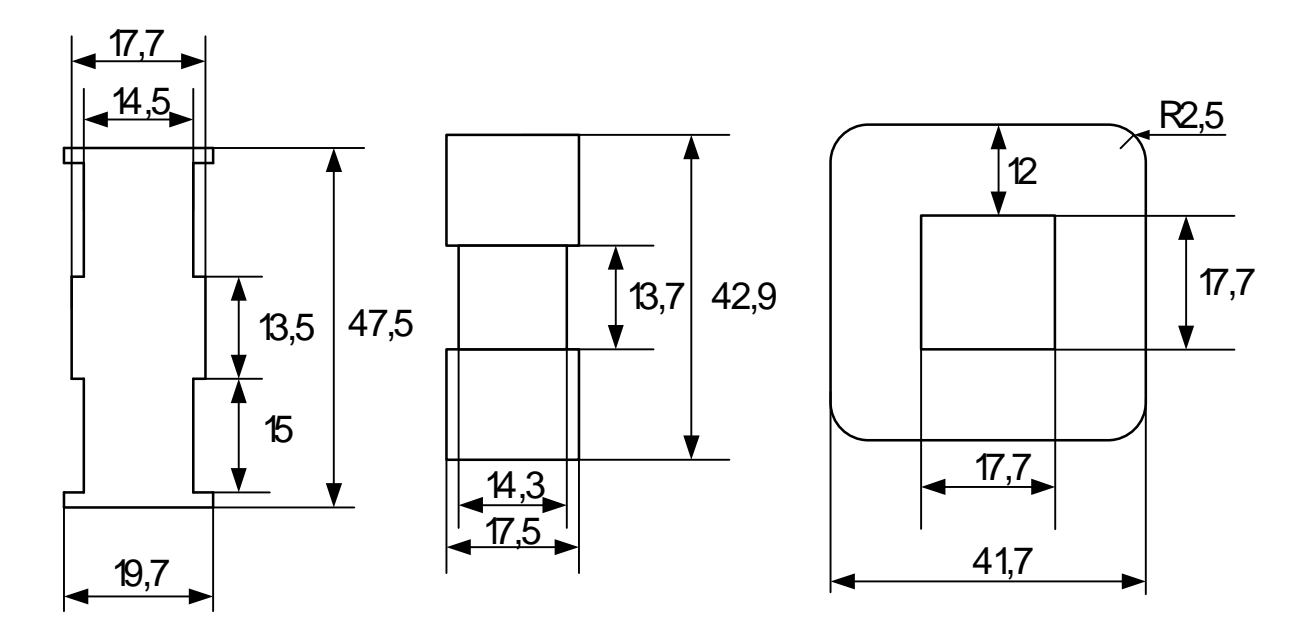

Рисунок 4.19 – Чертеж каркаса катушки

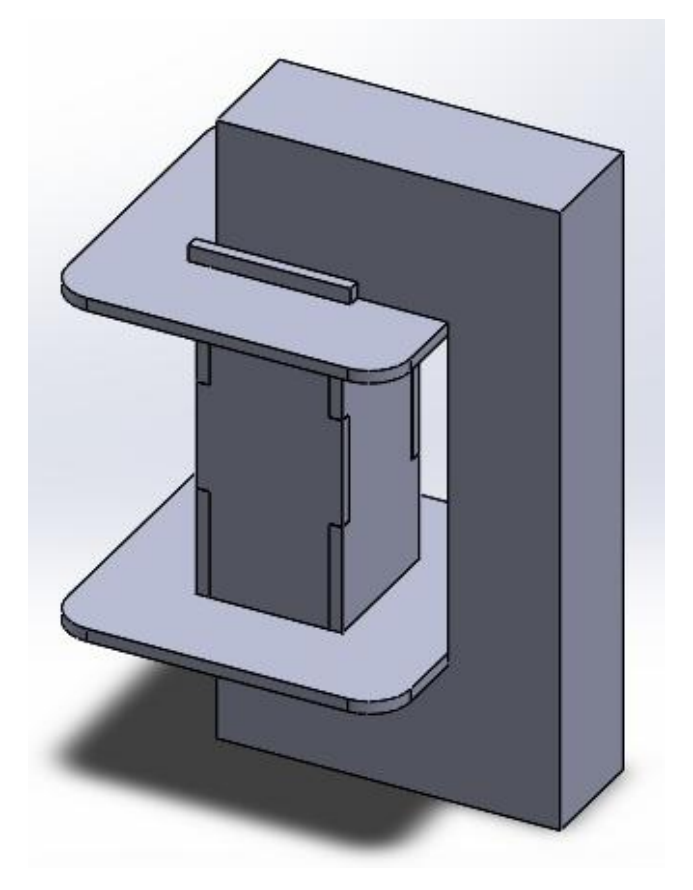

Рисунок 4.20 – Модель каркаса катушки с сердечником в SolidWorks

4.4.2 Расчет катушки

Катушка имеет два важных параметра: индуктивность и ток насыщения [11].

Когда транзистор открылся напряжение на катушке  $U_{\kappa}(\text{B})$ , определяется по формуле:

$$
U_{\kappa} = U_{\pi} - U_{\pi} \tag{4.1}
$$

где  $U_{\text{n}}$  – напряжение питания, B;

 $U_{\text{H}}$  – напряжение нагрузки, В,

В результате к катушке поступает напряжение  $U_{\kappa}$ , B:

$$
U_{\kappa} = 16 - 3 = 13 \text{ B.}
$$
 (4.2)

Ток через катушку  $I_{\kappa}(A)$  начинает расти по закону:

$$
I_{\kappa} = \frac{U_{\kappa} \cdot t_{\text{orr}}}{L} \tag{4.3}
$$

где  $t_{\text{or}k}$  – длительность импульса открытого ключа, с; *L* – индуктивность, Гн.

Длительность импульса открытого ключа  $t_{\text{orx}}$  определяется частотой генерации импульсов. Чем выше  $t_{\text{orr}}$ , тем меньшей индуктивности необходима катушка. Частота генерации импульсов платы Arduino 31,4 кГц.

Время открытого ключа вычисляется по формуле:

$$
t_{\text{ort}} = \frac{T}{D},\tag{4.4}
$$

где *T* – период, с;

*D* – скважность,

Если ключ переключается при  $D = 50\%$ , то время открытого ключа рав-HO:

$$
t_{\text{ort}} = \frac{0,0000318}{0.5} = 0,0000636 = 63,6 \text{ mrc.}
$$
\n(4.5)

Ток подаваемый на ТЭМ должен находится в пределах 5 А и пульсации тока 5 %. Зная значения можно рассчитать индуктивность катушки:

$$
L = 13 \cdot \frac{63,6}{0,25} = 3,31 \text{ m} \text{F} \text{H}. \tag{4.6}
$$

Ток насыщения - это предельный ток, при котором катушка теряет свое свойство индуктивности и определяется воздушным зазором в магнитопроводе катушки. Его расчет заключается в определении тепловых потерь за счет активного сопротивления обмотки.

Формула для нахождения активного сопротивления обмотки  $R_a$ , Ом:

$$
R_{\rm a} = r \cdot \frac{l}{S} \,,\tag{4.7}
$$

 $r$  – удельное сопротивление материала, для меди 0,0175 Ом  $\cdot$  мм<sup>2</sup>/м; гле

 $l$  – длина обмотки, м;

 $S$  – сечение провода обмотки, мм<sup>2</sup>,

При  $l = 4$  м и  $S = 0.5$  мм<sup>2</sup>,  $R_a$  равно:

$$
R_{\rm a} = 0.0175 \cdot \frac{4}{0.5} = 0.14 \, \text{O}_M \tag{4.8}
$$

Тепловые потери Р (Вт) на активном сопротивлении катушки вычисляются по следующей формуле:

$$
P = I^2 \cdot R_a \tag{4.9}
$$

При  $I = 3,4$  А, мощность равна:

$$
P = 3,4^2 \cdot 0,14 = 1,62 \text{ Br.}
$$
 (4.10)

# **4.5 Разработка микроконтроллерного управления цифровым потенциометром X9C104P**

Разработка платы с измерителями и цифровым потенциометром, которая подключалась к фильтру и ШИР за счет проводов. Результат: выход из строя микросхемы таймера NE555P по неизвестным причинам.

4.5.1 Схема микроконтроллерного управления цифровым потенциометром X9C104P

В плату микроконтроллерного управления цифровым потенциометром входят измеритель тока, термисторы, расходомер, измеритель напряжения, кнопки и индикаторы.

Измеритель тока ACS712 – 20 А (рисунок 4.21).

Основные характеристики:

- работает с постоянным и переменным током;

- чувствительность 185 мВ/А;

- напряжение питания 5 В;

- рабочая температура от -40 до +85 °С.

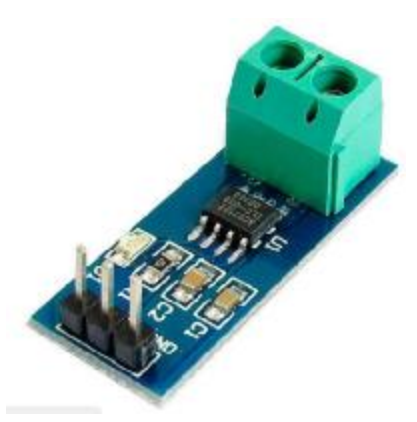

Рисунок 4.21 – Измеритель тока ACS712

Разработка принципиальной электрической схемы (рисунок 4.22).

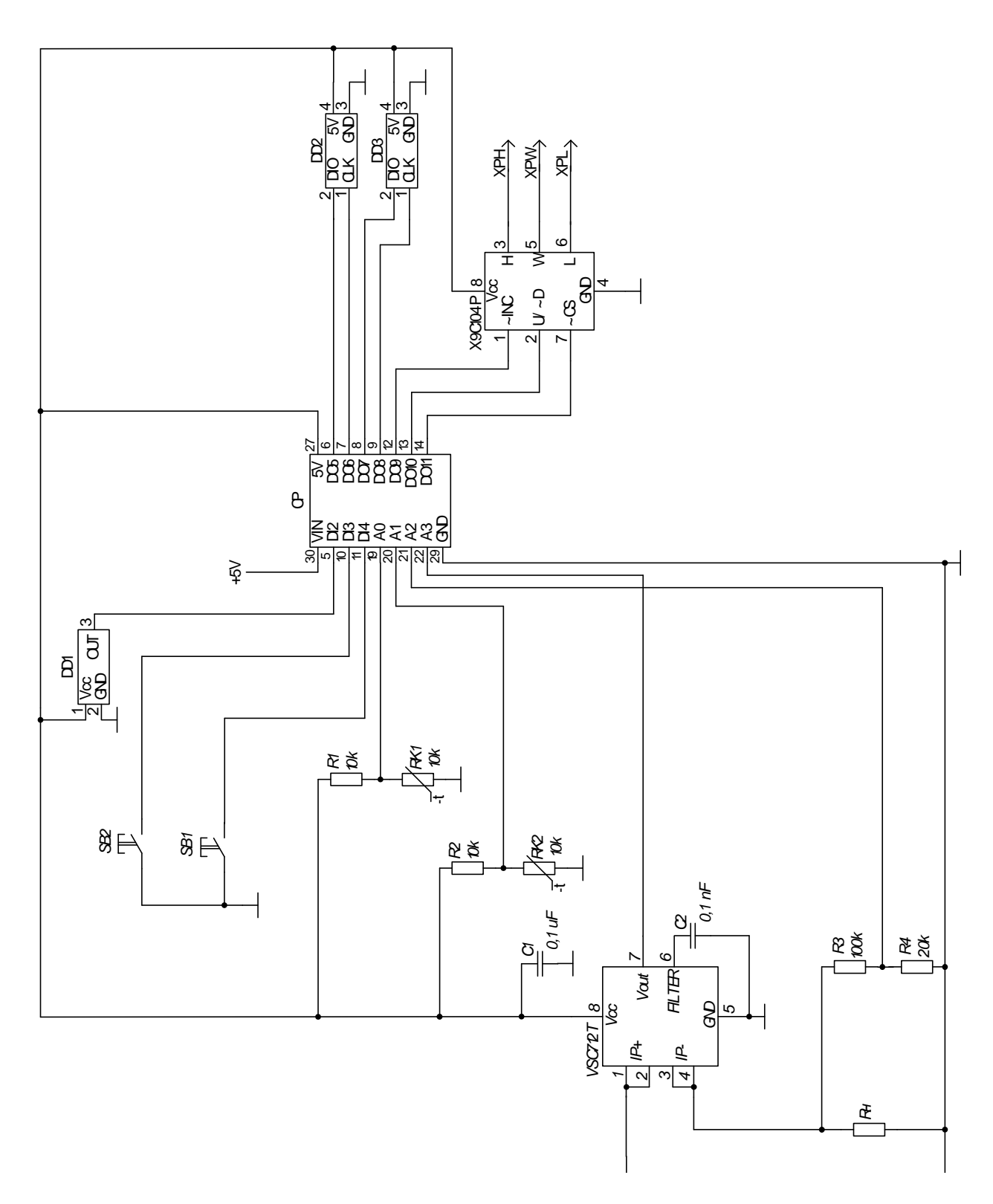

Рисунок 4.22 – Схема электрическая микроконтроллерного управления X9C104P

4.5.2 Разработка палаты микроконтроллерного управления X9C104P Разработка схемы измерителя и платы в Proteus (рисунки 4.23 − 4.26).

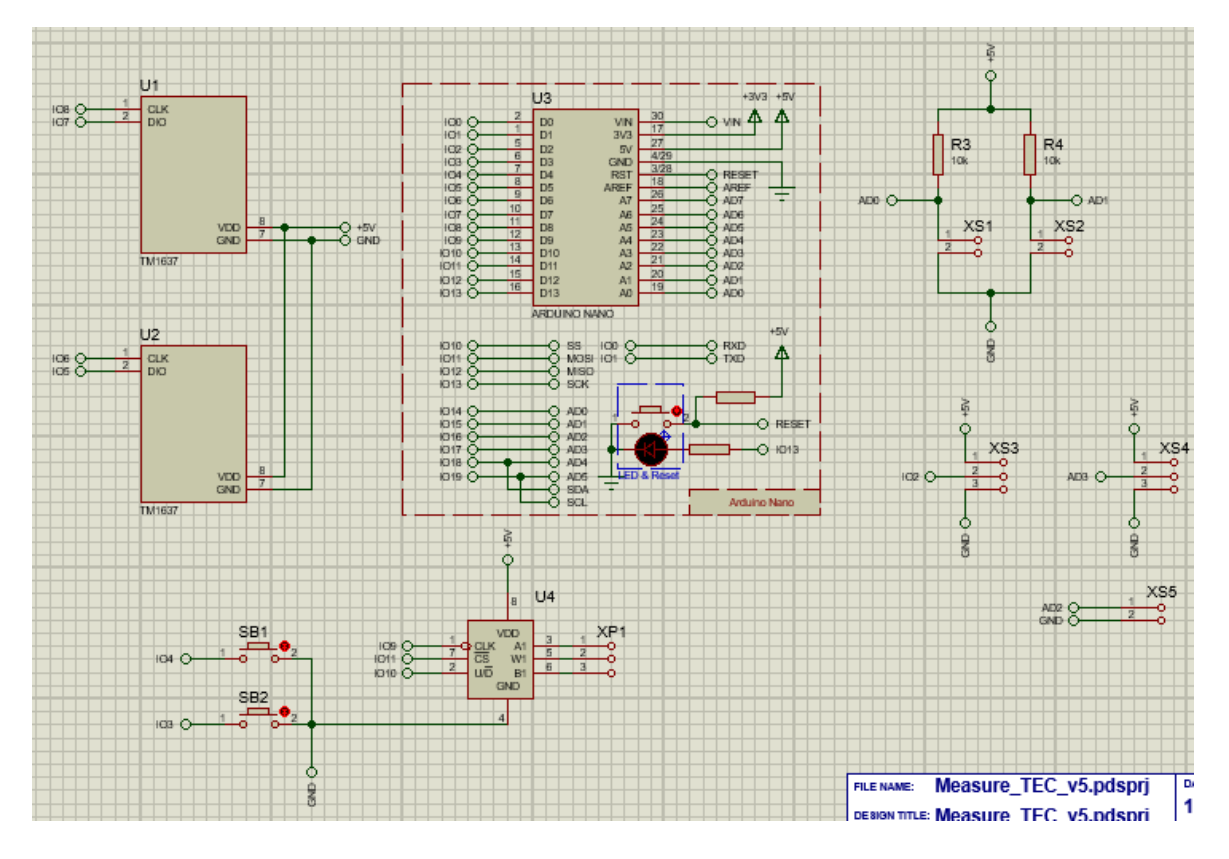

Рисунок 4.23 – Схема измерителя

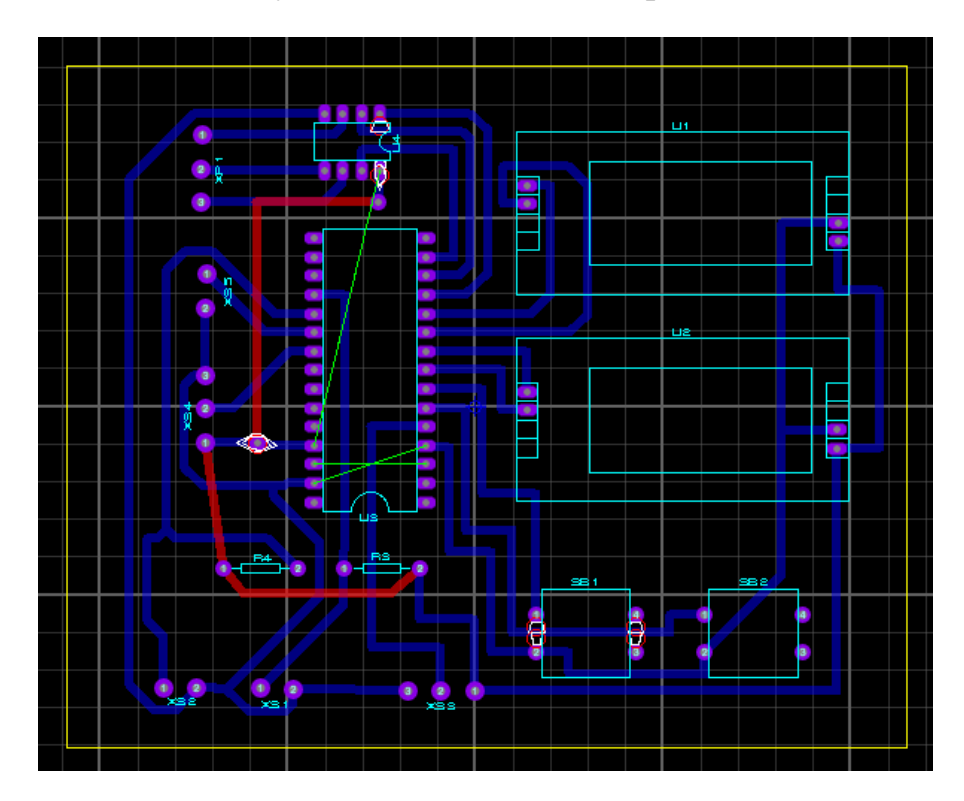

Рисунок 4.24 – Схема платы в Proteus

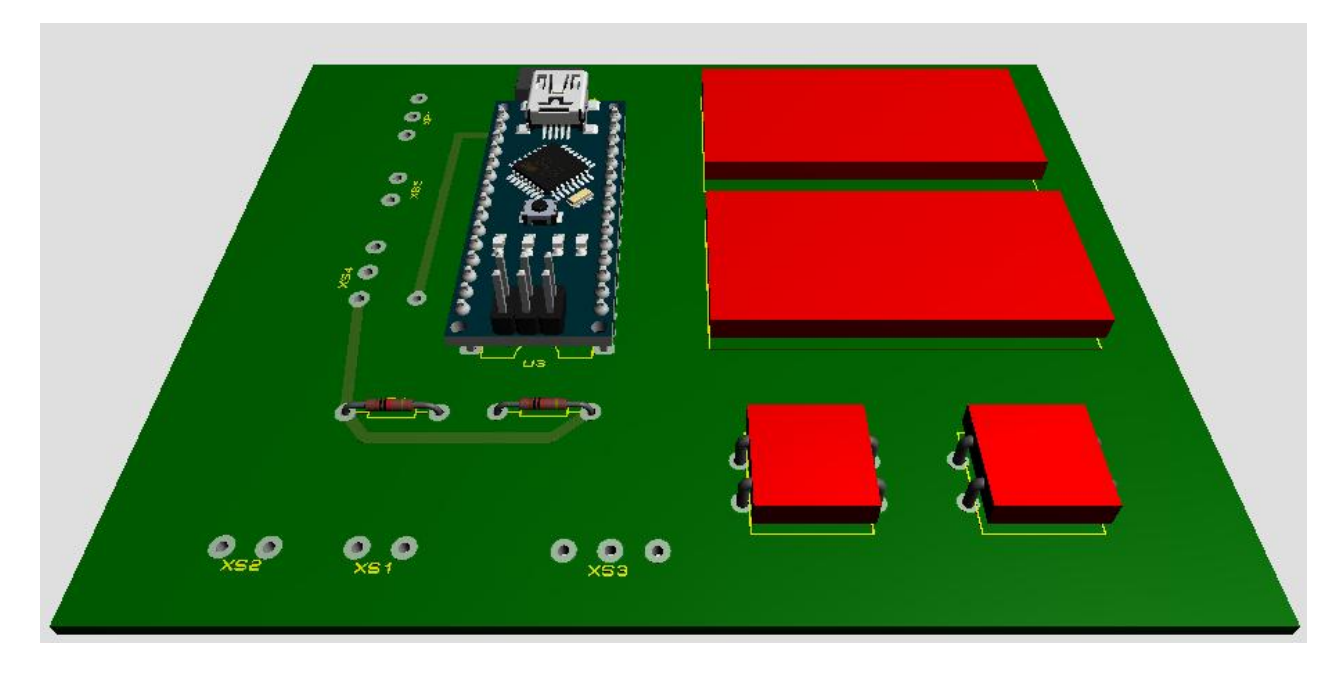

Рисунок 4.25 – Модель платы (вид сверху)

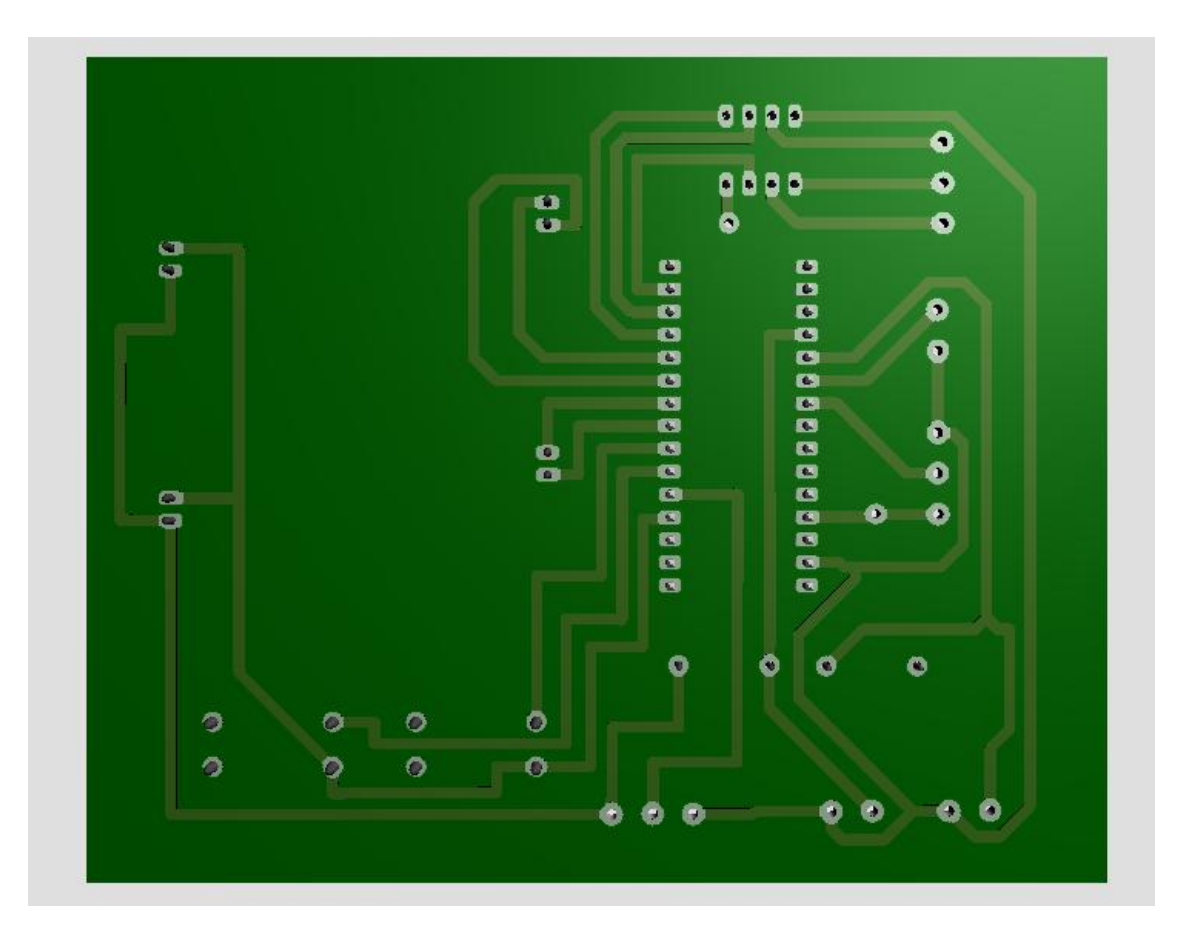

Рисунок 4.26 – Модель платы (вид снизу)

Выпиливание одностороннего текстолита и сверление отверстий под компоненты на фрезерном станке с ЧПУ: сверло диаметром 1 мм − кнопки, сверло диаметром 0,9 − Arduino, сверло диаметром 0,7 − все остальное. Проектирование платы.

1) Печать дорожек платы на принтере.

2) Прикладывание листа к поверхности платы.

3) Перевод дорожек на реальную плату, проглаживая утюгом.

4) Намочить бумагу теплой водой. Ждем 10 минут.

Потихоньку сдираем бумагу.

# **4.6 Разработка печатной платы с широтно-импульсным регулированием и измерителями**

Разработка печатной платы для обработки данных с измерителей с помощью микроконтроллерного модуля Arduino и цифрового широтно-импульсного регулирование с помощью кнопок.

4.6.1 Широтно-импульсный регулятор

Широтно-импульсный регулятор (ШИР) − это регулятор, процесс которого основан на преобразовании напряжения питания в импульсы, что позволяет повысить коэффициент полезного действия (КПД) вторичных источников питания в сравнении с низким КПД аналоговых устройств. Управление мощностью осуществляется изменением скважности или коэффициента заполнения импульсов, а не частоты и амплитуды.

Применяется: в схемах управления электродвигателями постоянного тока, в импульсных преобразователях, для регулирования яркости светодиодных светильников, экранов ЖК-мониторов, дисплеев в смартфонах и планшетах, в усилителях низкой (звуковой) частоты, устройствах зарядки автомобильных аккумуляторов, инверторах.

Как уже упоминалось выше, частота сигнала и его амплитуда при ШИМ всегда постоянны. Один из важнейших параметров импульсного сигнала − это коэффициент заполнения, равный отношению длительности импульса  $t_{\rm\scriptscriptstyle H}$  к периоду импульса *T*. Этот коэффициент изменяется от 0 до 1 или от 0 до 100%:

$$
D = \frac{t_{\rm H}}{T} \tag{4.11}
$$

Скважность импульса - это отношение периода импульсов к их длительности, т.е. величина, обратная коэффициенту заполнения, равна:

$$
S = \frac{T}{t_{\rm H}} = \frac{1}{D} \tag{4.12}
$$

Смысл ШИМ заключается в регулировании среднего значения напряжения путем изменения коэффициента заполнения. Среднее значение напряжения  $U_{\rm cp}$  (B) равно произведению напряжения источника питания  $U_{\rm mn}$  и коэффициента заполнения *D*:

$$
U_{\rm cp} = U_{\rm MT} \cdot D \tag{4.13}
$$

Далее подробно рассмотрим как это происходит [12].

Основными элементами любого типа импульсного регулятора мощности являются полупроводниковые ключи - транзисторы или тиристоры.

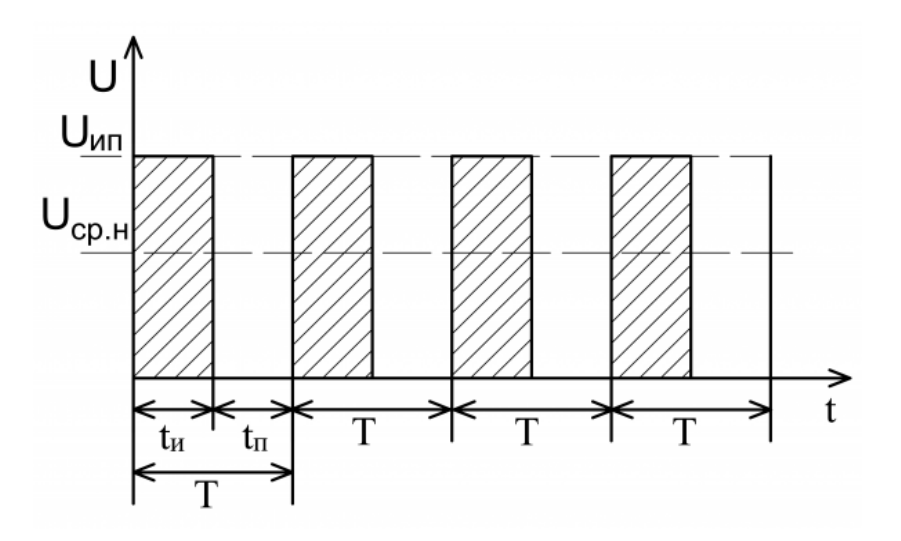

Рисунок 4.27 – График среднего напряжения

Время, в течение которого ключ замкнут, называется длительностью импульса t<sub>u</sub>. А время длительности разомкнутого ключа называют временем паузы t<sub>n</sub>. Если измерить напряжение на нагрузке, то оно должно быть равно половине  $U_{\text{un}}$  (рисунок 4.27).

4.6.2 4-х разрядный 7-ми сегментный индикатор на драйвере tm1637 Модуль состоит из 4-х разрядного 7-ми сегментного индикатора и драй-

вера tm1637. На рисунке 4.28 первый и второй контакты (CLK, DIO (data input output)) подключаются к выходам контроллера, третий и четвертый – земля и питание соответственно.

По DIO пересылаются данные, пока активен генератор импульсов CLK.

Основные характеристики:

- напряжение питания  $3.3 5.5$  В;
- ток потребления 0,2 80 мА;
- количество сегментов 4 с десятичной точкой в каждом разряде;
- размер индикаторов  $-0.36$ ";

- наличие разделительных точек;

- интерфейс двухпроводной последовательный;
- цвет зеленый;
- регулируемая яркость 7 уровней.

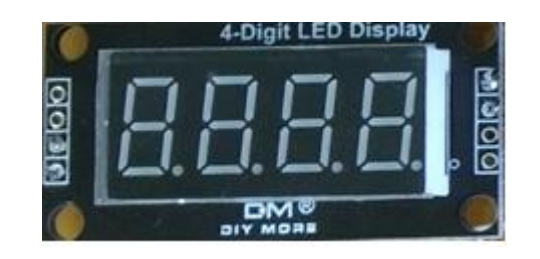

Рисунок 4.28 – Индикатор 0,36"

4.6.3 Линейный стабилизатор напряжения КР142ЕН8Б (КРЕН8Б)

Линейный стабилизатор напряжения – это устройство, состоящее из делителя, которое понижает и поддерживает стабильное напряжения на выходе.

Основные характеристики КР142ЕН8Б:

- входное напряжение *Uin* от 15 до 35 В;

- выходное напряжение  $U_{out} = 12 B$ ;
- максимальный ток нагрузки 1,5 А;
- потребляемый ток 10 мА;

- рабочая температура -40…+70.

Обозначение контактов (рисунок 4.29):

1) Вход.

2) Земля.

3) Выход.

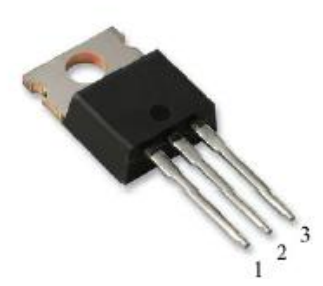

Рисунок 4.29 – КР142ЕН8Б

## **4.7 Моделирование измерения напряжения на нагрузке**

Для управления мощностью ТЭМ Пельтье, необходимо проводить измерения напряжения и тока нагрузки, чтобы не выйти за пределы и не сжечь устройство.

4.7.1 Вариант 1

Расположение катушки на аноде разрядного диода  $D_1$  (рисунок 4.30).

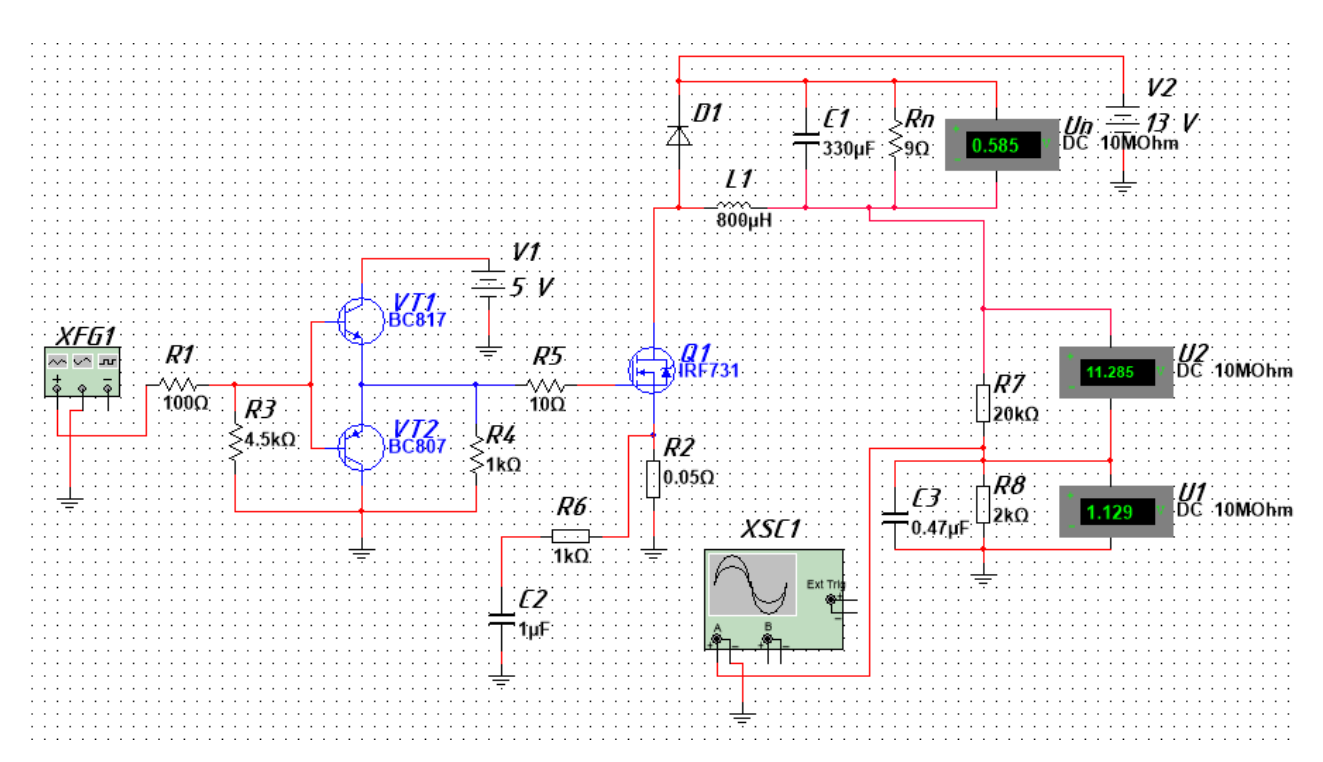

Рисунок 4.30 – Моделирование силовой части в multisim вариант 1 Применив второй закон Кирхгофа, получим:

$$
U_{\rm n} = U_{\rm H} + U_2 + U_1 \tag{4.14}
$$

где сумма  $U_1$  и  $U_2$  – это входное напряжение делителя, назовем его  $U_{12}$ (B), тогда формула примет вид:

$$
U_{\rm n} = U_{\rm H} + U_{12} \tag{4.15}
$$

Производим расчеты выходного напряжения для делителя термистора через соотношение выхода к входу, тогда  $U_{12}$  равно:

$$
U_{12} = U_1 \cdot \frac{R_7 + R_8}{R_8},\tag{4.16}
$$

где отношение плеч сопротивления - коэффициент К:

$$
K = \frac{R_7 + R_8}{R_8} = \frac{22000}{2000} = 11
$$
\n(4.17)

Подставим К в формулу, получим:

$$
U_{12} = 11 \cdot U_1 \tag{4.18}
$$

Напряжение на нагрузке  $U_n$ , равно:

$$
U_{\rm H} = U_{\rm H} + U_{12} \tag{4.19}
$$

Занесем промоделированные результаты измерений в таблицу 4.3.

Таблица 4.3 – Результаты моделирования в программной среде multisim

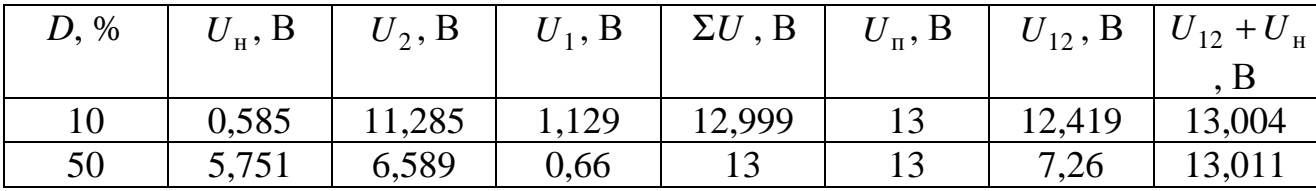

Вывод: расчеты по формулам получились намного точнее, чем это сделала модель.

4.7.2 Вариант 2

Расположение катушки на катоде разрядного диода  $D_1$  (рисунок 4.31).

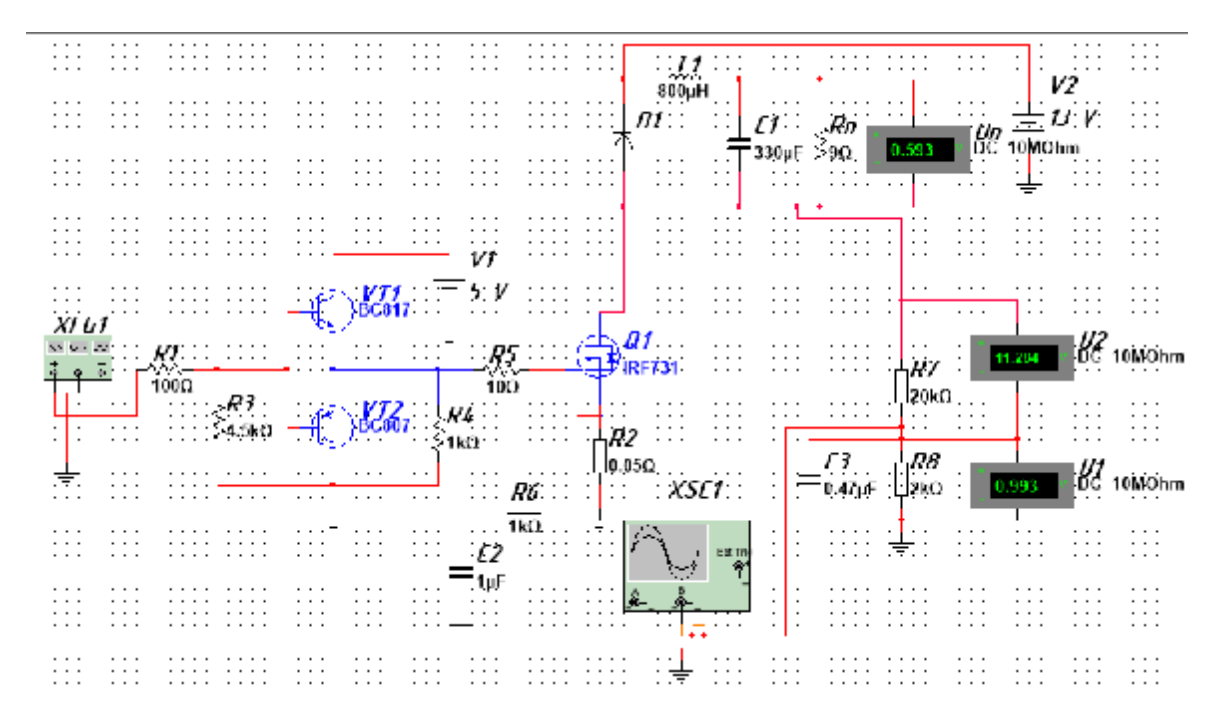

Рисунок 4.31 – Моделирование силовой части в multisim вариант 2 По расчетам варианта 1 (пункт 4.7.1) заполним таблицу 4.4.

Таблица 4.4 – Результаты моделирования в программной среде multisim

| D, % | $U_{\rm H}$ , B | $U_2$ , B | $U_1, B$ | $\Sigma U$ , ${\rm B}$ | $U_{\rm n}$ , B |        | $U_{12}$ , $B \mid U_{12} + U_{\text{H}}$ |
|------|-----------------|-----------|----------|------------------------|-----------------|--------|-------------------------------------------|
|      |                 |           |          |                        |                 |        |                                           |
| 10   | 0,593           | 11,284    | 0,993    | 12,87                  |                 | 10,923 | 11,516                                    |
| 50   | 5,877           | 6,587     | 0,647    | 13,111                 |                 | 7,117  | 12,994                                    |

Вывод: при разном расположении катушки в фильтре, измеренные напряжения несильно различаются.

#### **4.8 Влияние избыточной индуктивности на модуль Arduino Nano v3**

Разработанная вторая плата была перепаяна для подключения ШИР.

Arduino является генератором импульсов и на его дискретном выходе появляются шумы. Они происходят из-за того, что применяются длинные провода, для коммутации разных плат, которые увеличивают индуктивность. На рисунке 4.32 видно этот импульс. Для устранения этой проблемы было решено заменить модуль Arduino nano v3 на другой и разработать плату для устранения избыточной индуктивности.

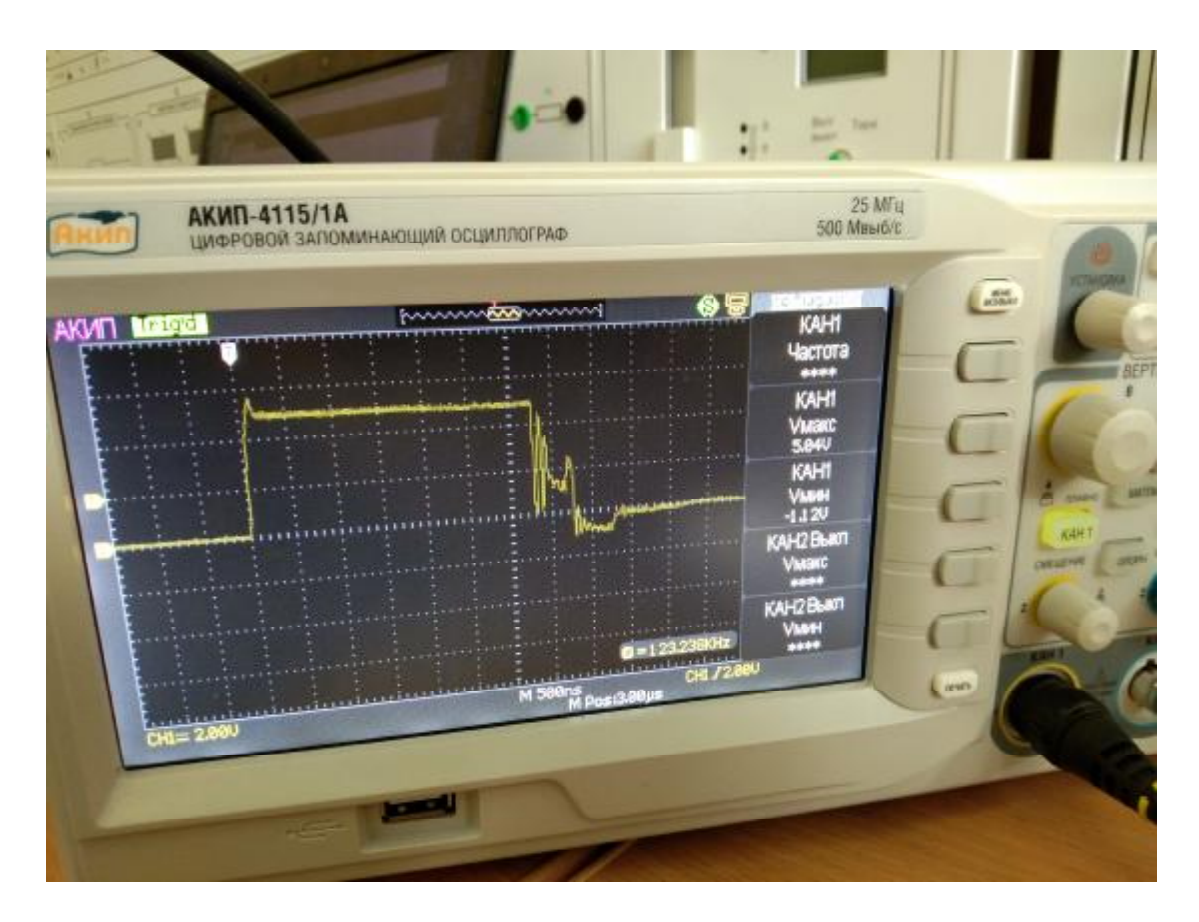

Рисунок 4.32 – Переходный процесс импульса с Arduino

#### 5 РАЗРАБОТКА КОНТРОЛЛЕРА ТЭМ ПЕЛЬТЬЕ

Пятая разработка: полная печатная плата с ШИР, фильтром и измерителями. Результат: работает неплохо, нужны доработки.

#### 5.1 Разработка электрической принципиальной схемы

Основа всех разработок - разработка принципиальной электрической схемы (рисунки 5.1 и 5.2).

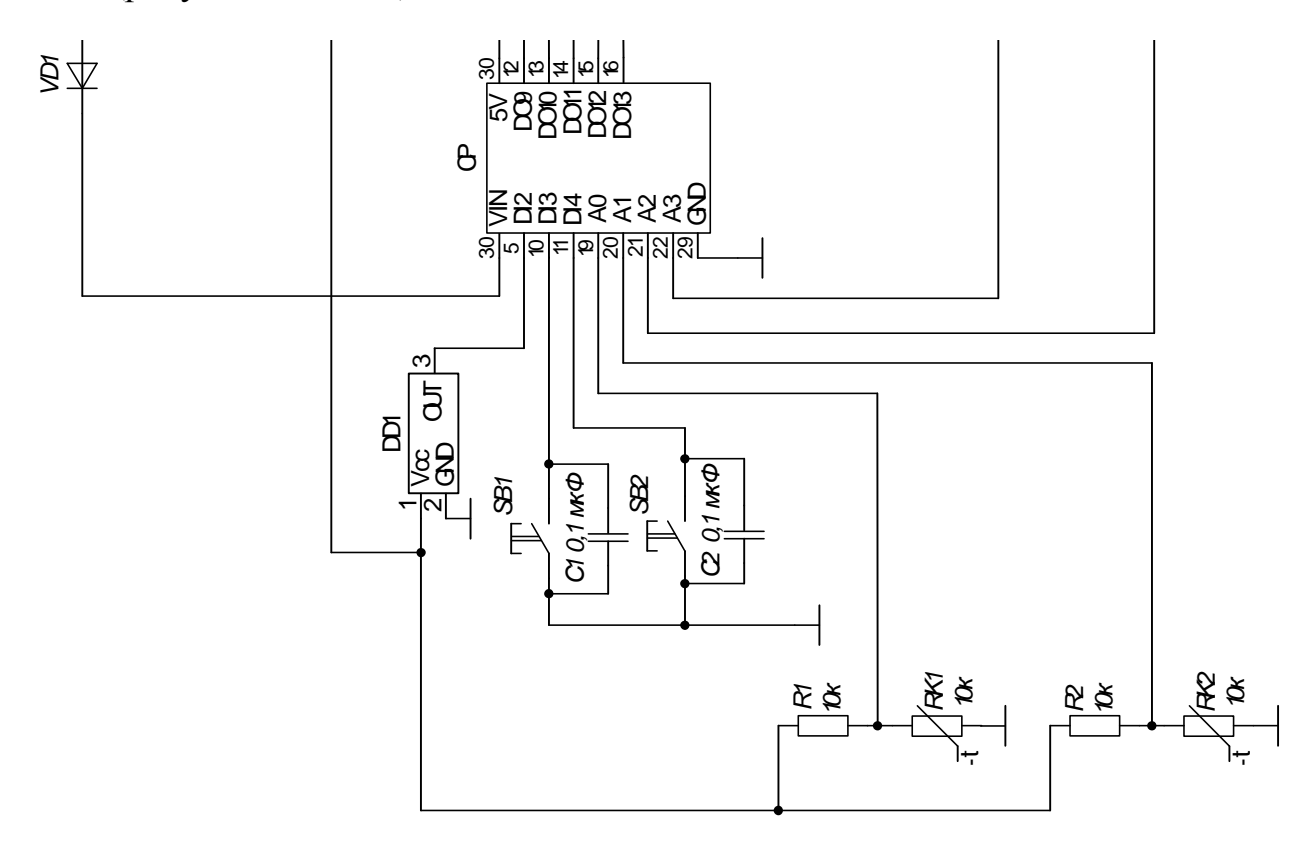

Рисунок 5.1 – Схема электрическая (входные сигналы)

На схеме входных сигналов (рисунок 5.1) МК получает: дискретные сигналы от кнопок (SB1, SB2) и расходомера (DD1), аналоговые сигнала с термисторов (RK1, RK2) и питания проходящего через диод (VD1). Параллельно кнопкам стоят неполярные конденсаторы (C1, C2), которые служат для сглаживания дребезга контактов.

На схеме выходных сигналов и силовая часть (рисунок 5.2), МК отправляет дискретные сигналы на драйвер, который состоит из биполярных транзисторов, и индикаторы. На Mosfet подаются прямоугольные импульсы, генерируемые МК, и питание.

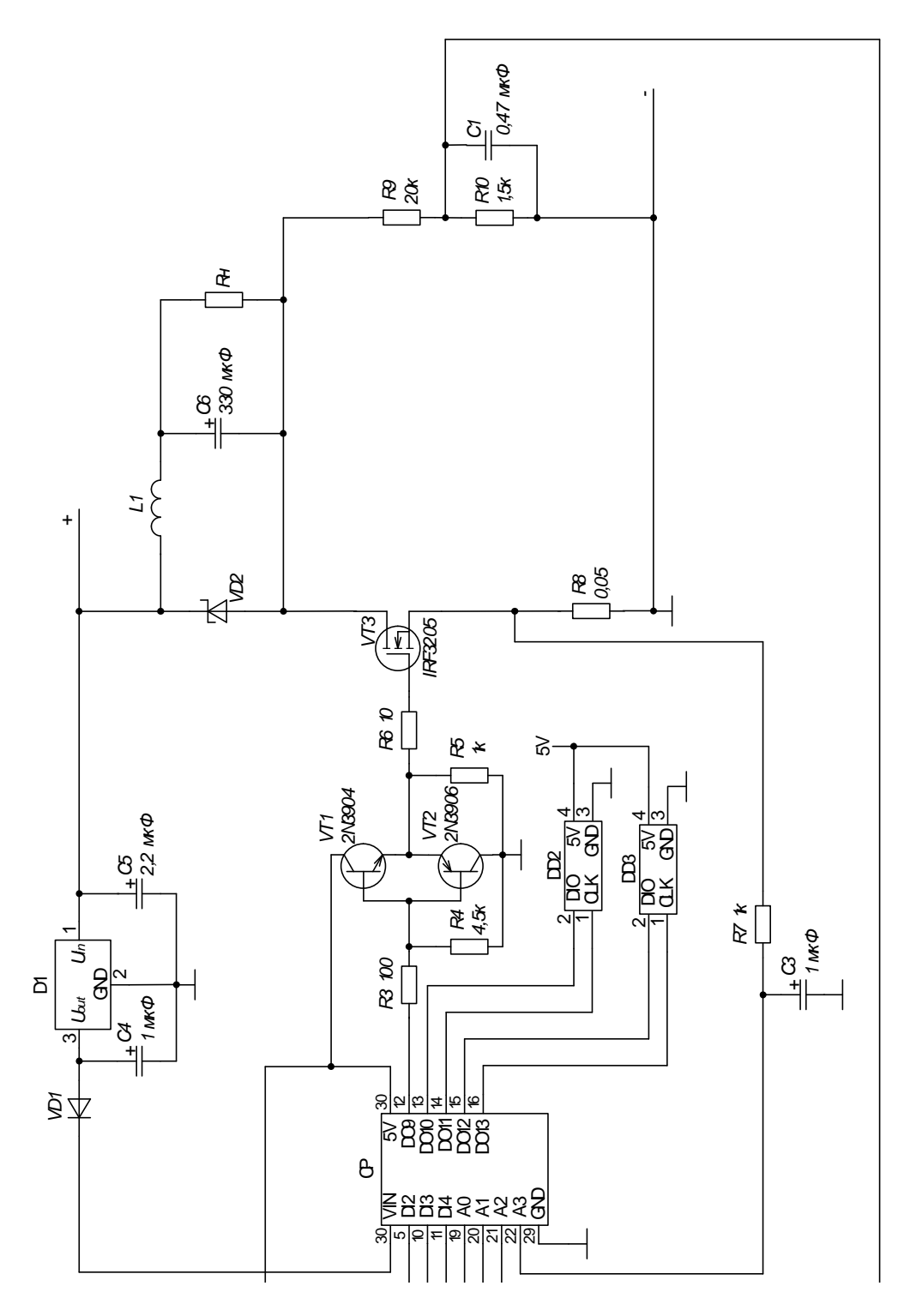

Рисунок 5.2 – Схема электрическая (выходные сигналы и силовая часть)

## **5.1 Подбор диодов для фильтра и контроллера**

Из списка были взяты диоды SR540 и FR107.

В таблице 5.1 представлены диоды и их параметры.

Таблица 5.1 – Параметры диодов

| Название | $U_{\mathfrak{opp}}, \operatorname{B}$ | $\pi$ |
|----------|----------------------------------------|-------|
| SR540    | 40                                     |       |
| 1N5408   | 1000                                   |       |
| 1N5822   | 40                                     |       |
| 1N4007S  | 1000                                   |       |
| 1N5819   | 40                                     |       |
| FR107    | 1000                                   |       |

## **5.2 Подбор стабилизаторов напряжения**

Был выбран КРЕН8Б.

В таблице 5.2 представлены стабилизаторы напряжения и их параметры.

Таблица 5.2 – Основные параметры стабилизаторов напряжения

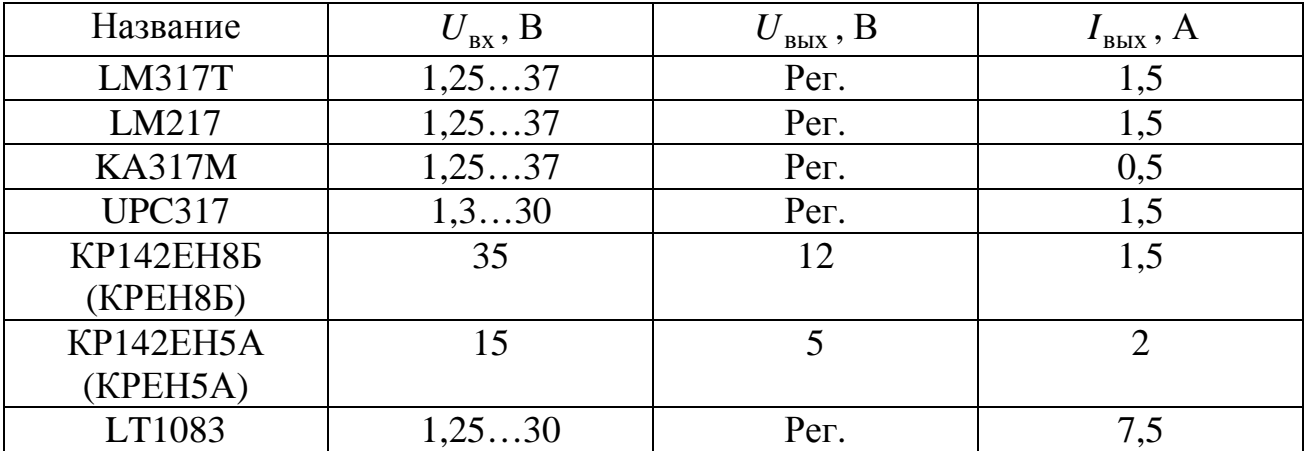

## **5.3 Подбор транзисторов**

Были выбраны IRF 3205 – ключ, 2N3906 и 2N3904 – это драйвер. Аналогами BC807 (5C) и BC817 (6C) являются BC327 и BC337 соответственно.

Основные характеристики транзистора IRF 3205:

- структура n-канальный;

- напряжение сток-исток 55 В;
- максимальный ток сток-исток (при 25 ºC) 110 А;
- максимальное напряжение затвора  $\pm 20$  B;
- рассеиваемая мощность 200 Вт;
- корпус TO-220;
- напряжение на затворе от 2 до 4 В.

В таблице 5.3 приведены транзисторы и их параметры.

| Название          | $U_{K2}$ , B | $I_{\rm K}$ , A | $I_{\rm B}$ , A | P, B <sub>T</sub> | $h_{219}$ | Тип        |
|-------------------|--------------|-----------------|-----------------|-------------------|-----------|------------|
| <b>BC807</b>      | 45           | 0,50            | 0,20            | 0,25              | 250600    | <b>PNP</b> |
| <b>BC817</b>      | 45           | 0,50            | 0,20            | 0,25              | 250600    | <b>NPN</b> |
| <b>BC327</b>      | 45           | 0,50            | 0,20            | 0,62              | 250600    | <b>PNP</b> |
| <b>BC337</b>      | 45           | 0,80            | 0,50            | 0,62              | 250630    | <b>NPN</b> |
| 2N2222            | 30           | 0,80            |                 | 0,50              | 100300    | <b>NPN</b> |
| 2N2907            | 40           | 0,60            | 0,20            | 0,40              | 100300    | <b>PNP</b> |
| 2N3904            | 40           | 0,20            | 0,10            | 0,50              | 100300    | <b>NPN</b> |
| 2N3906            | 40           | 0,20            | 0,05            | 0,62              | 100300    | <b>PNP</b> |
| S8050             | 25           | 0,50            | 0,05            | 0,62              | 85300     | <b>NPN</b> |
| S8550             | 25           | 1,50            | 0,08            | 0,30              | 100600    | <b>PNP</b> |
| A1015             | 50           | 0,15            | 0,05            | 0,40              | 70400     | <b>PNP</b> |
| C <sub>1815</sub> | 50           | 0.15            | 0.05            | 0.40              | 70700     | <b>NPN</b> |

Таблица 5.3 – Основные параметры биполярных транзисторов

### **5.4 Разработка платы в Proteus**

Этапы разработки платы:

1) Проектирование и моделирование платы в программной среде Proteus (рисунки 5.5, 5.6, 5.7). Из-за того, что отсутствуют нужные компоненты в библиотеке Proteus, необходимо создавать самому.

2) Экспорт в формат pdf для печати (рисунок 5.8). Печать осуществляется на глянцевой или специальной бумаге жирной краской.

3) Заготовка текстолита: выпиливание по размерам, шлифовка и сверление отверстий. В таблице 5.4 представлены размеры платы и отверстий под элементы.

4) Прикладываем бумагу к медной поверхности текстолита и проглаживаем утюгом. Даем остыть.

5) Замачиваем плату вместе с бумагой, медленно и аккуратно растирая пальцами сдираем её (рисунок 5.9).

6) Разводим раствор хлорного железа и помещаем плату в него. Начинается процесс травления (рисунок 5.10).

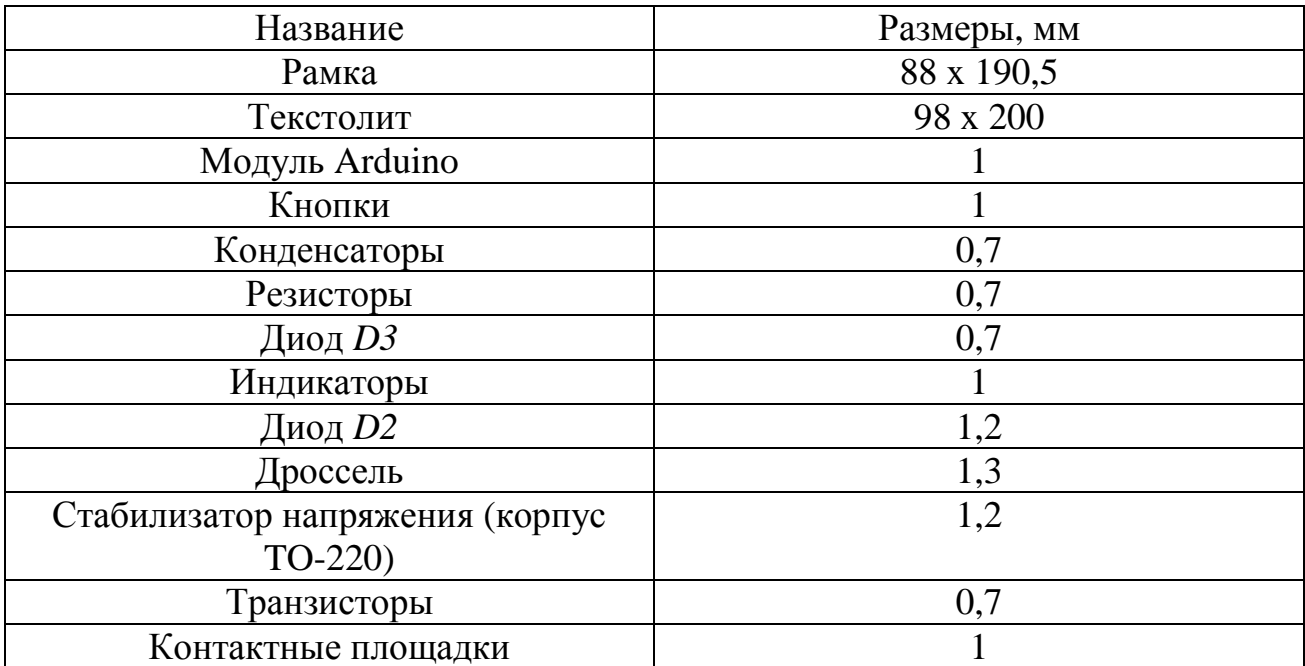

### Таблица 5.4 – Размеры платы и диаметры отверстий

7) Спустя время становится заметен процесс травления (рисунок 5.11).

8) Промывка водой. Смывание краски ацетоном (рисунок 5.12).

9) Промывка с мылом платы (рисунок 5.13).

10) Лужение дорожек и пайка компонентов.

11) Тестирование платы (рисунок 5.14).

Модели компонентов (*U*1, *U*2) (рисунок 5.3) изменены для печатной платы, оставлены 1, 2, 8, 7 контакты. Остальные модели составляются в ручную, если их нет.

Контактные площадки (*X*3, *X*4) (рисунок 5.4), предназначены для катушки индуктивности. Контактные площадки (*XSP*+, *XSP*-, *XSL*+, *XSL*-), предназначены для подключения питания и нагрузки соответственно.

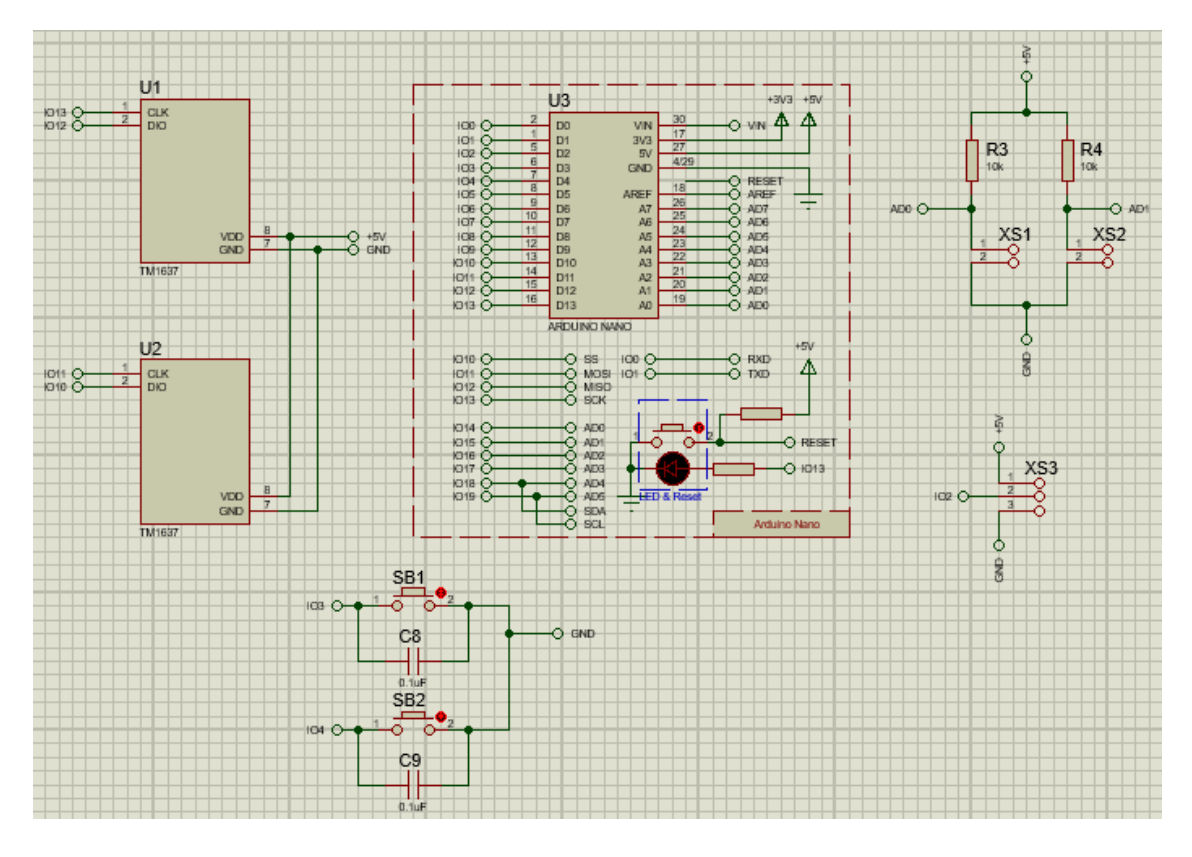

Рисунок 5.3 – Схема в Proteus (управление)

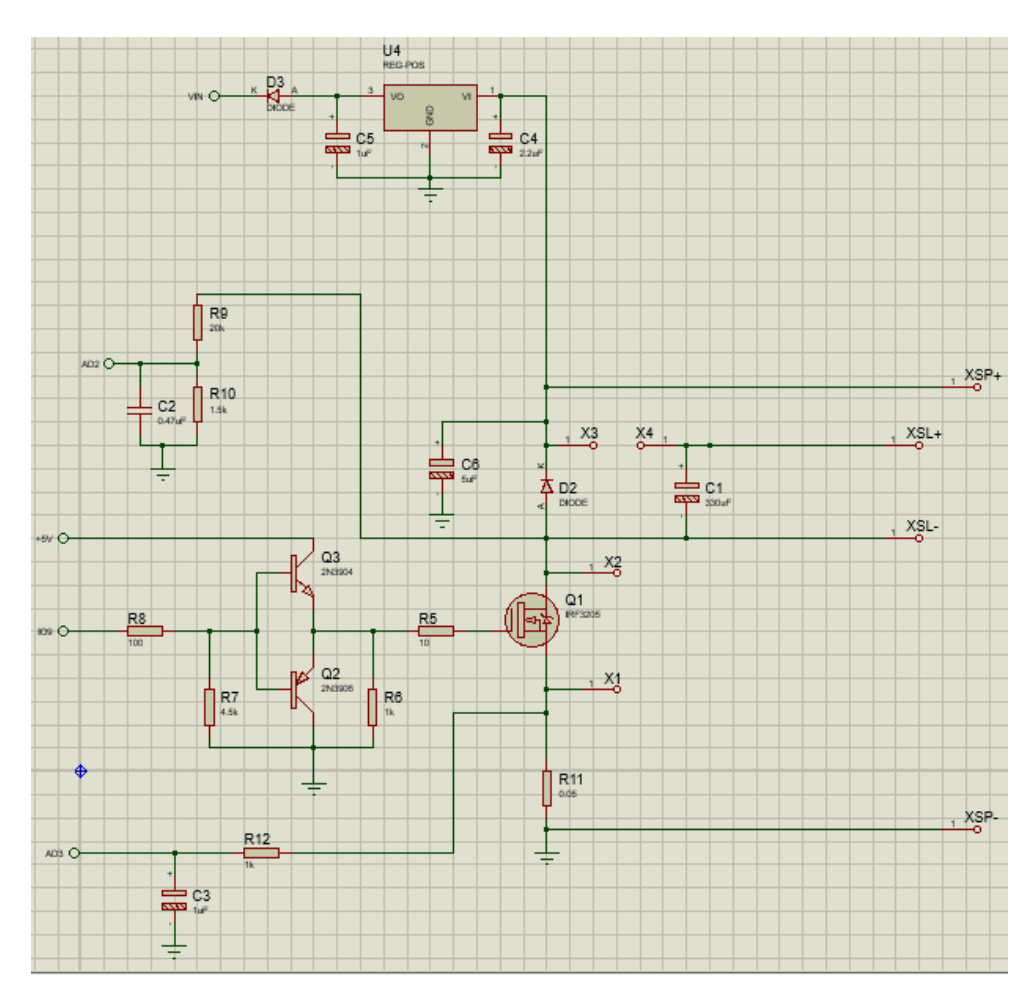

Рисунок 5.4 – Схема в Proteus (силовая)

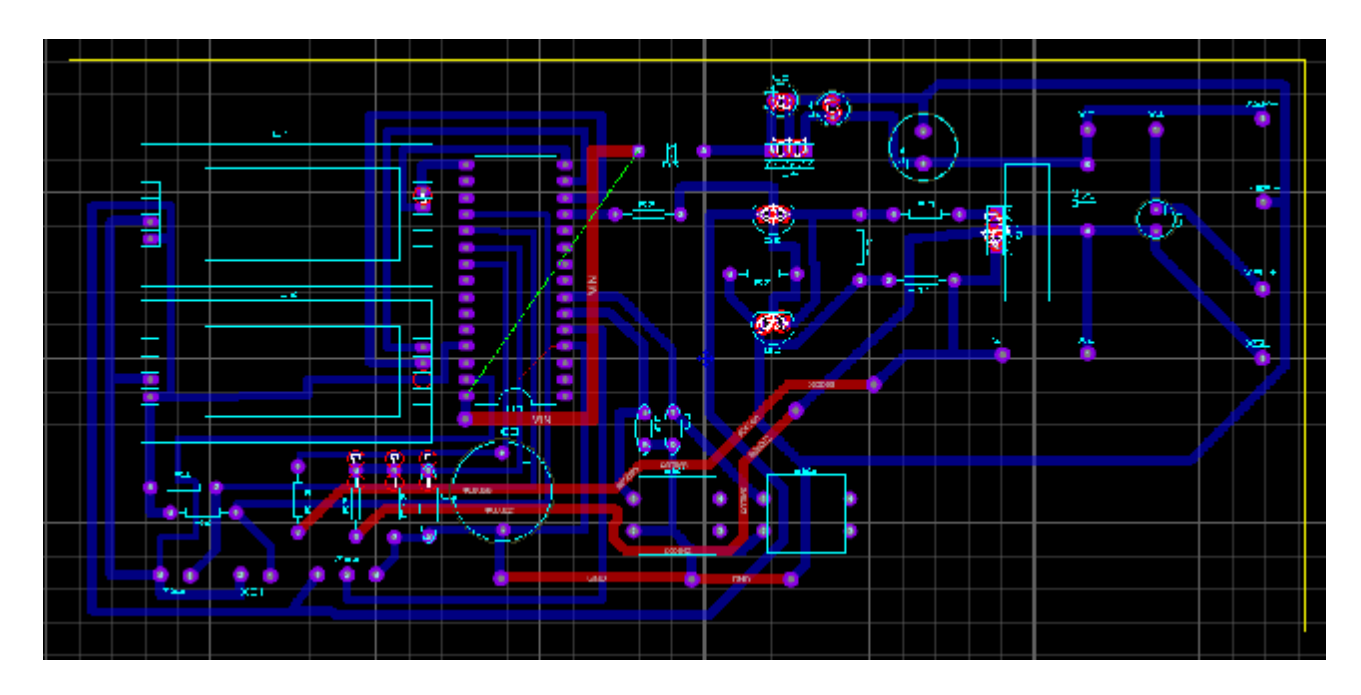

Рисунок 5.5 – Разводка дорожек модели печатной платы

Модель печатной платы (вид сверху) (рисунок 5.6) отличается от реальной платы, потому что за каждым компонентом фиксируется его модель стандартная модель в библиотеках Proteus. Чтобы сделать более оригинальную модель, нужно составлять эти модели в ручную, например: ножки электролитических конденсаторов достаточно длинные и их можно разогнуть, чтобы вставить на большом расстоянии. В Proteus есть модель большого конденсатора.

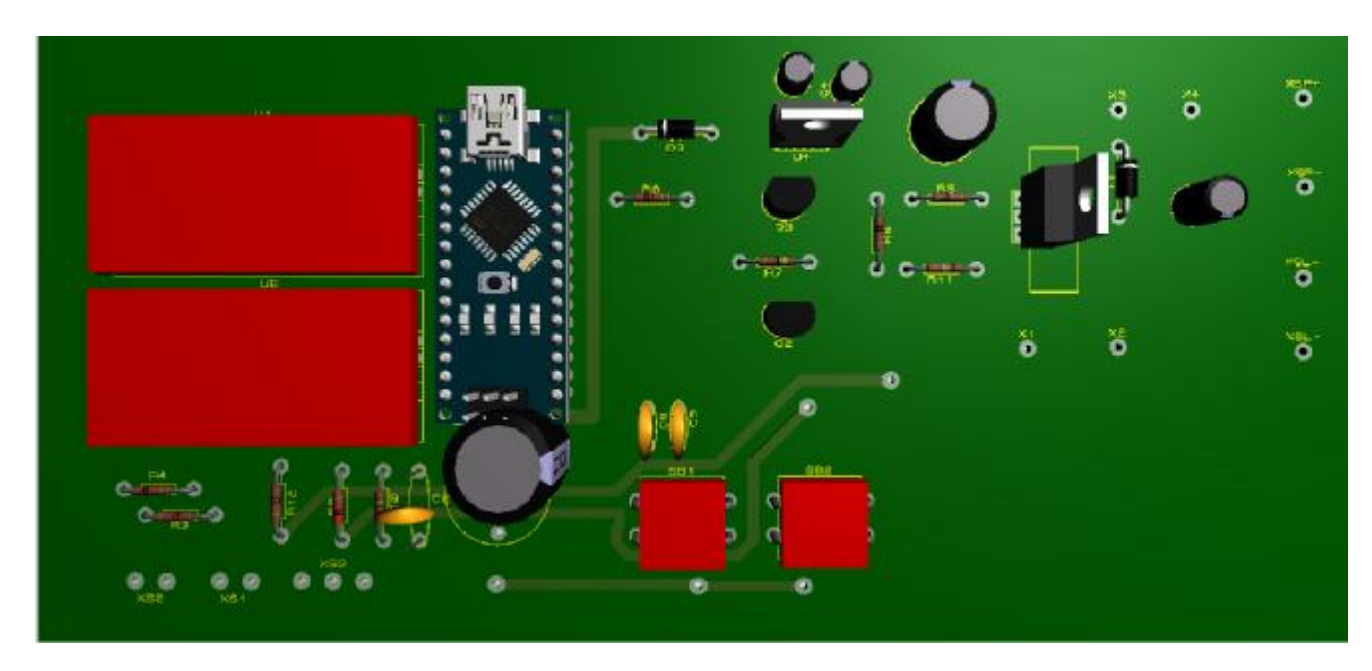

В SolidWorks можно лучше составить модель и добавить в Proteus.

Рисунок 5.6 – Модель печатной платы (вид сверху)

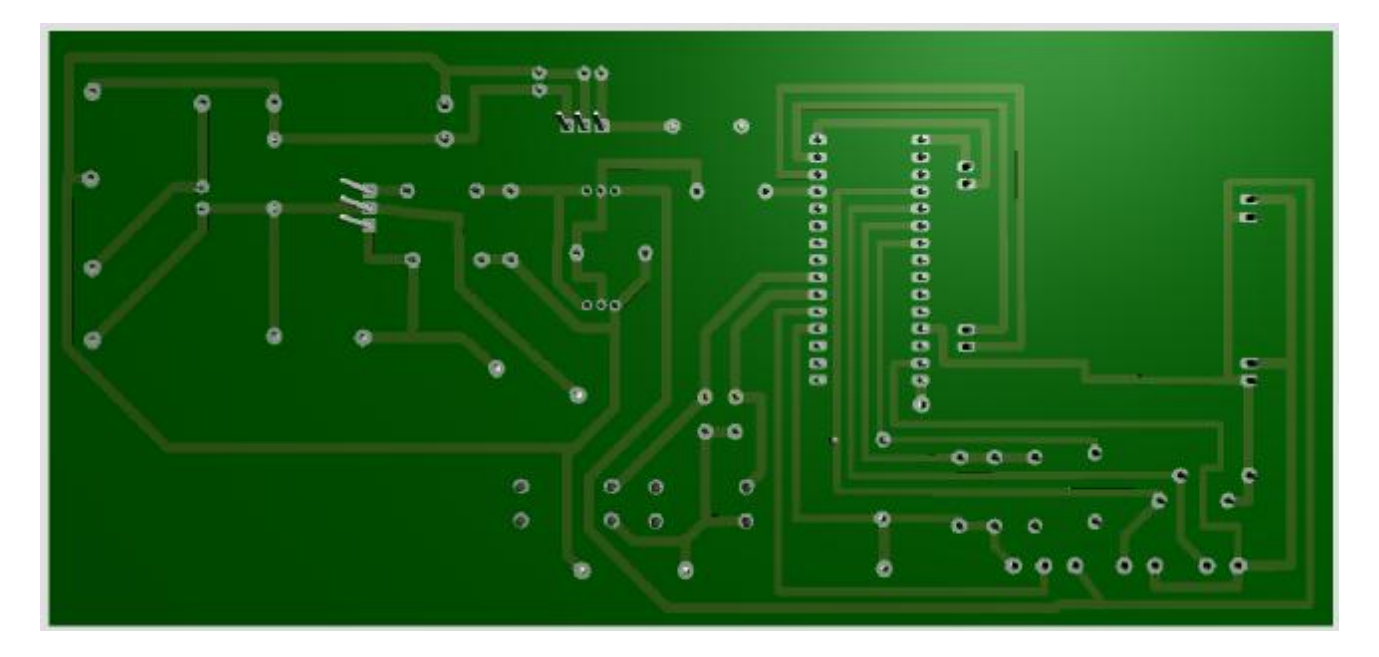

Рисунок 5.7 – Модель печатной платы (вид снизу)

# **5.5 Изготовление платы**

Экспорт в формат PDF и создание GERBER для фрезерного станка с ЧПУ.

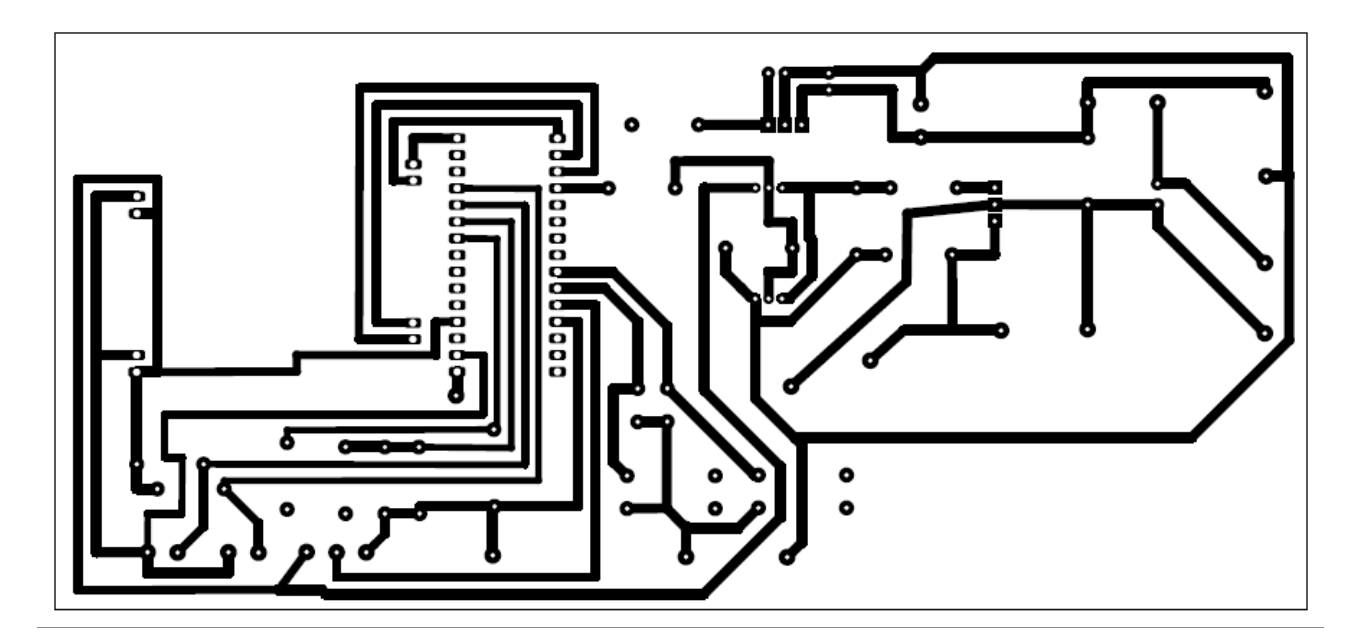

Рисунок 5.8 – Печать платы

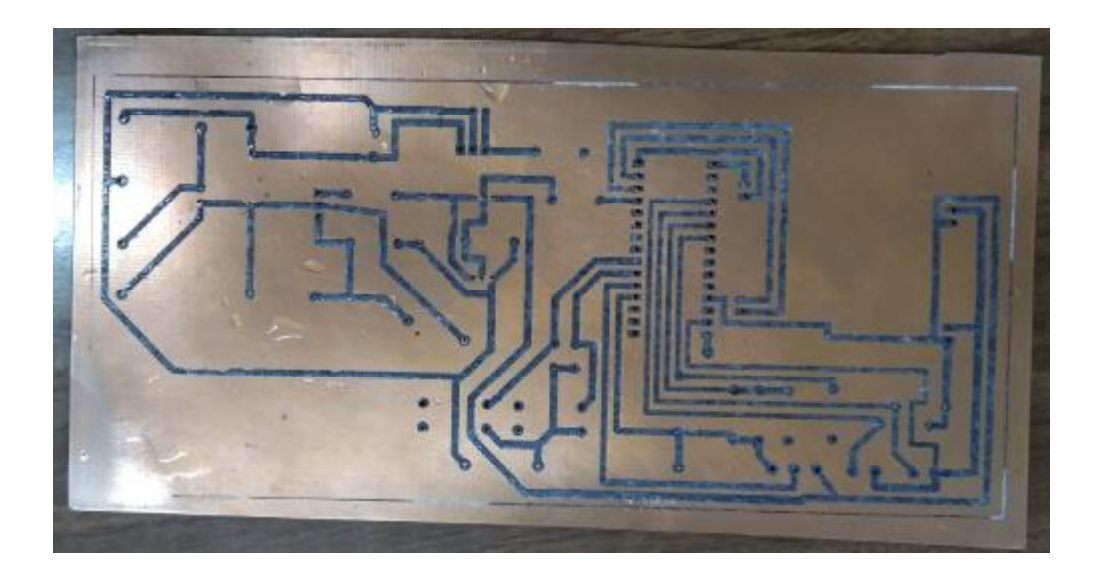

Рисунок 5.9 – Плата после снятия бумаги

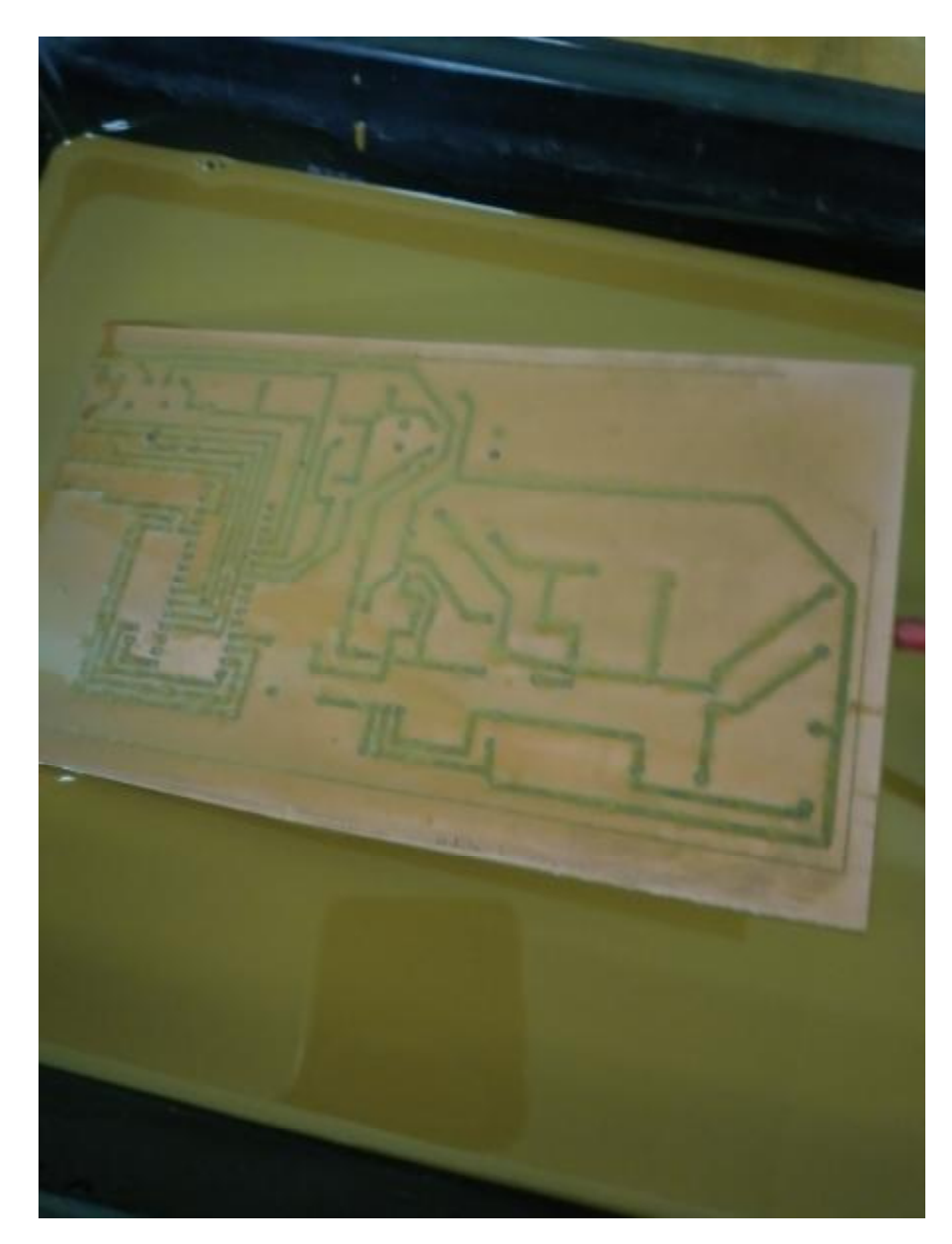

Рисунок 5.10 – Плата в растворе хлорного железа

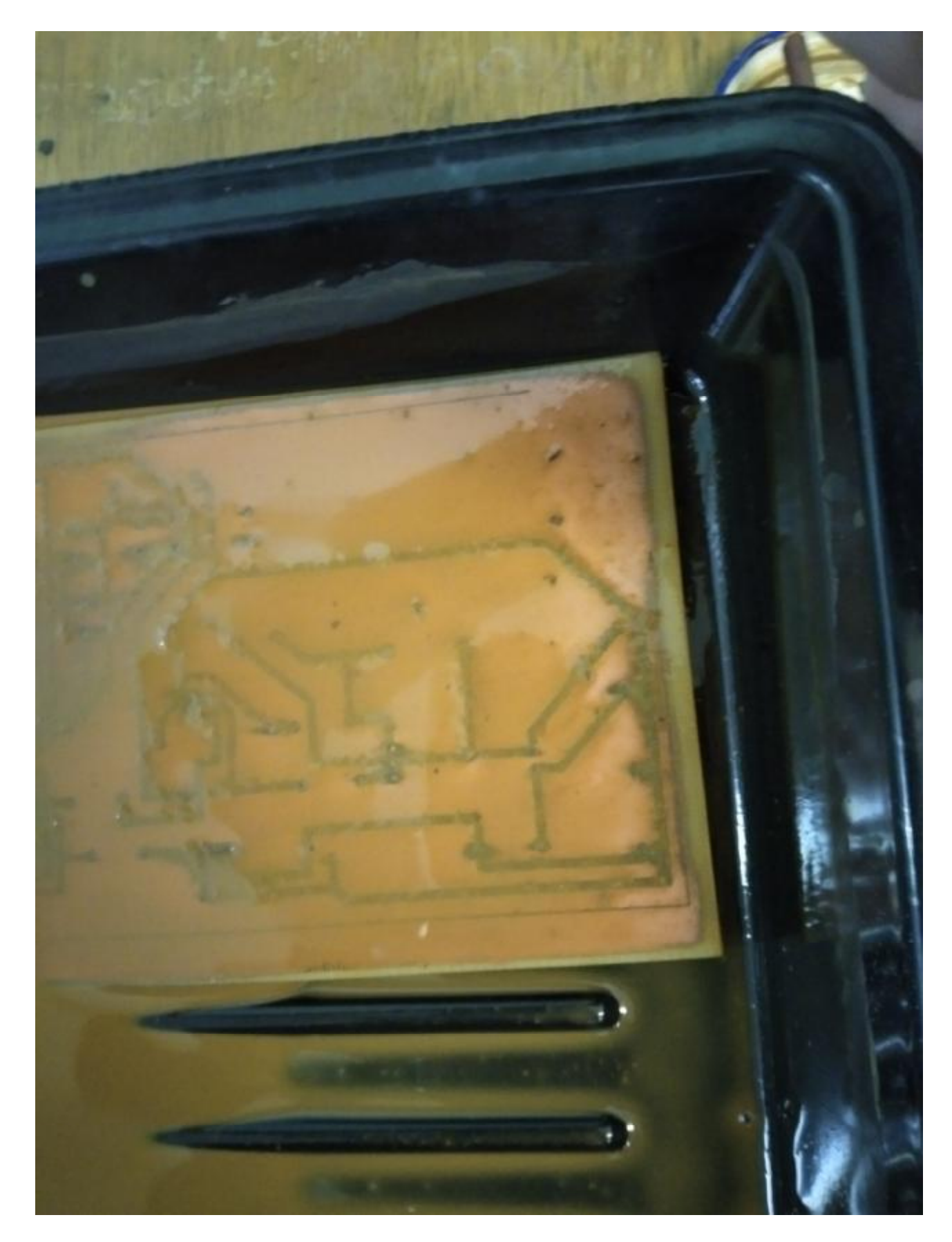

Рисунок 5.11 - Процесс травления

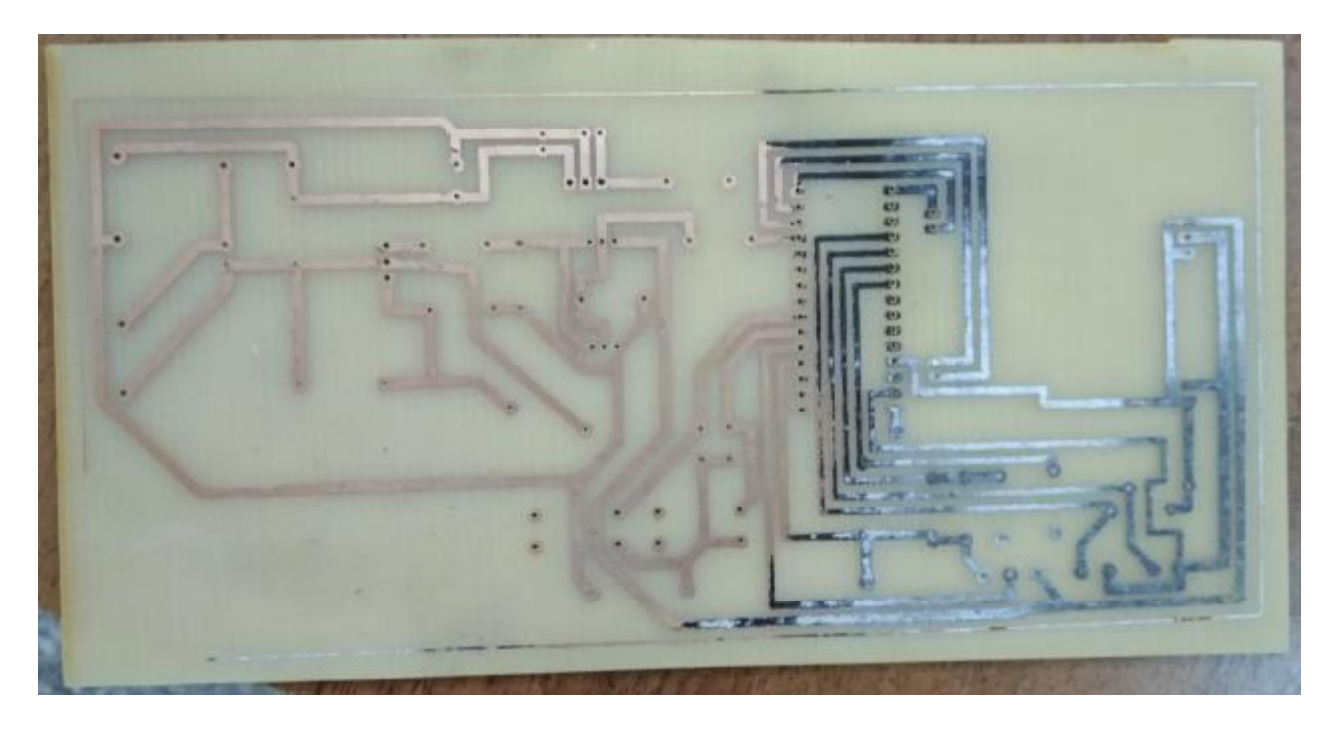

Рисунок 5.12 – Смывание краски ацетоном

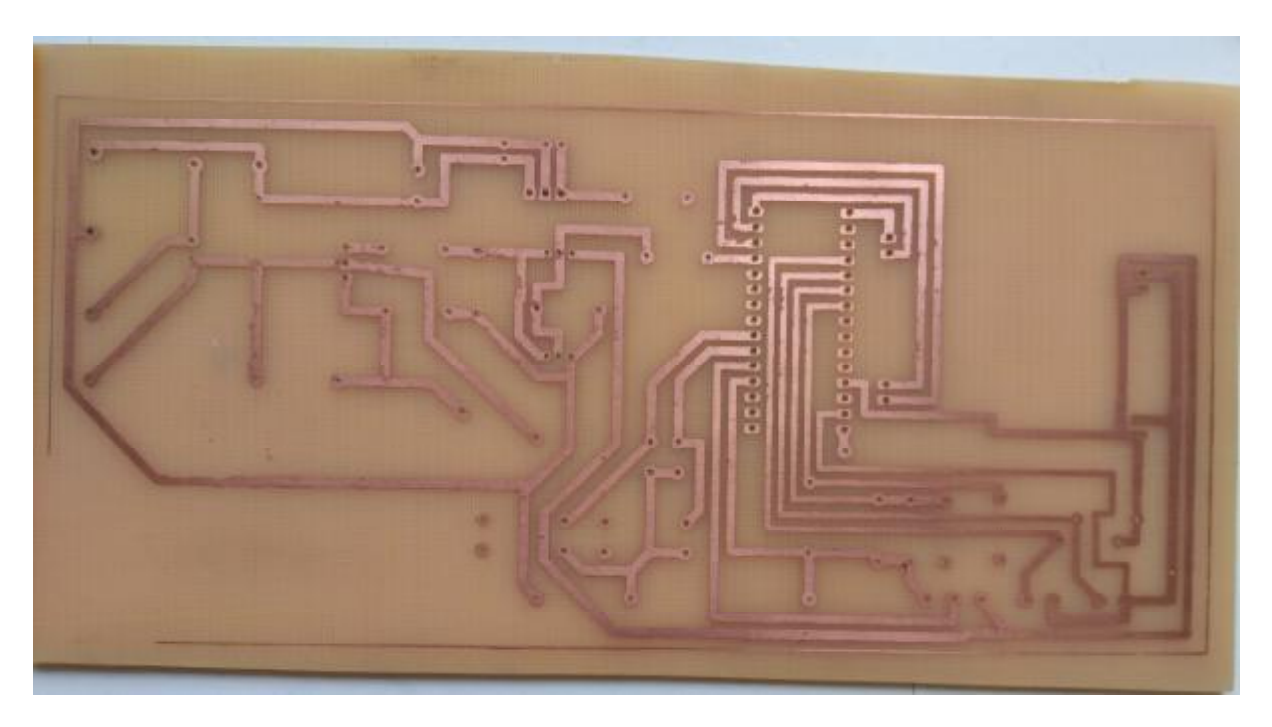

Рисунок 5.13 – Чистая плата

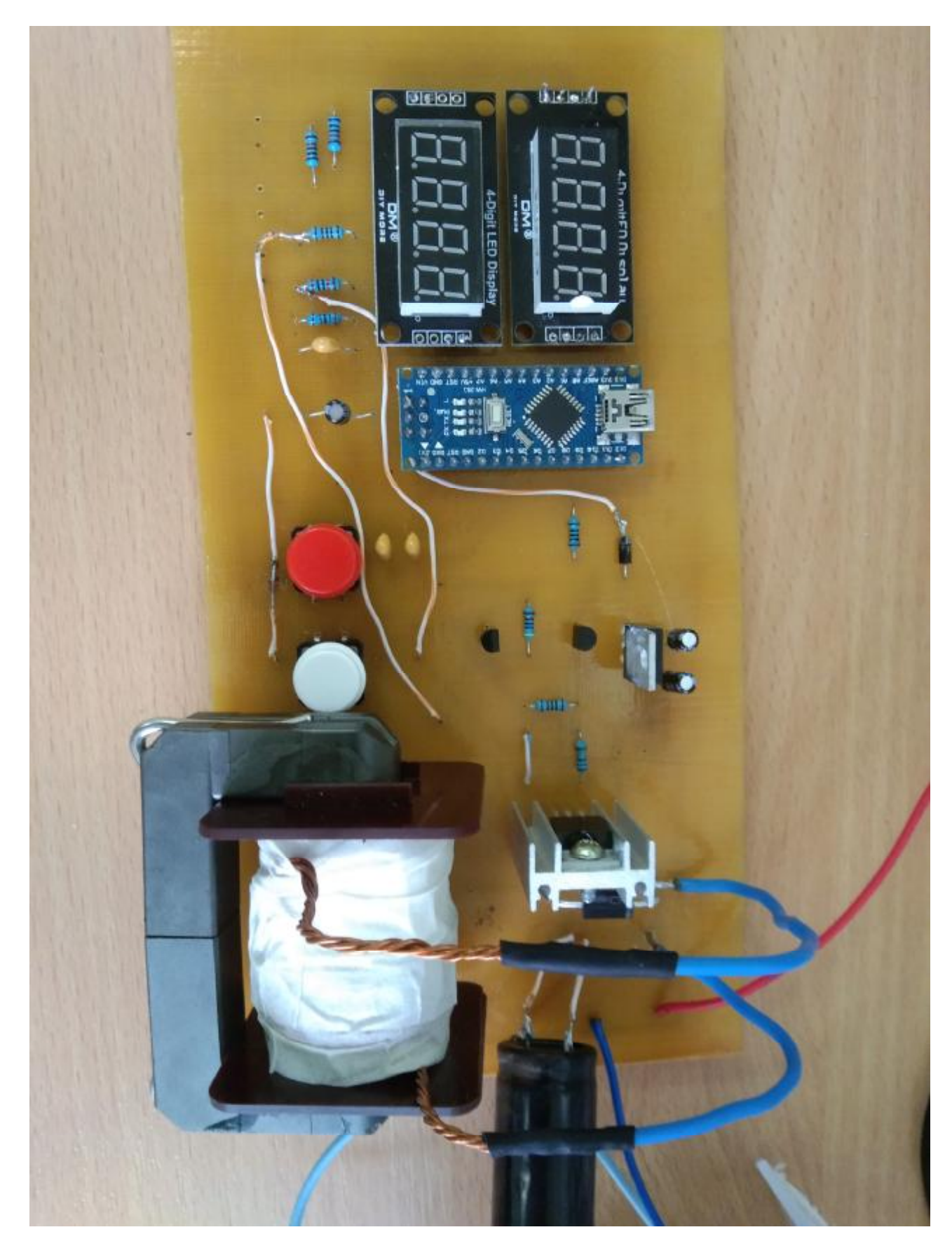

Рисунок 5.14 – Изготовленный контроллер

# **5.6 Тестирование контроллера**

Проверка работы платы, расходомера и измерения напряжения и тока на-

грузки (рисунок 5.15).

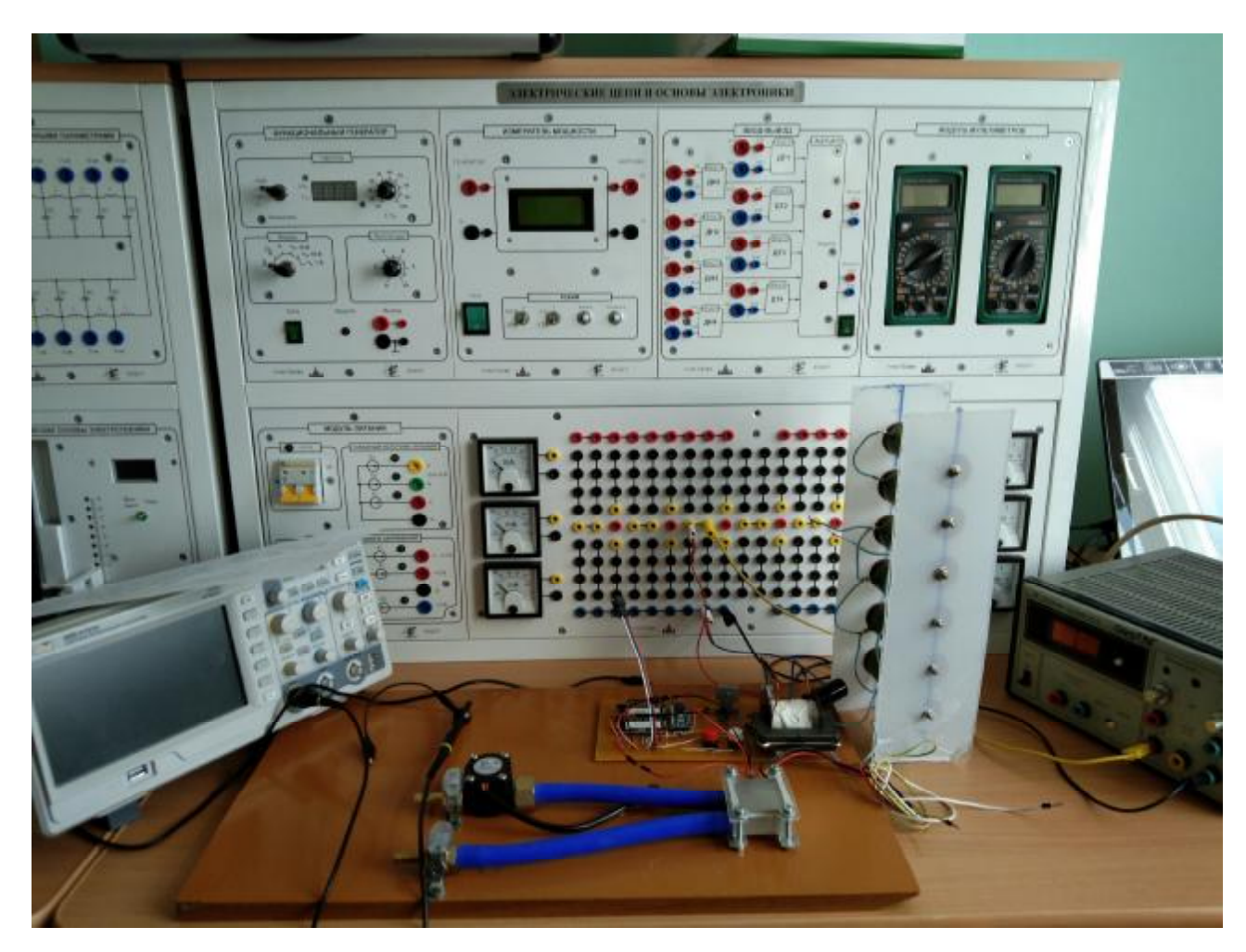

Рисунок 5.15 – Испытание на лабораторном стенде

Испытания проводились с применением осциллографа, чтобы наблюдать помехи и сигналы на плате. Блок питания с измерением тока и напряжения на 30 В. Блок регулируемой нагрузки шесть резисторов по 18 Ом с рассеиваемой мощностью 50 Вт. Результат:

- есть небольшие помехи на нагрузке;

- при напряжении питания 16 В, греется стабилизатор напряжения КРЕН8Б и шунт;

- при скважности 100% и сопротивлении 4,5 Ом напряжение на нагрузке 14,4 В и ток 3,4 А;

Испытуемая плата представлена на рисунке 5.16.

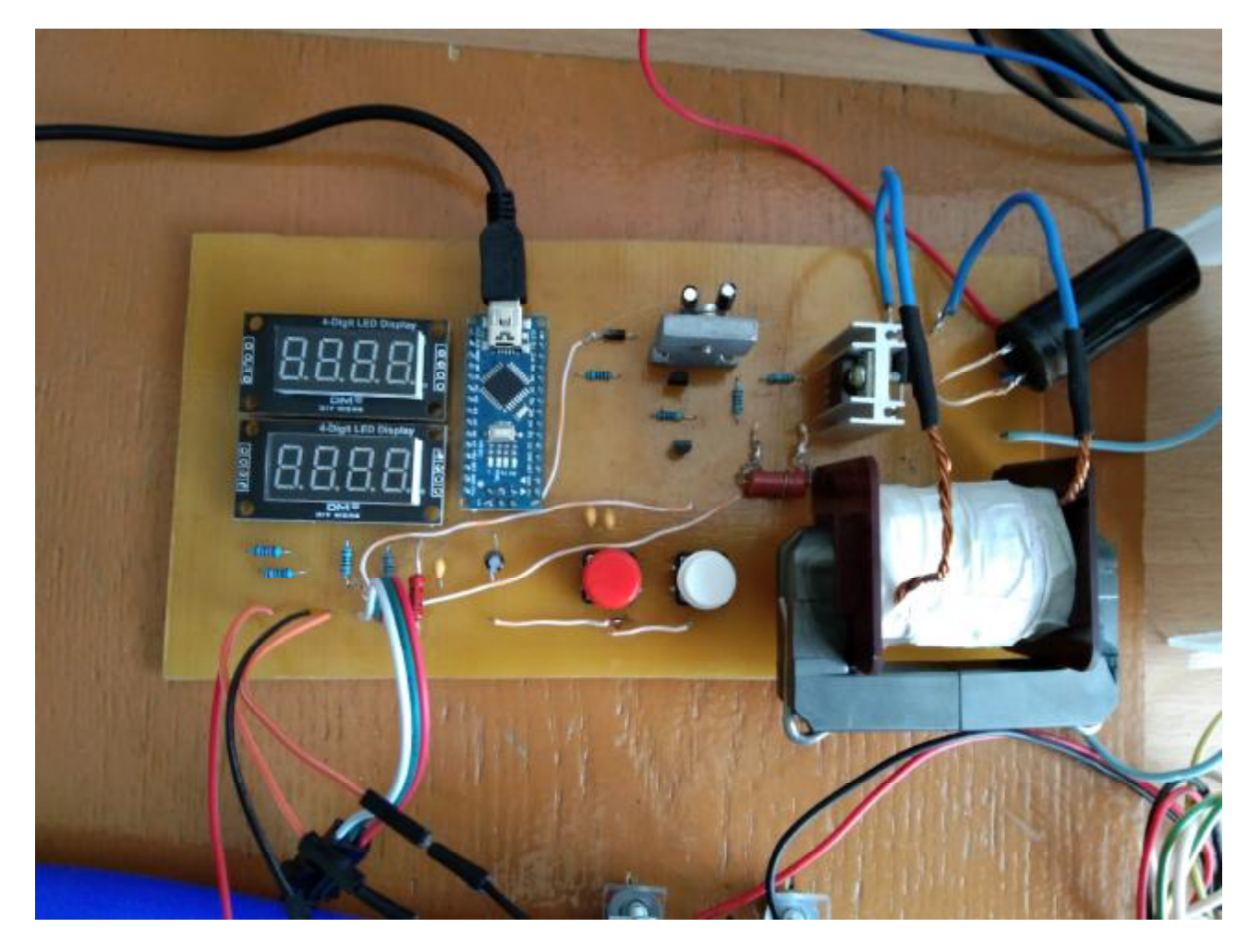

Рисунок 5.16 – Плата с микроконтроллером

Бывает, что при отладке и тестировании продукта проявляются недочеты.

В моем случае следующие:

- 1) Конденсаторы на кнопках замыкают дискретные выходы (изменено).
- 2) Добавлен шунт. Расположен близко к транзистору (ключу).
- 3) Мало места под разрядный диод.
- 4) Плата не двухсторонняя, припайка проводков.
- 5) Замена сопротивления делителя для измерения напряжения.
- 6) Для стабилизатора напряжения добавлен радиатор.

7) Поставив радиатор на стабилизатор напряжения, стало мало места для транзистора на драйвере.

## 6 РАЗРАБОТКА УСТАНОВКИ ДЛЯ ИСПЫТАНИЙ ТЭМ ПЕЛЬТЬЕ

### **6.1 Разработка термоблока ТЭМ Пельтье**

Составными компонентами термоблока (рисунок 6.7) являются столик, ТЭМ Пельтье, термисторы, водяной радиатор, зажимы, пластина и болты.

На рисунке 6.1 зеленым цветом обозначен столик или поверхность. Коричневым пластины, в которых расположены термисторы. Между этими пластинами расположен ТЭМ. В самом низу находится водяной радиатор.

![](_page_64_Picture_4.jpeg)

Рисунок 6.1 – Модель термоблока в программной среде SolidWorks 6.1.1 Разработка зажимов и пластин

Пластины представляют собой выемки под термисторы (рисунки 6.2, 6.3, 6.4). Весь термоблок скрепляется зажимами (рисунок 6.5) толщиной 3 мм из поликарбоната и болтов с гайкой .

![](_page_65_Figure_0.jpeg)

Рисунок 6.2 – Чертеж пластины (вид сверху)

![](_page_65_Figure_2.jpeg)

Рисунок 6.3 – Чертеж пластины (вид спереди)

![](_page_65_Figure_4.jpeg)

Рисунок 6.4 – Модель пластины

![](_page_66_Figure_0.jpeg)

Рисунок 6.5 – Чертеж зажимов

6.1.2 Разработка схемы измерения температуры Пельтье

Термистор (терморезистор с NTC (negative temperature coefficient)) – полупроводниковый прибор, сопротивление которого уменьшается с ростом температуры, а позистор (терморезистор с РТС (positive temperature coefficient)) – полупроводниковый прибор, сопротивление которого растет с увеличением температуры [13].

Схема каплевидного термистора mf52-103 3435 (рисунок 6.6).

Основные характеристики:

- каплевидный термистор;

- номинальное сопротивление при температуре 25 °С 10 кОм;

- температурный коэффициент чувствительности  $B = 3435$  K;

- работа при температурах от -40 до +120 °С.

![](_page_66_Figure_10.jpeg)

Рисунок 6.6 – Схема датчика температуры на термисторе

По закону Ома выразим входное напряжение  $U_{\text{ax}}$ , В и выходное напряжение  $U_{\text{max}}$ , В:

$$
U_{\text{bx}} = I \cdot (R1 + RK1),\tag{6.1}
$$

$$
U_{\text{BUX}} = I \cdot RK1,\tag{6.2}
$$

Через соотношение выхода к входу получим:

$$
\frac{U_{\text{BUX}}}{U_{\text{BX}}} = \frac{RK1}{(R1 + RK1)},\tag{6.3}
$$

Выразим сопротивление термистора RK1, Ом:

$$
RK1 = \frac{U_{\text{BLX}} \cdot R1}{(U_{\text{BX}} - U_{\text{BLX}})},
$$
\n(6.4)

При  $U_{\text{BMX}}$  = 2,5 В,  $U_{\text{px}}$  = 5 В и R1 = 10 кОм, RK1 равно:

$$
RK1 = \frac{2,5 \cdot 10 \cdot 10^3}{2,5} = 10 \text{ KOM}
$$
 (6.5)

Существует уравнение Стейнхарта-Харта для расчета температуры термистора  $T(K)$ :

$$
\frac{1}{T} = \frac{1}{T_0} + \frac{1}{B} \cdot \ln\left(\frac{RK1}{R0}\right),\tag{6.6}
$$

где  $T_0 = 298,15$  – номинальная температура по паспорту, К;

 $B = 3435$  - температурный коэффициент чувствительности для термистоpa mf52-103;

 $R_0 = 10$  кОм – номинальное сопротивление термистора при температуре 25 °C.

Подставив все значения в формулу для расчета температуры, получим:

$$
\frac{1}{T} = 0.00335 + 0.0003 \cdot \ln\left(\frac{10000}{10000}\right) = 0.00335,
$$
\n(6.7)

$$
T = \frac{1}{0.00335} = 298.51 \text{ K}
$$
 (6.8)

Если перевести в градусы Цельсия, то температура равна:

$$
T = 298,51 - 273,15 = 25,36 \text{ °C}
$$
\n
$$
(6.9)
$$

Вывод: получились погрешности, из-за округления числа.

![](_page_68_Picture_6.jpeg)

Рисунок 6.7 – Термоблок

6.1.3 Разработка измерения расхода воды

При протекании воды вращается водяное колесо, к которому прикреплен магнит. Магнитный датчик на эффекте Холла каждый раз, когда улавливает полюса вращающегося магнита, генерирует на выходе импульсное напряжение 5 В [14]. Подключение расходомера показано на рисунке 6.8.

Вывод формулы для расчета расхода воды с применением расходомера.

Так как на каждый литр протекающей воды магнитный датчик выдает 450 импульсов (по паспорту), то коэффициент расхода *K* равен:

$$
K = \frac{450}{1} = 450 \text{ mm/n} \tag{6.10}
$$

Расход воды *Q* (л/с) вычисляется по формуле:

$$
Q = \frac{V}{t} = \frac{N}{t \cdot K},\tag{6.11}
$$

где *V* − объем жидкости, л;

 $t$  − время, с;

*N* − количество подсчитанных импульсов, имп,

Расход воды по паспорту *Q* = 3500 л/ч, тогда количество подсчитанных импульсов за 10 с, равно:

$$
N = 0.972 \cdot 10 \cdot 450 = 4374 \text{ импульсов.}
$$
\n(6.12)

![](_page_69_Picture_10.jpeg)

Рисунок 6.8 – Подключение расходомера

## 7 РАЗРАБОТКА АЛГОРИТМА И КОДА ПРОГРАММЫ

Программа написана в среде Arduino IDE на языке программирования C для измерения и управления, а также часть кода в среде Matlab для чтения USB порта и записи полученных значений в файл.

## **7.1 Константы**

В самом начале программы описаны константы, их параметры и подключенная библиотека для индикаторов на драйвере TM1637 (рисунок 7.1).

```
Prog Measuring PWM | Arduino 1.8.13
Файл Правка Скетч Инструменты Помощь
           П
              E
   O
        IE
 Prog_Measuring_PWM
#include "TM1637.h" //подключение библиотеки Grove 4-Digit Display
#define R1 9930 //резистор для датчика температуры (холодная поверхность), Ом
#define R2 9950 //резистор для датчика температуры (горячая поверхность), Ом
#define RK1 10000 //номинальное сопротивление термистора (x) при комнатной температуре, Ом
#define RK2 10000 //номинальное сопротивление термистора (г) при комнатной температуре, Ом
#define B 3435 // коэффициент температурной чувствительности термистора, К
#define T0 298.15 // комнатная температура, К
#define PWM 9 // генератор импульсов к DO9
#define BT1 3 //KHONKA 1 K DI 3
#define BT2 4 // KHONKA 2 K DI 4
//пины первого индикатора
#define CLK1 13
#define DIO1 12
//пины второго индикатора
#define CLK2 11
#define DIO2 10
#define Up 16 //напряжение источника питания, В
#define Uref 5 //опорное напряжение, В
#define k 13.88 //коэффициент U2/U1
#define R3 20000 //Первое соспротивление делителя, Ом
#define R4 1500 //Второе сопротилвение делителя, Ом
#define R5 0.110 //myHT, OM
#define m adc Uref/1024 //В/дел
#define flowsens 2 //DI2 расходомер
```
# Рисунок 7.1 – Константы

### **7.2 Глобальные переменные**

В глобальных переменных хранятся данные о состояниях кнопок, режимах индикатора, значениях скважности и таймеры (рисунки 7.2 и 7.3).

```
//создаем объект класса ТМ1637 и передаем ему параметры
TM1637 Disp_1(CLK1, DIO1);
TM1637 Disp 2(CLK2, DIO2);
bool state Bt2 = false; //состояние кнопки 2 (отпущена)
int duty cycle = 0; //0%
//режимы вывода на индикатор
bool voltage = false;bool current = false;
bool flow = false;bool t_c = false;bool t h = false;bool duty = false;bool mode = true; //выбор режимов
int s = 0; //switch
float Ul2;
```

```
volatile int flow frequency; //измеряет частоту расхода
float Q; //расход воды, литр/с
```
#### Рисунок 7.2 – Глобальные переменные

```
//таймеры кнопок
uint32 t btnTimerl; //первая
uint32 t btnTimer2; //вторая
uint32 t btnTimer; //oбe
uint32 t Timer; //индикатор 1
uint32 t Timerl; //индикатор 1
uint32 t Timer2; //nopr
uint32 t Timer3; //таймер времени
//таймеры для расходомера
unsigned long currentTime;
unsigned long cloopTime;
```
Рисунок 7.3 – Глобальные переменные: таймеры

#### **7.3 Настройка МК**

Все настройки МК в момент запуска осуществляются в функции setup (рисунок 7.4).
```
//настройка МК
void setup()
\left\{ \right.Serial.begin(9600);
  //инициализация дисплеев
  Disp l.\text{init}();
  Disp 2.\text{init}();
  //установка максимальной яркости на дисплеях
  Disp l.set(7);
  Disp 2.set(7);
  //повышение частоты МК (таймер 1) на пинах 9, 11 до 31,4 кГц
  TCCRIA = 0b00000001;TCCR1B = 0b00000001;pinMode (PWM, OUTPUT); //DO9
  //подтягивающие резисторы +5В для кнопок
  pinMode (BT1, INPUT PULLUP);
  pinMode (BT2, INPUT PULLUP);
  pinMode (flowsens, INPUT PULLUP); //на вход, подтягивающие резисторы
  attachInterrupt(0,N Flow,RISING); //внешнее прерывание
  sei(); //активация прерывания
  currentTime = millis();\texttt{cloopTime} = \texttt{currentTime};ł
```
### Рисунок 7.4 – Настройка МК

По умолчанию частота PWM модуля Arduino Nano/Uno, на пинах 3, 5, 6, 9, 10, 11 на разных таймерах представлена в таблице 7.1.

Таблица 7.1 – Частота PWM по умолчанию

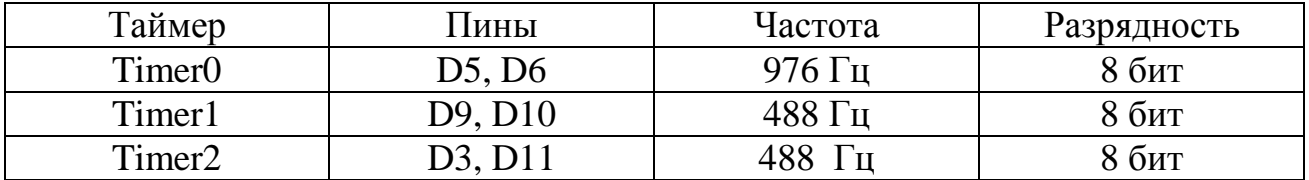

В таблице 7.2 приведены настройки таймеров и соответствие частоты этим настройкам. На нулевом таймере работают функции времени (millis(), delay(), setTimeout(), и др.), поэтому нельзя на нем изменять частоту, иначе будут работать с ошибками.

Таблица 7.2 – Настройка регистров таймеров

| Таймер             | Пины                             | Настройки регистров   | Частота,       | Разрядность |
|--------------------|----------------------------------|-----------------------|----------------|-------------|
|                    |                                  |                       | Гц             |             |
| $\mathbf{1}$       | $\overline{2}$                   | 3                     | $\overline{4}$ | 5           |
|                    |                                  | $TCCROB = 0b00000001$ | 62500          |             |
|                    |                                  | $TCCROA = 0b00000011$ |                |             |
|                    |                                  | $TCCROB = 0b00000001$ | 31400          |             |
|                    |                                  | $TCCROA = 0b00000001$ |                |             |
|                    |                                  | $TCCROB = 0b00000010$ | 7800           |             |
|                    |                                  | $TCCROA = 0b00000011$ |                |             |
|                    |                                  | $TCCROB = 0b00000010$ | 4000           |             |
| Timer <sub>0</sub> | D5, D6                           | $TCCROA = 0b00000001$ |                | 8 бит       |
|                    |                                  | $TCCROB = 0b00000011$ | 976            |             |
|                    |                                  | $TCCROA = 0b00000011$ |                |             |
|                    |                                  | $TCCROB = 0b00000011$ | 490            |             |
|                    |                                  | $TCCROA = 0b00000001$ |                |             |
|                    |                                  | $TCCROB = 0b00000100$ | 244            |             |
|                    |                                  | $TCCROA = 0b00000011$ |                |             |
|                    |                                  | $TCCROB = 0b00000100$ | 122            |             |
|                    |                                  | $TCCROA = 0b00000001$ |                |             |
|                    |                                  | $TCCROB = 0b00000101$ | 61             |             |
|                    |                                  | $TCCROA = 0b00000011$ |                |             |
|                    |                                  | $TCCROB = 0b00000101$ | 30             |             |
|                    |                                  | $TCCROA = 0b00000001$ |                |             |
| Timer1             | D <sub>9</sub> , D <sub>10</sub> | $TCCR1A = 0b00000001$ | 62500          | 8 бит       |
|                    |                                  | $TCCR1B = 0b00001001$ |                |             |
|                    |                                  | $TCCR1A = 0b00000001$ | 31400          |             |
|                    |                                  | $TCCR1B = 0b00000001$ |                |             |
|                    |                                  | $TCCR1A = 0b00000001$ | 7800           |             |

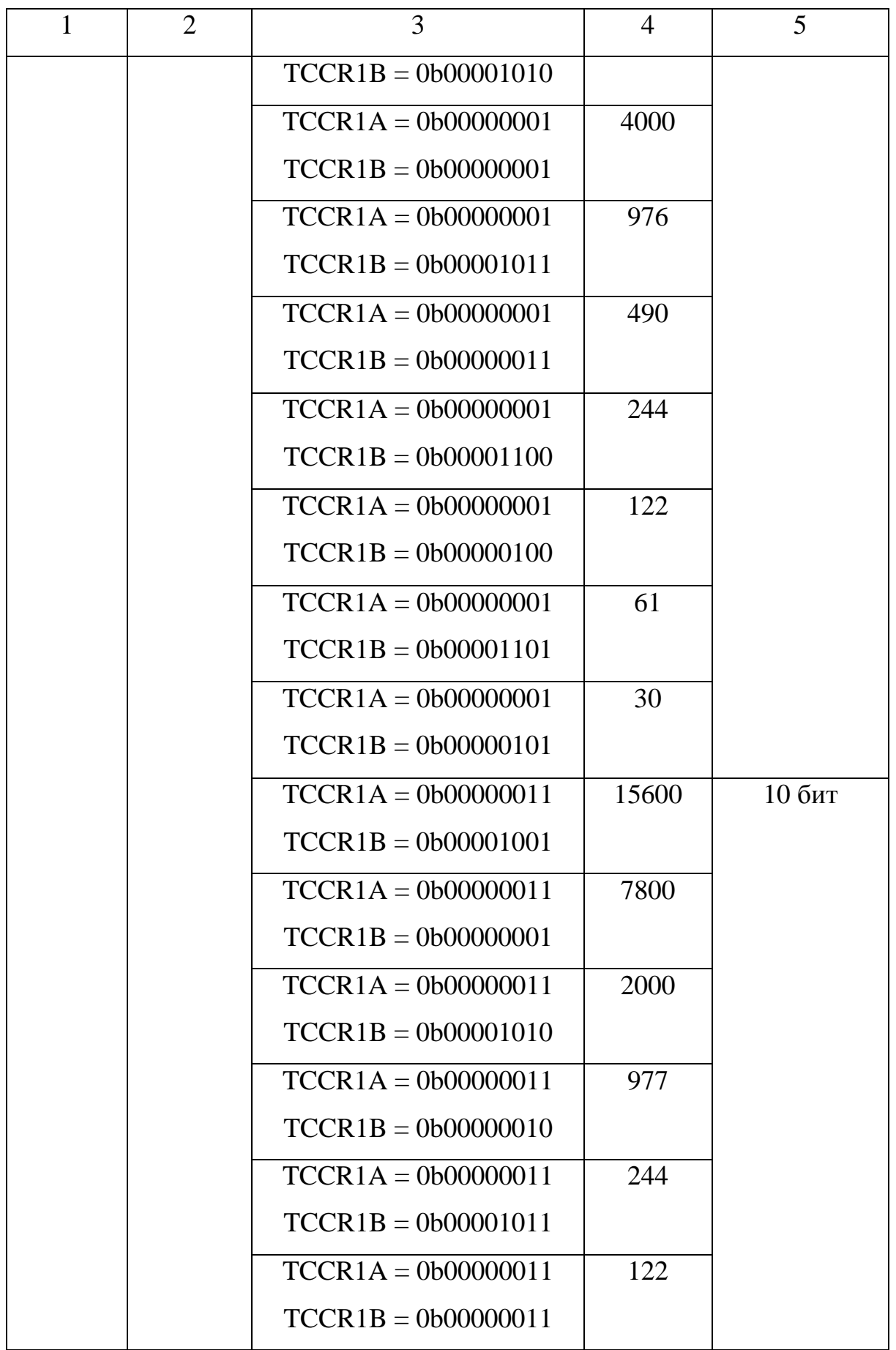

Продолжение таблицы 7.2

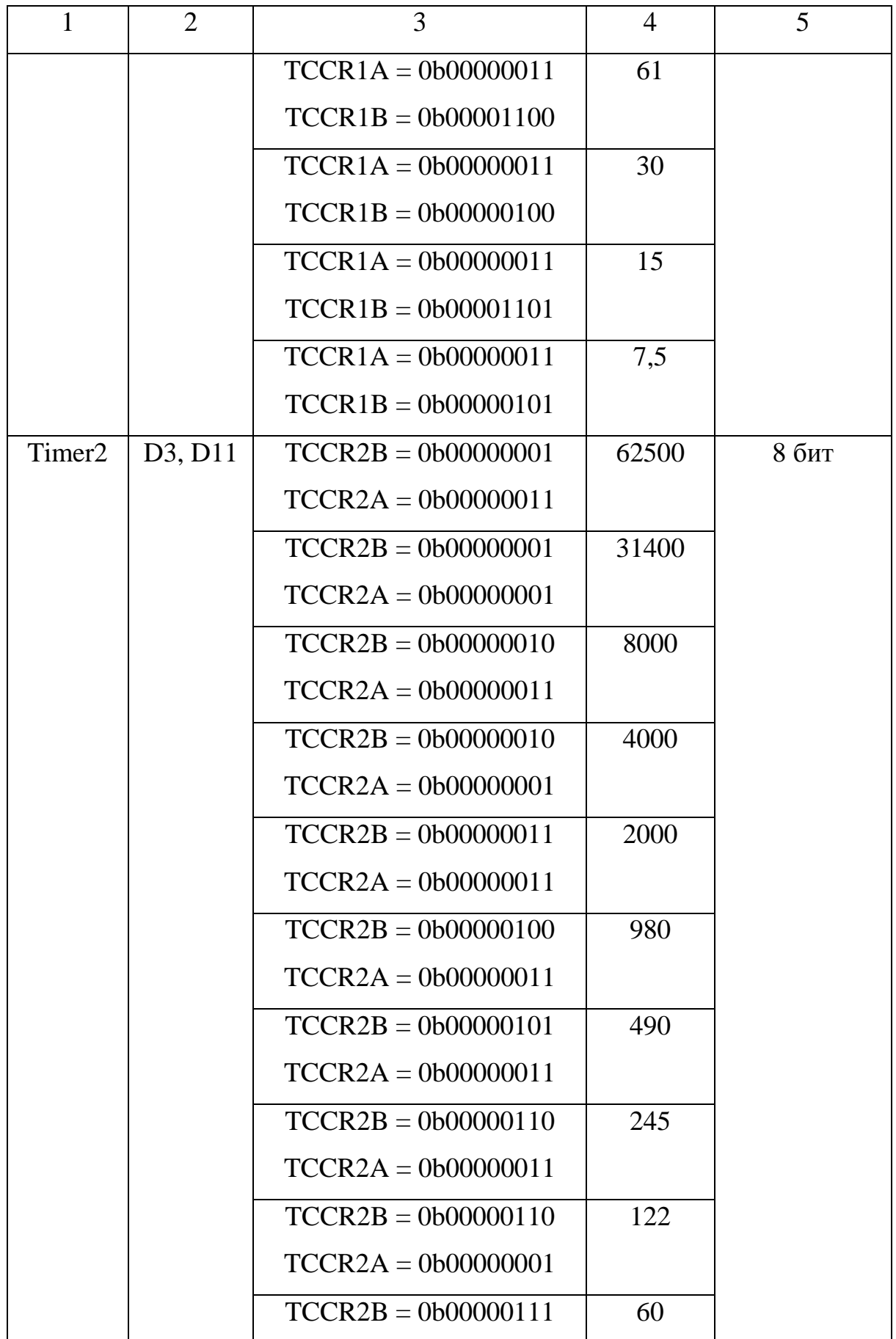

Продолжение таблицы 7.2

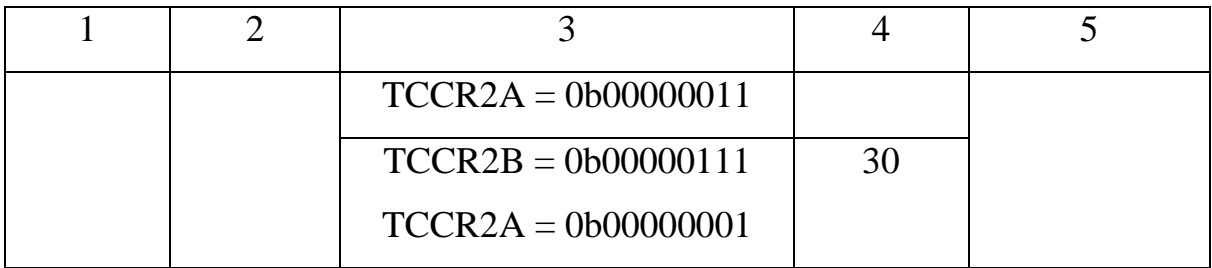

Прерывание сигнализирует микропроцессору о наступлении определенного события, происходит остановка выполнения определенных команд, управление получает обработчик прерывания, который обрабатывает событие и возвращает управление в остановленный код.

Функция внешнего прерывания attachInterrupt(interrupt, function, mode) применяется для расходомера. Ей передаются параметры: номер внешнего прерывания 0 или 1, так как на Arduino Nano всего два пина (D2, D3); вызывает функцию (которой не передают параметры и она ничего не возвращает) каждый раз, когда происходит внешнее прерывание; режимы приведены в таблице 7.3. Таблица 7.3 – Режимы (mode)

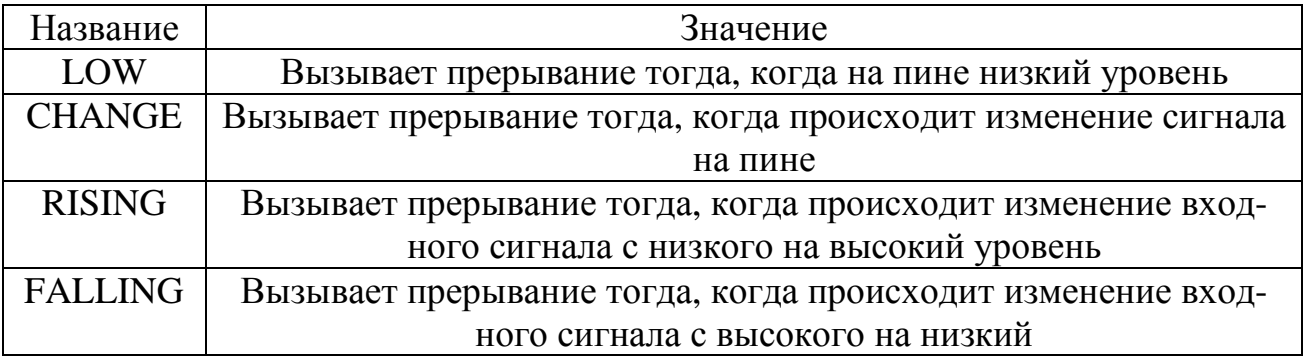

# **7.4 Расчет измерений**

МК считывает с измерителей данные и проводит расчет холодной и горячей температур, тока, напряжения ТЭМ и расход воды (рисунки 7.5 – 7.9).

```
//расчет температуры
float ADC NTC (int A, int R0, int RK)
\left\{ \right.float V = (float)A*m adc; //вычисляем напряжение
 float R = V*R0/(5-V); //вычисляем сопротивление термистора, где 5 - входное питание делителя 5B
 float T = 1/(1/T0+log(R/RK)/B)-273.15; //по формуле Стейнхарта-Харта вычисляем температуру
 return (T);\mathcal{F}
```
Рисунок 7.5 – Расчет температуры

```
//расчет напряжения
float ADC U(int A)
\left\{ \right.float Un = Up - (R3+R4)/R4 * (float)A*m_adc;
  return (Un);
\mathcal{F}
```
Рисунок 7.6 – Расчет напряжения (способ 1)

```
//расчет напряжения
float ADC U(int A)
\left\{ \right.U12 = ((f1oat)A+k*(f1oat)A)*m adc;float Un = Up - U12; //-1 - это поправочный коэффициент
   return (Un);
\left.\vphantom{\raisebox{1ex}{$\scriptstyle\beta$}}\right\}
```
Рисунок 7.7 – Расчет напряжения (способ 2)

```
//расчет тока
float ADC I(int A)
\mathbf{f}float I = (float) A*m \text{adc}/R5;return (I);\mathbf{R}
```
Рисунок 7.8 – Расчет тока

```
//подсчет кол-ва прерываний
void N Flow()\mathbf{I}flow frequency++; //счетчик частоты
<sup>1</sup>
//расчет расхода воды
void Flow meter ()
\mathbf{f}currentTime = mills();
 if (currentTime >= (cloopTime + 1000))
 - 1
    cloopTime = currentTime; //cброс таймера
    Q = (flow frequency / 450); //расчет расхода в л/с
    flow frequency = 0; // Сбрасываем счетчик
  \mathbf{I}Þ
```
Рисунок 7.9 – Расчет расхода воды

На рисунке 7.9 функция N\_Flow() является функцией вызываемой каждый раз при внешнем прерывании. Подсчитывает количество прерываний.

# **7.5 Преобразование данных и вывод на индикаторы**

Функция преобразования для индикатора 1 (рисунки 7.10 и 7.11).

```
void Convert Disp 1(float v, float t, int du)
- 1
  if (millis()-Timer > = 500) //Каждые 0,5 с выводит значение на индикатор
  \mathbf{I}Timer = mills(); //cброс таймера
    if(mode)
     Ŧ
      Disp 1.display(0,19); //n
      Disp 1.display(1,0); //0Disp 1.display(2,13); //d
      Disp 1.display(3,14); //E\mathbf{R}if (voltage && !mode)
     \left\{ \right.int v1 = (int)v/10;//n/1000;//THICAUM
      int v2 = (int)v810;//n81000/100;//corme
       float v3 = v*10;//n%100/10; //десятки
      v3 = (int)v3810; //n810; //secятичная
      Disp 1.display(0,20); //U
      Disp 1.display(1,vl); //вывод первой цифры
      Disp 1.display(2,v2); //вывод второй цифры
      Disp 1.display(3,v3); //вывод третьей цифры
     \mathcal{F}
```

```
Рисунок 7.10 – Преобразования индикатор 1
```

```
\blacksquareif(t_c && !mode)
     \mathcal{L}int t3 = (int)t/10;int t4 = (int) t * 10;Disp 1.display(0,21); //t//выводит минус, если отрицательная температура, иначе "пусто"
        if(t<0) Disp_1.display(1,16);
        else Disp_1.display(1,17);
        Disp 1.display(2,t3);Displ.display(3, t4);
      \mathbf{R}if (duty && !mode)
      \left\{ \right.int dl = du/100; //вывод на дисплей десяток
        int d2 = du \frac{2100}{10}:
        int d3 = du%10; //вывод на дисплей единиц
        Disp 1.display(0,13); //d\mathtt{Disp\_l.display(l,dl)} ; //вывод первой цифры
        Disp_1.display(2,d2); //вывод второй цифры
        Disp_1.display(3,d3); //вывод третьей цифры
     \overline{\phantom{a}}\mathbf{R}\mathbf{I}
```
Рисунок 7.11 – Преобразования индикатор 1 (продолжение)

Аналогично для второго индикатора (рисунки 7.12 – 7.14).

```
void Convert Disp 2(float c, float t, float q)
Ţ.
  if (millis ()-Timerl > = 500) //Каждые 0,5 с выводит значение на индикатор
  T.
    Timerl = millis(); //cброс таймера
    if (mode)
    T.
      int s4 = s;if (s == 0)\left\{ \right.Disp 2.\text{display}(0,20); //U
        Disp 2.display(1,10); //A\mathbf{L}if(s==1)Ł
         Disp 2.\mathrm{display}(0,21); //t
        Disp 2.display(1,21); //t\mathbf{H}if(s == 2)Ŧ
         Disp_2.display(0, 13); //d
         Disp_2.display(1,23); //L\mathbf{R}Disp 2.display(2,17); //\pi ycro
```
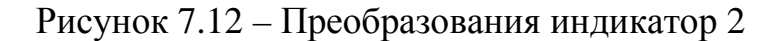

```
Disp 2.display(2,17); //\Box ycro
  Disp 2.display(3, s4); //единыцы
<sup>1</sup>
if (current && !mode)
Ŧ
  int cl = (int) c \frac{2}{3} 10; //единицы
  1/0.0float c2 = c*10;
  c2 = (int) c2810;1/0.00float c3 = c*100;
  c3 = (int)c3 + 10;Disp 2.display(0,10); //A
  Disp_2.display(1, cl); //вывод первой цифры
  Disp 2.display(2, c2); //вывод второй цифры
  Disp 2.display(3, с3); //вывод третьей цифры
ł
if (t h && !mode)
Ŧ
  int t3 = (int)t / 10;int t4 = (int)t 810;Disp_2.display(0, 21); //t
```
Рисунок 7.13 – Преобразования индикатор 2 (продолжение)

```
int t3 = (int)t / 10;int t4 = (int)t 810;Disp_2.display(0,21); //t//выводит минус, если отрицательная температура, иначе "пусто"
    if (t<0) Disp 2.display(1,16);
    else Disp_2.display(1,17);Disp_2.display(2,t3);Disp 2.display(3, t4);
  \mathbf{I}if(flow && !mode)
  \left\{ \right.int ql = (int)q / 1000;int q2 = (int) q*1000/100;int q3 = (int) q*100/10;int q4 = (int) q*10;Disp 2.\mathrm{display}(0,q1);
    Disp 2.\text{display}(1,q2);
    Disp 2.display(2, q3);
    Disp_2.display(3,q4);\overline{1}\mathbf{R}
```
Рисунок 7.14 – Преобразования индикатор 2 (продолжение)

 $\big\}$ 

# **7.6 Основной цикл**

В функции loop() происходят главные действия и программа крутится постоянно.

7.6.1 Чтение входных сигналов и их расчет

Функция analogWrite(pin, value) принимает параметры: номер пина и значение в зависимости от настройки регистров таймеров (рисунок 7.15).

```
void loop()\left\{ \right.int Btl = digitalRead(BTl); //читаем дискретный сигнал с кнопок
  int Bt2 = digitalRead(BT2);
  int AI0 = analogRead(AO); //repmacrop (x)int AIl = analogRead(Al); // represency (r)
  int AI2 = analogRead(A2); //nanparseHMeint AI3 = analogRead(A3); //TOK
  float Tl = ADC NTC(AI0, Rl, RKl); // температура первого датчика (x)
  float T2 = ADC NTC(AI1, R2, RK2); // температура второго датчика (г)
  float U = ADC U(AI2);
  float I = ADC I(AI3);if (duty cycle<0) duty cycle = 0;
  if (duty cycle>255) duty cycle = 255;
  analogWrite(PWM, duty cycle); //генератор импульсов
  int D = duty_cycle*100/255; //преобразование числа в %
  Flow meter(); //вызываем функцию вычисления расходомера
```
Рисунок 7.15 – Чтение входных сигналов и их расчет

7.6.2 Вывод на индикатор в зависимости от включенного режима

Осуществляется выборка значений:

- если выбран 1 режим (UA), то первый индикатор показывает напряжение, а второй ток (рисунок 7.16);

- если выбран режим 2 (tt), то первый индикатор показывает температуру холодной поверхности, а второй температуру горячей поверхности (рисунок 7.17);

- если выбран режим 3 (dL), то первый индикатор показывает скважность, а второй расход (рисунок 7.18).

```
if (s<0) s = 0;
if (s>2) s = 2;
if (s == 0)\left\{ \right.voltage = true;current = true;flow = false;
  t_c = false;t h = false;duty = false;\mathbf{E}if (s == 1)\overline{E}voltage = false;current = false;flow = false;
 t_c = true;t h = true;duty = false;\overline{\mathbf{r}}
```
Рисунок 7.16 – Режим 1

```
if (s == 1)\left\{ \right.voltage = false;current = false;flow = false;t c = true;t_h = true;duty = false;¥
```
Рисунок 7.17 – Режим 2

```
if (s == 2)\left\{ \right.voltage = false;current = false;flow = true;t c = false;t h = false;duty = true;\mathbf{1}
```
Рисунок 7.18 – Режим 3

7.6.3 Обработка кнопки 1

Кнопка первая увеличивает (красная) (рисунок 7.19).

```
Convert Disp 1(U,T1,D);
Convert Disp 2(I, T2, Q);
//кнопка 1 - увеличение
if (Btl == LOW && !state Btl && millis ()-btnTimerl>100) //нажимаем кнопку 1
Ŧ
 btnTimerl = millis();state Btl = true; //кнопка 1 нажата
\mathbf{1}if(Btl == HIGH && state Btl && millis()-btnTimerl>100) // отпускаем кнопку 1
\overline{f}btnTimerl = <math>millis()</math>;state Btl = false; // кнопка 1 отпущена
 if(!mode) duty_cycle+=15; //если режим выключен, то увеличиваем скважность
  if (mode) s+=1; //если режим включен, то выбираем значение вперед
h
```
# Рисунок 7.19 – Кнопка 1

### 7.6.4 Обработка кнопки 2

Кнопка вторая уменьшает (белая) (рисунок 7.20).

```
//кнопка 2 - уменьшение
if(Bt2==LOW && !state Bt2 && millis()-btnTimer2>100) //нажимаем кнопку 2
\left\{ \right.btnTimer2 = millis();
 state Bt2 = true; // KHONKa 2 Haxara
\mathbf{I}if(Bt2 == HIGH && state Bt2 && millis()-btnTimer2>100) //отпускаем кнопку 2
ł
 \text{btnTimer2} = \text{millis}();
 state Bt2 = false; //KHONKa 2 OTNymeHa
 if(!mode) duty cycle-=15; //если режим выключен, то уменьшаем скважность
  if (mode) s=1; //если режим включен, то выбираем значение назад
\mathbf{r}
```
### Рисунок 7.20 – Кнопка 2

7.6.5 Обработка двух кнопок

По умолчанию находится в меню.

Если нажать и удерживать две кнопки, то входит в меню (рисунок 7.21):

- на первом индикаторе надпись (nOdE);

- на втором индикаторе режимы (UA 0, tt 1,  $dL$  2).

Если нажать и удерживать две кнопки, то выходит из меню и индикаторы показывают параметры выбранных режимов.

```
//2 кнопки - изменение режимов
if(Bt2 == LOW && Bt1 == LOW && mode && millis()-btnTimer>3000) // удерживаем 2 кнопки 3 с
\mathbf{I}btnTimer = millis();
  mode = false;\overline{\phantom{a}}if (Bt2==LOW as Bt1==LOW as !mode as millis()-btnTimer>3000)
\mathbf{f}btnTimer = millis();mode = true;\mathbf{I}
```
Рисунок 7.21 – Две кнопки

### 7.6.6 Таймер

Отсчет времени (рисунок 7.22).

```
//вычисление времени с момента запуска
Timer3 = millis ()/1000ul; //таймер
int timeMin=(Timer3%3600ul)/60ul; //минуты
int timeSec=(Timer3%3600ul)%60ul; //секунды
```
Рисунок 7.22 – Таймер

7.6.7 Вывод данных в порт

Отправляет значения в USB порт (рисунок 7.23).

```
//вывод данных в последовательный порт
  if (\text{mills})-Timer2 > = 1000) //Каждую 1 с передает значения в порт
  \left| \right|Timer2 = minlist(); //cброс таймера
    Serial.println("D ="+String(D)+"\\'+\
    " " + "U = "+String(U) + \n\" "+"I ="+String(I)+ \
    " " + "T1 = "+String(T1) + \n\" "+"T2 ="+String(T2)+ \
    " " + "Q = "+String(Q) + \sqrt{ }" "+"time: "+String(timeMin)+":"+String(timeSec)+\
    " " + "U12 = " + String(U12) + \n\" " +"AI2 ="+String(AI2));
  \mathbf{I}\vert \vert
```
### Рисунок 7.23 – Вывод в порт

### **7.7 Архив данных**

С помощью кода в matlab читаем USB порт контроллера и записываем данные в файл (рисунок 7.24).

|        |       | COM_PORT.m $\mathbb{X}$ +                                                   |  |  |  |
|--------|-------|-----------------------------------------------------------------------------|--|--|--|
|        |       | $_{\text{c1c}}$                                                             |  |  |  |
|        | $2 -$ | clear all                                                                   |  |  |  |
|        | $3 -$ | delete INSTRFIND                                                            |  |  |  |
|        | $4 -$ | fclose all                                                                  |  |  |  |
|        | $5 -$ | serialinfo = instrhwinfo('serial')%запрос информации об активных СОМ портах |  |  |  |
| 6      |       |                                                                             |  |  |  |
| $7 -$  |       | s = serial('СОМЗ', 'baudrate', 9600) % выбор последовательного порта        |  |  |  |
| $8 -$  |       | delete('DataTem.txt');                                                      |  |  |  |
| $9 -$  |       | fopen (s) % открыть последовательный порт                                   |  |  |  |
| 10     |       |                                                                             |  |  |  |
| $11 -$ |       | while 1<br>$\sim$                                                           |  |  |  |
| 12     |       | %if 1                                                                       |  |  |  |
| $13 -$ |       | $idn = fscanf(s)$ затение последовательного порта                           |  |  |  |
| $14 -$ |       | fid=fopen('DataTem.txt', 'a');% открытие файла на запись                    |  |  |  |
| 15     |       |                                                                             |  |  |  |
| $16 -$ |       | fwrite(fid, idn, 'intl6');% запись в файл                                   |  |  |  |
| 17     |       |                                                                             |  |  |  |
| $18 -$ |       | fclose(fid);% закрытие файла                                                |  |  |  |
| 19     |       | % end                                                                       |  |  |  |
| 20     |       |                                                                             |  |  |  |
| 21     |       | <b>Selse</b>                                                                |  |  |  |
| 22     |       |                                                                             |  |  |  |
| $23 -$ |       | end                                                                         |  |  |  |
| $24 -$ |       | fclose (s) % Bakparb                                                        |  |  |  |
|        |       |                                                                             |  |  |  |

Рисунок 7.24 – Чтение USB порта и запись в файл

### 8 БЕЗОПАСНОСТЬ ЖИЗНЕДЕЯТЕЛЬНОСТИ

Чрезвычайная ситуация – это обстановка на определенной территории, сложившаяся в результате аварии, опасного природного явления, катастрофы, стихийного или иного бедствия, которые могут повлечь или повлекли за собой человеческие жертвы, ущерб здоровью людей или окружающей природной среде, значительные материальные потери и нарушение условий жизнедеятельности людей (закон от 21.12.94 № 68-ФЗ «О защите населения и территорий от чрезвычайных ситуаций природного и техногенного характера», далее – закон № 68-ФЗ)

Источник чрезвычайной ситуации – это опасное природное явление, авария или опасное техногенное происшествие, широко распространенная инфекционная болезнь людей, сельскохозяйственных животных и растений, а также применение современных средств поражения, в результате чего произошла или может возникнуть чрезвычайная ситуация (ГОСТ Р 22.0.02-94 «БЧС. Термины и определения основных понятий» – далее ГОСТ Р 22.0.02-94)

Опасность в чрезвычайной ситуации – это состояние, при котором создалась или вероятна угроза поражающих факторов и воздействий источника чрезвычайной ситуации на население, объекты народного хозяйства и окружающую природную среду в зоне чрезвычайной ситуации (ГОСТ Р 22.0.02-94)

Поражающий фактор источника чрезвычайной ситуации – это составляющая опасного явления или процесса, вызванная источником чрезвычайной ситуации и характеризуемая физическими, химическими и биологическими действиями или проявлениями, которые определяются или выражаются соответствующими параметрами (ГОСТ Р 22.0.02-94)

ЧС – это нарушение нормальных условий жизнедеятельности людей на определенной территории, вызванное аварией, катастрофой, стихийным и экологическим бедствием, а также массовыми инфекционными заболеваниями, которые могут приводить к людским и материальным потерям.

 $Q\overline{7}$ 

#### **8.1 Электробезопасность**

Технические средства АСУ должны соответствовать требованиям «Правил устройства электроустановок» и ГОСТ 12.2.070-81 «Правила техники безопасности электрических цепей», а также требованиям по безопасности средств вычислительной техники, используемой в АСУ, по ГОСТ 25861-83 «Машины вычислительные и системы обработки данных. Требования электрической и механической безопасности и методы испытаний».

Технические средства должны быть установлены так, чтобы обеспечивалась безопасность при их монтаже, наладке, эксплуатации, техническом обслуживании и ремонте.

Защита технических средств АСУ от воздействия внешних электрических и магнитных полей, а также помех по цепям питания должна быть достаточной для эффективного выполнения техническими средствами АСУ своего назначения при функционировании АСУ.

- требования по безопасности электротехнических изделий, используемых в АСУ, - по ГОСТ 12.2.007.0-75.

- требования по безопасности средств вычислительной техники, используемых в АСУ, - по ГОСТ 25861-83.

- все внешние элементы технических средств АСУ, находящиеся под напряжением, должны иметь защиту от случайного прикосновения, а сами технические средства иметь зануление или защитное заземление в соответствии с ГОСТ 12.1.030-81 и «Правилами устройства электроустановок».

ГОСТ 24.701-86 Надежность АСУ. Основные положения.

Уровень надежности АСУ зависит от следующих основных факторов:

- состава и уровня надежности используемых технических средств, их взаимосвязи в надежной структуре комплекса технических средств АСУ (КТС АСУ);

- состава и уровня надежности используемых программных средств, их содержания (возможностей) и взаимосвязи в структуре программного обеспечения АСУ (ПО АСУ);

 $QQ$ 

- уровня квалификации персонала, организации работы и уровня надежности действий персонала АСУ;

- рациональности распределения задач, решаемых системой, между КТС АСУ, ПО АСУ и персоналом АСУ;

- режимов, параметров организационных форм технической эксплуатации КТС АСУ;

- степени использования различных видов резервирования (структурного, информационного, временного, алгоритмического, функционального);

- степени использования методов и средств технической диагностики;

- реальных условий функционирования АСУ.

Примечание. Свойства информационного, математического, лингвистического, метрологического, организационного, правового обеспечений АСУ влияют на надежность АСУ только косвенно, через функционирование технических и программных средств и персонала АСУ и поэтому при решении вопросов, связанных с надежностью АСУ, отдельно не учитываются.

### **8.2 Пожарная безопасность**

В помещениях запрещается:

- зажигать огонь;

- включать электрооборудование, если в помещении пахнет газом;

- курить;

- сушить что-либо на отопительных приборах;

- закрывать вентиляционные отверстия в электроаппаратуре

Источниками воспламенения являются:

- искра при разряде статического электричества;

- искры от электрооборудования;

- искры от удара и трения;

- открытое пламя;

- не выключенный паяльник.

При возникновении пожароопасной ситуации или пожара персонал должен немедленно принять необходимые меры для его ликвидации, одновременно оповестить о пожаре администрацию.

### **8.3 Защита от инфракрасного излучения**

Так как стабилизатор напряжения, ТЭМ и шунт греются, то необходимо соблюдать нормы:

- ГОСТ 12.1.005-88;

- СанПиН 2.2.4.548-96;

- СанПиН 2.2.4.3359-16.

- СанПиН 2.2.4.548-96 «Гигиенические требования к микроклимату производственных помещений».

Интенсивность облучения работающих от нагретых поверхностей технологического оборудования, инсоляции на постоянных и непостоянных рабочих местах не должны превышать 35  $Br/m^2$  при облучении 50% поверхности человека, не должны быть выше 70  $Br/m^2$  при облучении 25-50% поверхности и выше 100 Вт/м<sup>2</sup> при облучении не более 25% поверхности тела. Интенсивность теплового облучения работающих от открытых источников (нагретого металла, стекла, открытого пламени и др.) не должна превышать 140 Вт/м<sup>2</sup> при этом облучению не должно подвергаться более 25% поверхности тела и обязательным требованием при этом является использование средств индивидуальной защиты.

Температура поверхности оборудования, до которой может дотронуться человек не должна быть более 35 ºС и более 45 ºС при температуре внутри источника теплоты соответственно до и более 100 ºС. Если это обеспечить нельзя, источник ограждают.

Средства защиты

Для защиты от ИК-излучения применяют:

- теплоизоляцию поверхностей;

- теплоизоляционные экраны;

- воздушное охлаждение (душирование) – подача воздуха в виде воздуш-

ной струи, направленной на рабочее место;

- средства индивидуальной защиты (теплозащитная одежда из хлопчатобумажных, льняных тканей, грубодисперсного сукна).

**8.4 При изготовлении печатных плат по технологии ЛУТ необходимо:** 

- выпиливая текстолит ножовкой, нужно класть материал на твердую поверхность и прижимать зажимами, свободную руку держать на достаточном расстоянии от зубьев ножовки;

- обрабатывая на станке с ЧПУ находится на достаточном расстоянии от движущихся и вращающихся частей. Надеть защитные очки;

- процессы пайки, травления, смывания краски ацетоном должны осуществляться в хорошо проветриваемом помещении;

- при процессе травления хлорным железом беречь глаза;

- проглаживая утюгом плату, беречь руки;

- после пайки выключать паяльник из сети;

- обрабатывая металлические, деревянные материалы необходимо работать в перчатках.

# ЗАКЛЮЧЕНИЕ

Разработан рабочий контроллер для управления термоэлектрическим модулем Пельтье и стенд для его измерения статических и динамических характеристик. Рассмотрены недостатки платы контроллера. Спроектирована модель стенда в SolidWorks. Разработан алгоритм и код программы. С помощью Matlab можно читать значения с контроллера и записывать их в файл для построения разгонных характеристик. Освоена технология изготовления печатных плат.

# БИБЛИОГРАФИЧЕСКИЙ СПИСОК

1. Покорный, Е.Г. Расчет полупроводниковых охлаждающих устройств / Е.Г Покорный, А.Г. Щербина. – Л.: Изд-во «Наука», 1969. – 206 с.

2. Аlldatasheet.com: TEC1-12706. Alldatasheet.com: Electronic Components Datasheet Search. [Электронный ресурс] – Режим доступа: [https://www.alldatasheet.com/datasheet-pdf/pdf/227422/ETC2/TEC1-12706.html.](https://www.alldatasheet.com/datasheet-pdf/pdf/227422/ETC2/TEC1-12706.html)− 09.05.2021.

3. HobbyTronics: YF-S201 Hall Effect Water Flow Meter/Sensor. [Электронный ресурс] − Режим доступа: <https://www.hobbytronics.co.uk/yf-s201-water>flow-meter?search=yf-s201. − 09.05.2021.

4. Arduino.cc: Arduino Nano | Arduino Official Store. [Электронный ресурс]. − . − 2021. − Режим доступа: <https://store.arduino.cc/usa/arduino-nano>. − 09.05.2021.

5. Тихомиров, А.К. Цифровое управление широтно-импульсным регулятором /А.К. Тихомиров // Молодежь XXI века: шаг в будущее: материалы XXII региональной научно-практической конференции. - изд-во БГПУ, 2021. - С. 896-897.

6. Alldatasheet.com: NE555P. Electronic Components Datasheet Search. [Электронный ресурс]. − Режим доступа: <https://www.alldatasheet.com/datasheet>pdf/pdf/161277/TI/NE555P.html. − 09.05.2021.

7. Alldatasheet.com: LM317T. Electronic Components Datasheet Search. [Электронный ресурс]. - Режим доступа: <https://www.alldatasheet.com/datasheet>pdf/pdf/11665/ONSEMI/LM317T.html. − 09.05.2021.

8. Alldatasheet.com: MCP42100. Alldatasheet.com: Electronic Components Datasheet Search. [Электронный ресурс]. – Режим доступа: [https://www.alldatasheet.com/datasheet-](https://www.alldatasheet.com/datasheet)

pdf/pdf/552933/MICROCHIP/MCP42100.html. − 09.05.2021.

9. Alldatasheet.com: X9C104P. Electronic Components Datasheet Search.

[Электронный ресурс]. − Режим доступа: <https://www.alldatasheet.com/datasheet>pdf/pdf/34252/XICOR/X9C104P.html. − 09.05.2021.

10. Тихомиров, А.К. ШИМ-регулятор для термоэлектрического модуля Пельтье / А.К. Тихомиров // Молодежь XXI века: шаг в будущее: материалы XXI региональной научно-практической конференции. – изд-во АмГУ, 2020. – т. 4. − С. 224-225.

11. Mypractic.ru: Уроки программирования Ардуино. [Электронный ресурс].  $-$  2015-2020. – Режим доступа: <http://mypractic.ru/uroki>programmirovaniya-arduino-navigaciya-po-urokam. − 09.05.2021.

12. Diodov.net: Что такое ШИМ – Широтно-импульсная модуляция?. [Электронный ресурс].  $-2021$ .  $-$  Режим доступа: <https://diodov.net/chto-takoe>shim-shirotno-impulsnaya-modulyatsiya/. − 09.05.2021.

13. Eraradio.ru: Терморезисторы. [Электронный ресурс]. − 2016-2021. − Режим доступа: [http://eraradio.ru/bitrix/templates/eshop\\_bootstrap\\_blue/datasheets/NTC\\_MF52.pdf.](http://eraradio.ru/bitrix/templates/eshop_bootstrap_blue/datasheets/NTC_MF52.pdf)

 $-09.05.2021.$ 

14. Arduino-DIY.com: Датчик расхода воды и Arduino. Проекты и обучающие уроки под Arduino. [Электронный ресурс]. – Режим доступа: [https://arduino-diy.com/arduino-datchik-rashoda-](https://arduino-diy.com/arduino-datchik-rashoda)

vodi#Как%20использовать%20датчик%20расхода%20воды%20с%20Arduino. – 09.05.2021.

15. Русинов, В.Л. Термоэлектрический модуль TEC1-12706 / В.Л. Русинов, В.И. Усенко, Р.А. Валуй // Вестник Амурского государственного университета. Серия: естественные и экономические науки, 2019. − №85. − С. 82-86.

16. Семенов, Б.Ю. Силовая электроника: от простого к сложному / Б.Ю. Семенов. − М.: СОЛОН-Пресс, 2005. − 416 с.

17. Alldatasheet.com: TM1637. Electronic Components Datasheet Search. [Электронный ресурс]. − Режим доступа: <https://www.alldatasheet.com/datasheet>pdf/pdf/1133627/TITAN/TM1637.html. − 09.05.2021.

18. Alldatasheet.com: ACS712. Electronic Components Datasheet Search. [Электронный ресурс]. − Режим доступа: <https://www.alldatasheet.com/datasheet>pdf/pdf/174116/ALLEGRO/ACS712.html. − 09.05.2021.

19. Alexgyver.ru: Уроки Ардуино и робототехники. [Электронный ресурс]. − 2015-2020. − Режим доступа: [https://alexgyver.ru/lessons/.](https://alexgyver.ru/lessons/) − 09.05.2021.

20. Arduino.cc: Home. [Электронный ресурс]. − 2021. −Режим доступа: <https://www.arduino.cc/>. − 09.05.2021.